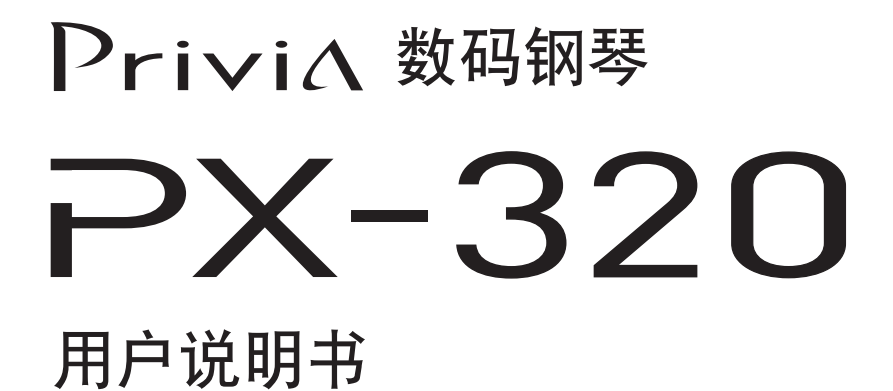

请务必将所有用户文件妥善保管以便日后需要时查阅。

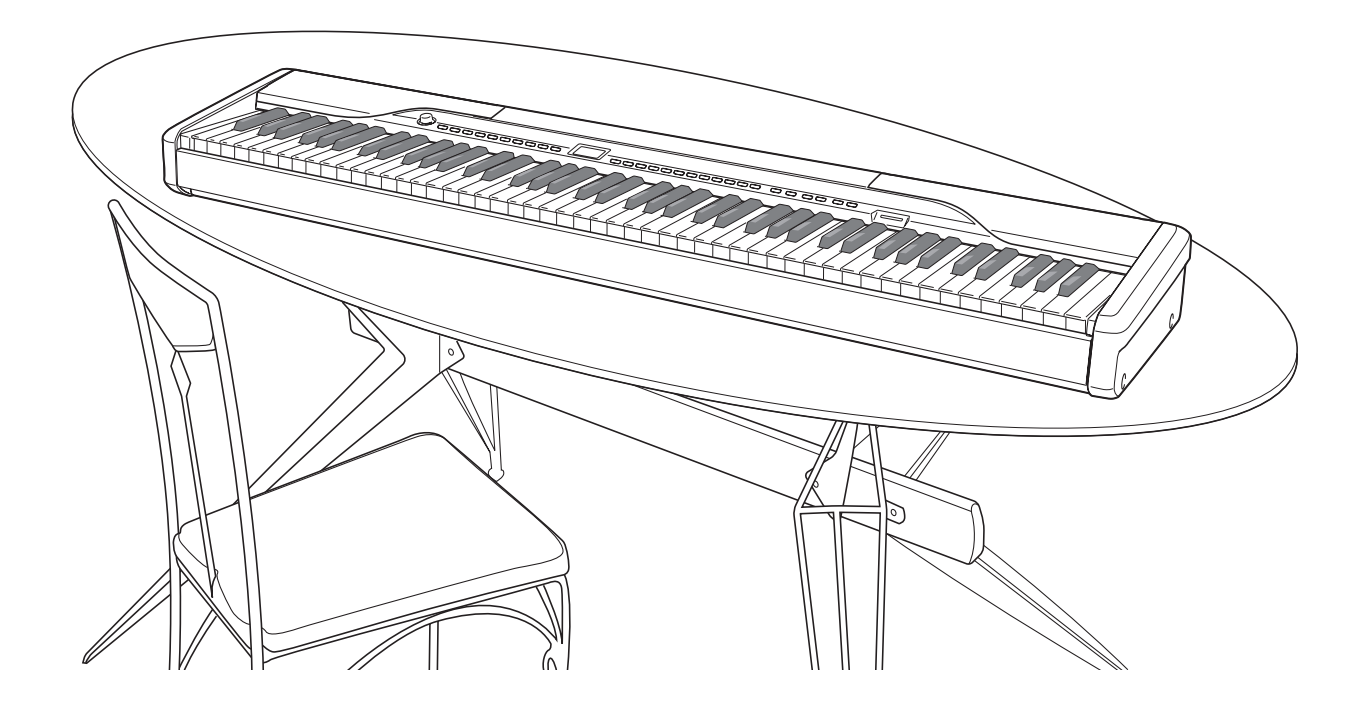

## 安全须知

感谢您选购卡西欧数码钢琴。本数码钢琴高雅精巧,是传统 钢琴的手感和音质与当代最新电子技术完美结合的佳品。

- 在使用本乐器前,必须详细通读本说明书。
- 请务必将所有用户文件妥善保管以便日后需要时查阅。

#### 标志 ■

为确保您安全正确地使用本乐器,防止对用户和他人造成伤 害以及对财产造成损害,本说明书及乐器上标有一系列安全 标志。各种标志及其含义如下:

## 警告

此标志表示,在使用本乐器时若无视本标志、错误操作,有 导致人员死亡或严重受伤的危险。

#### 八 注意

此标志表示,在使用本乐器时若无视本标志、错误操作,有 导致人员伤害或其他财物遭受损坏的危险。

#### 标志范例

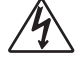

此三角形标志 (/\)表示注意事项。 ( 左例为小心触电。)

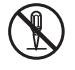

Œ

划有斜线的圆形标志 (〇)表示禁止事项。标 志中或旁边的图标表示具体禁止之内容。( 左例为 禁止拆卸。)

黑圆点 (●)表示必须遵守之事项。此标志中 的图标表示具体的必须遵守事项之内容。( 左例 为必须将电源插头拔离插座。)

#### 八 警告

#### 冒烟、异味、过热

本乐器冒烟、发出异味或过热时,继续使用有导 致火灾及触电的危险。出现上述情况时应立即执 行下述操作。

- 1. 关闭电源。
- 2. 如果正在使用交流电变压器进行供电, 则从墙 上的电源插座将其拔下。
- 3. 与您的经销商或卡西欧特约服务中心联系。

#### 交流电变压器

- 交流电变压器使用不当有造成火灾及触电的危 险。必须遵守下列注意事项。
	- 必须使用本产品指定的专用交流电变压器。 • 必须仅使用输出电压在标记于交流电变压器上
		- 的额定电压范围之内的交流电源。

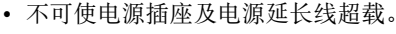

- 对交流电变压器的电源线处理不当,导致其受 损或断裂有造成火灾及触电的危险。必须遵守 以下注意事项。
	- 切勿在电源线上放置重物或使其受热。
	- 切勿试图改造电源线或使其过份弯曲。
- 切勿扭拧或拉扯电源线。
- 如果电源线或插头受损,请与您的经销商或卡 西欧特约服务中心联系。
- 切勿用湿手触摸交流电变压器,否则有造成触 电的危险。
- 请在不会溅上水的地方使用交流电变压器。水 会导致火灾和触电的危险。
- 不要在交流电变压器上放置盛满液体的瓶子或 任何其他容器。水会导致火灾和触电的危险。

#### 切勿烧弃本乐器

切勿将本乐器投入火中焚烧。否则有引起其爆炸、 造成火灾和人身伤害的危险。

#### 水及异物

水、其他液体及异物 ( 金属片等 ) 进入本乐器有导 致火灾和触电的危险。出现上述情况时应立即执 行下述操作。

- 1. 关闭电源。
- 2. 如果正在使用交流电变压器进行供电, 则从墙 上的电源插座将其拔下。
- 3. 与您的经销商或卡西欧特约服务中心联系。

#### 拆解及改造

勿以任何方式拆解本乐器或将其改造。否则有造 成触电、烫伤或其他人身伤害的危险。应将所有 内部检查、调试及维护作业委托给您的经销商或 卡西欧特约服务中心。

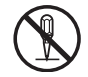

S

#### 掉落及撞击

本乐器经掉落或受到强烈的撞击受损后继续使用有造成火 灾和触电的危险。出现上述情况时应立即执行下述操作。 1. 关闭电源。

- 
- 2. 如果正在使用交流电变压器进行供电, 则从墙 上的电源插座将其拔下。

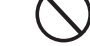

3. 与您的经销商或卡西欧特约服务中心联系。

#### 塑料袋

切勿让任何人将本乐器包装用的塑料袋套在头上 或放入口中,否则有导致窒息的危险。 有幼儿的家庭要特别注意。

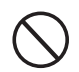

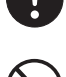

#### 切勿爬上本乐器或其支架 \*<sup>1</sup>

切勿爬上本乐器或悬吊在其边缘。否则有造成本 乐器倾倒、导致人身伤害的危险。有幼儿的家庭 要特别注意。

#### 不要将本乐器摆放在不稳定的场所

切勿将本乐器摆放在摆动的、倾斜的或不稳定的 场所\*2。否则有造成乐器掉落、导致人身伤害的 危险。

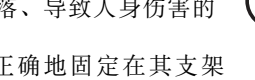

必须用附带的螺丝将乐器正确地固定在其支架 上。固定不牢有造成乐器从支架上掉落、导致人身 伤害的危险。

#### ■ /ヘ 注 意

#### 交流电变压器

- ●交流电变压器使用不当有造成火灾和触电的危 险。必须遵守下列注意事项。
- 切勿将电源线放置于炉旁或其他热源附近。 • 当从插座上拔下插头时,切勿拉扯电源线。 (当拉动时,应始终抓住插头。)

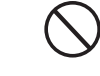

- ●交流电变压器使用不当有造成火灾和触电的危 险。必须遵守下列注意事项。
- 必须将交流电变压器在电源插座中插到底。 • 有雷雨发生时或在外出旅行或其他长期离开之

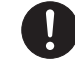

前,应从墙上的电源插座拔下交流电变压器。 • 至少每年一次从墙上的电源插座拔下交流电变 压器,并清除其插头上簧片周围积蓄的灰尘。

#### 乐器的移动

在移动本乐器之前,必须先从墙上的电源插座拔下 交流电变压器并拔下所有其他电缆及连接线。否则 有导致电缆损坏、造成火灾和触电的危险。

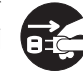

#### 清洁

在清洁本乐器之前,必须首先从墙上的电源插座拔 下交流变压器,否则有导致交流电变压器损坏,造 成火灾和触电的危险。

#### 接口

本乐器的接口上只能连接指定的设备和装置。连接 未被指定的设备或装置有造成火灾和触电的危险。

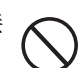

**ex** 

#### 摆放场所

应避免将本乐器摆放在下述地方,否则有导致火灾 和触电的危险。

- 湿度高或灰尘多的地方。
- 厨房或其他有油烟的地方。
- 空调机附近、电热毯上、受直射阳光照射的地 方、停在阳光下的车中或任何其他会使本乐器产 生高温的地方。

#### 音量

切勿长时间大音量地播放音乐。使用耳机时要特别 注意。音量过高会损害您的听力。

#### 重物

切勿将重物放置在本乐器上。否则会使本乐器的顶 部过重,有造成本乐器翻倒或使其上物体掉落,导 致人身伤害的危险。

#### 支架 \*<sup>1</sup> 的正确组装

支架组装不正确会使其翻倒以及数码钢琴从支架 上掉落,有造成人身伤害的危险。

因此,必须按照其附带说明书中的指示进行组装, 并确保固定好所有连接部件。同时还必须选择适 当的地方放置支架。

- 将数码钢琴放置在支架上时,小心不要让手夹 在其间。
- 将数码钢琴安装至支架上或移动时至少需要两 个人。试图一个人移动数码钢琴有造成支架倾 倒,导致人身伤害的危险。
- 将数码钢琴安装在支架上或要移动时,切勿拖拉 或前后倾斜支架。否则有造成数码钢琴掉落,导 致人身伤害的危险。
- 请定期检查所有螺丝的松紧。发现有螺丝松动时 应立即将其拧紧。松动的螺丝钉有造成支架倾倒 或数码钢琴掉落,导致人身伤害的危险。

\*<sup>1</sup> 支架为选购件。

\*<sup>2</sup> 应避免将本乐器放在多层地毯上或下面有电缆 穿过的地方。

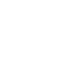

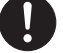

## 安全须知

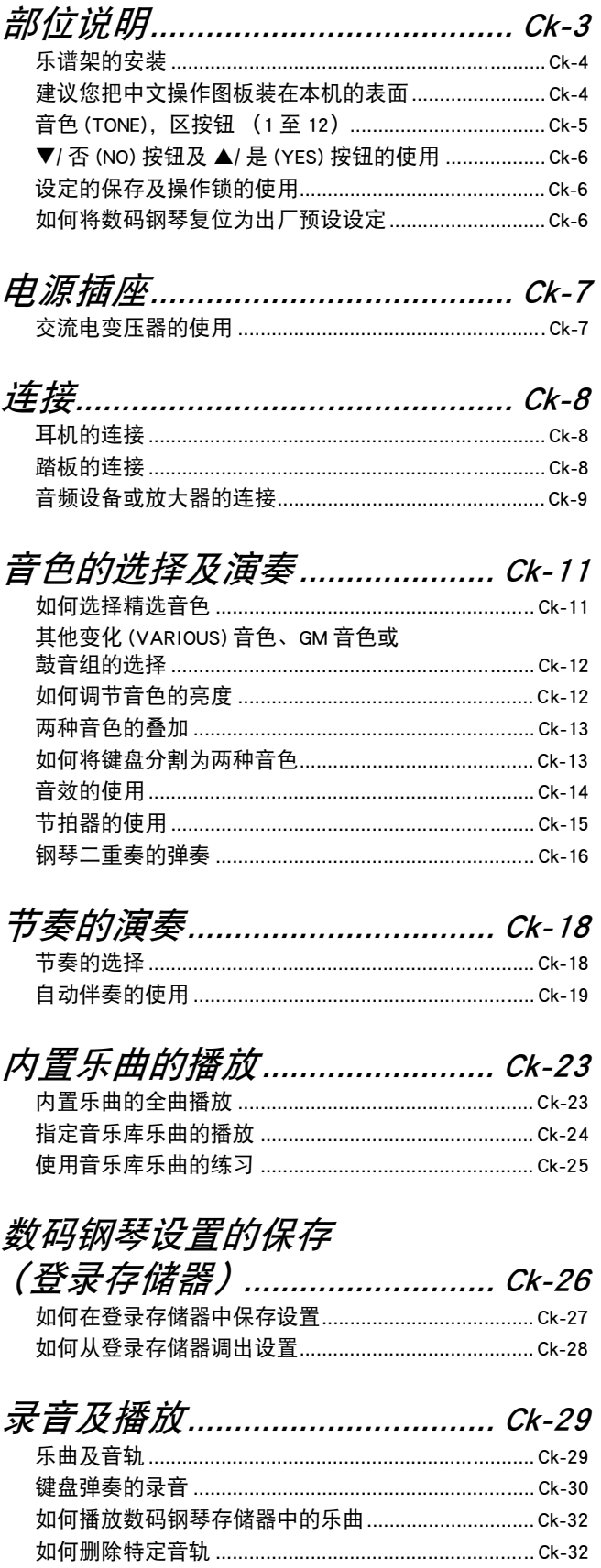

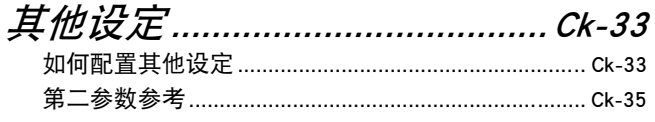

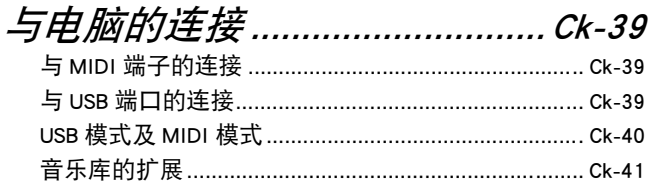

#### SD 存储卡的使用.......................... Ck-42 如何将录音 / 登录资料存入 SD 存储卡 ......................... Ck-44 如何从 SD 存储卡向数码钢琴的存储器传送资料........ Ck-46 如何播放保存在 SD 存储卡上的文件 ............................. Ck-48

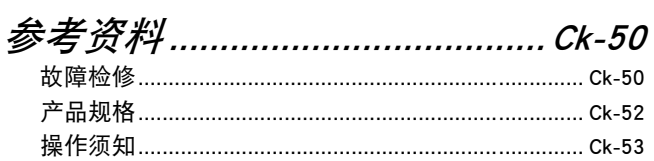

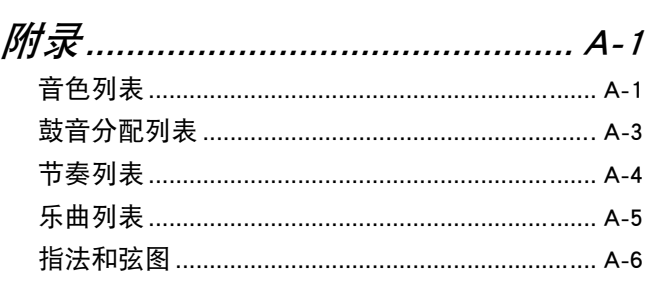

### MIDI Implementation Chart

本手册内使用的公司与产品名称可能是其它方的 注册商标。

# 部位说明

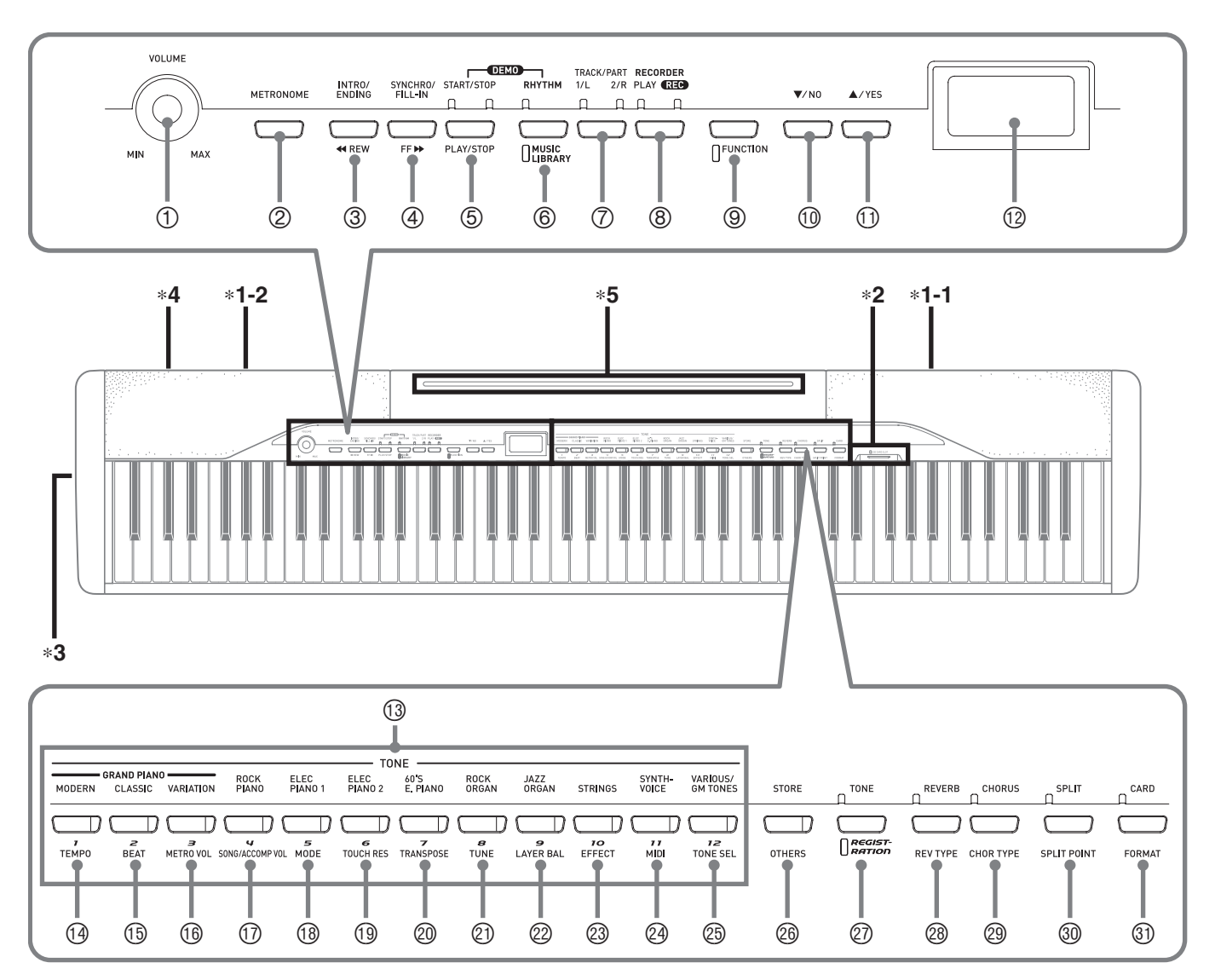

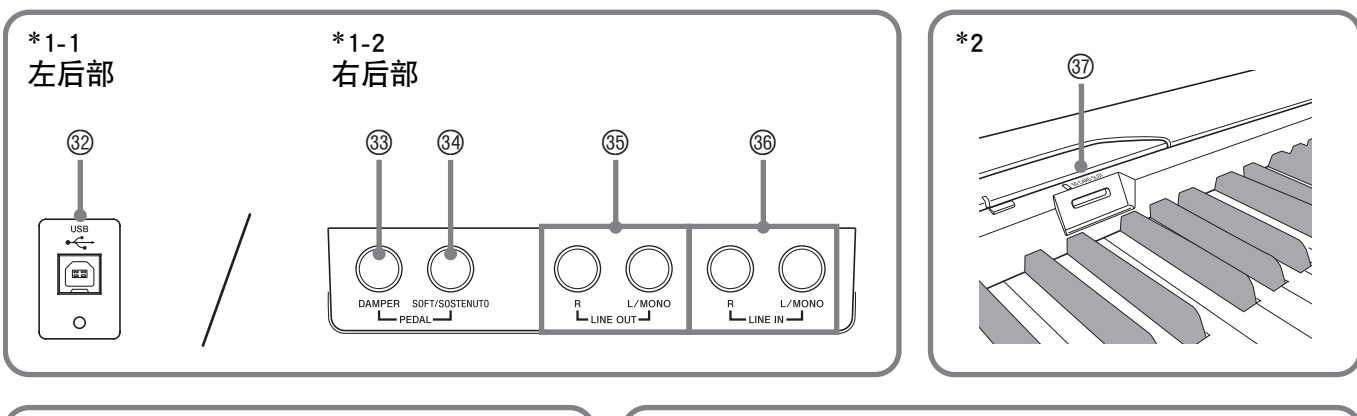

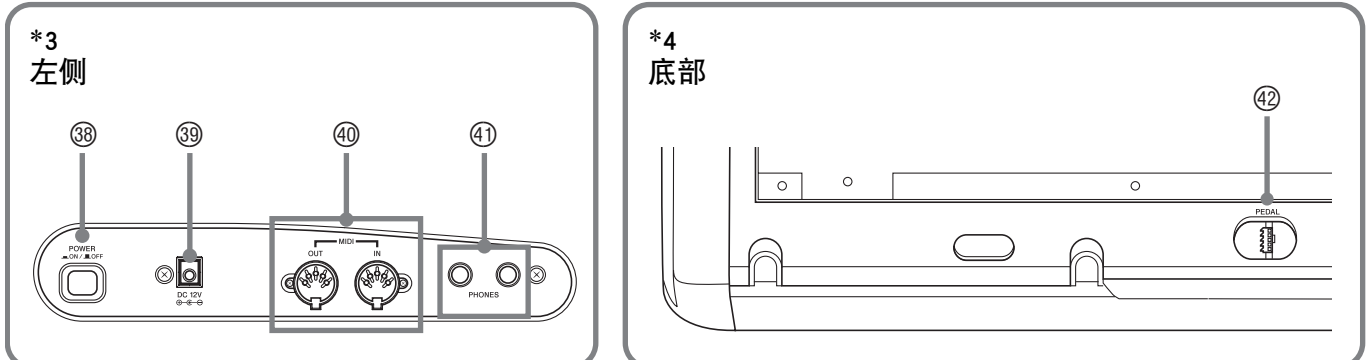

#### 们注

- 此处的名称在本说明书中出现时将以粗体字表示。
- 1 音量 **(VOLUME)** 控制器
- 2 节拍器 **(METRONOME)** 按钮
- **③ 前奏 / 尾声 (INTRO/ENDING), ◀◀ 快退 (REW) 按钮**
- 4 同步开始 / 节奏填充 **(SYNCHRO/FILL-IN), ▶▶ 快进 (FF) 按钮**
- 5 开始/停止**(START/STOP),** 播放/停止**(PLAY/STOP)** 按钮
- 6 节奏 **(RHYTHM),** 音乐库 **(MUSIC LIBRARY)** 按钮
- 7 音轨 / 声部 **(TRACK/PART)** 按钮
- 8 乐曲存储器 **(RECORDER)** 按钮
- 9 设定 **(FUNCTION)** 按钮
- **<sup>1</sup> ▼/ 否 (NO)** 按钮
- **① ▲/ 是 (YES)** 按钮
- **<sup>1</sup>** 显示屏
- **3** 音色 (TONE), 区按钮 (1至 12)
- bo 速度 **(TEMPO)** 按钮
- bp 节拍 **(BEAT)** 按钮
- bq 节拍器音量 **(METRO VOL)** 按钮
- br 乐曲库 / 伴奏音量 **(SONG/ACCOMP VOL)** 按钮
- bs 奏法 **(MODE)** 按钮
- bt 力度键盘 **(TOUCH RES)** 按钮
- ck 移调 **(TRANSPOSE)** 按钮

## \*5 乐谱架的安装

将乐谱架的底部插入数码钢琴控制台顶部的 沟槽内。

- cl 调音 **(TUNE)** 按钮
- cm 叠加音量平衡 **(LAYER BAL)** 按钮
- cn 音效 **(EFFECT)** 按钮
- co **MIDI** 按钮
- cp 音色选择 **(TONE SEL)** 按钮
- cq 储存 **(STORE)** ,其他 **(OTHERS)** 按钮
- cr 音色 / 登录 **(TONE/REGISTRATION)** 按钮
- **@ 回响 (REVERB), 回响类型 (REV TYPE)** 按钮
- ct 合唱 **(CHORUS)** ,合唱类型 **(CHOR TYPE)** 按钮
- dk 分割 **(SPLIT)**,分割点 **(SPLIT POINT)** 按钮
- **<sup>3</sup>** 存储卡 (CARD), 格式化 (FORMAT) 按钮
- dm **USB** 端口
- **33 DAMPER PEDAL 插孔**
- **@ SOFT/SOSTENUTO PEDAL 插孔**
- **3 LINE OUT R, L/MONO** 插孔
- **@ LINE IN R, L/MONO** 插孔
- **@ SD** 存储卡槽
- **@ 电源 (POWER)** 按钮
- <sup>39</sup> DC 12V 端子
- **@ MIDI OUT/IN 端子**
- el 耳机 **(PHONES)** 插孔
- 42 踏板接口

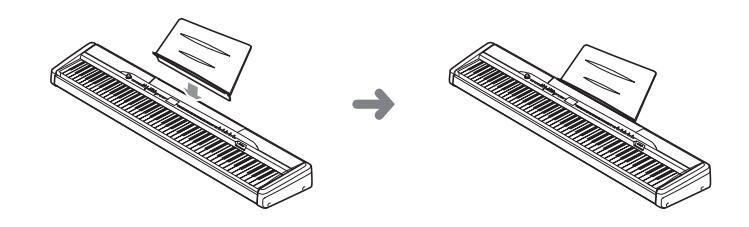

建议您把中文操作图板装在本机的表面 中文操作图板上标有按钮的中文名称。

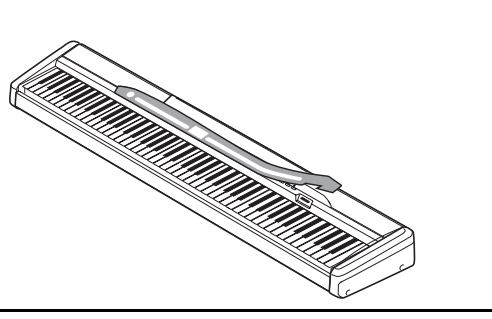

## 音色 (TONE), 区按钮 (1至 12)

下列三个功能配置在数码钢琴的 12 个音色 (TONE), 区按钮上, 根据您要执行的操作种类而不同。

- 音色的选择 (音色 **(TONE)** 按钮)(第 Ck-11 页)
- 登录区的选择 (区按钮)(第 Ck-26 页)
- 其他功能 (下面标有记号的各按钮。)(第 Ck-35 页)

通过查看显示内容及各按钮灯的状态,可以知道音色 **(TONE)**,区按钮目前的功能。

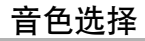

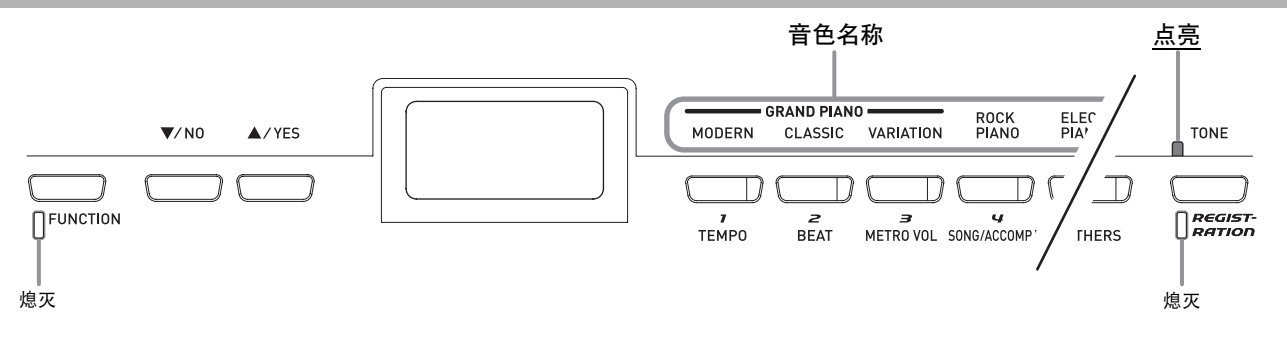

登录区的选择

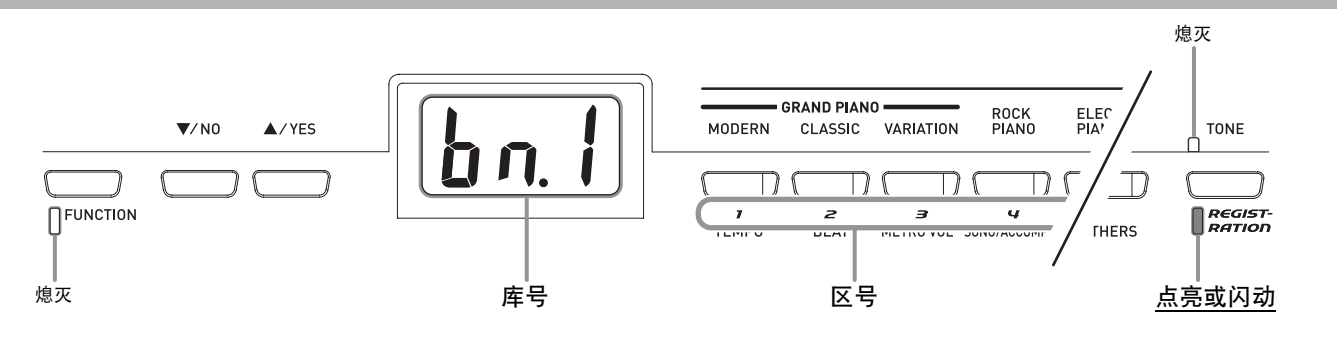

其他设定

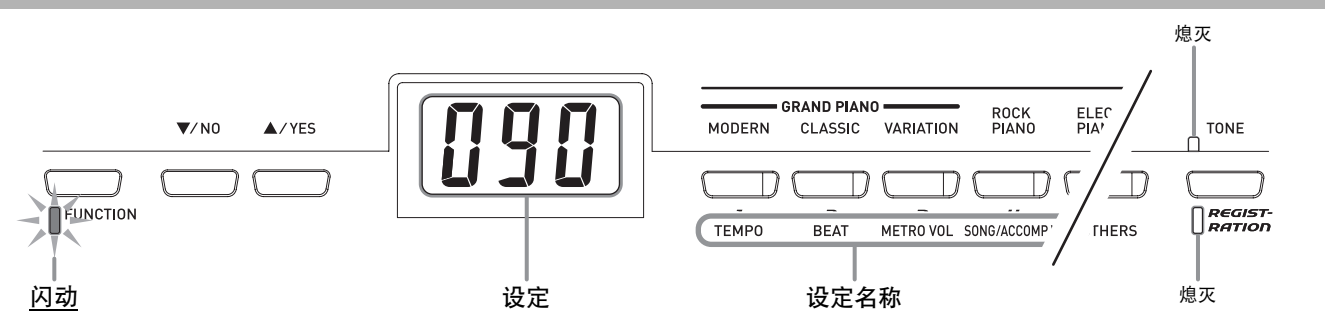

## ▼/否(NO)按钮及▲/是(YES)按钮 的使用

在查看画面上改变的结果否的同时,用 T**/** 否 **(NO)** 及 ▲/ 是 (YES) 按钮改变画面上显示的设定。

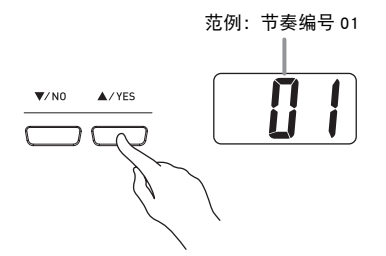

- 每当打开数码钢琴的电源时,节奏编号 (第 Ck-18 页)首先出现。 有关各种设定的信息,请参阅本说明 书中的相关页。
- 按▼/否(NO)及▲/是(YES)可递加或递减显示的数值。

#### 血注

- 按住其中一按钮可高速选换设定。
- 要将显示的设定返回至其初始预设值时,同时按 T**/** 否 **(NO) 及 ▲/ 是 (YES)** 按钮。初始预设速度是现在选择的节 奏或内置乐曲的建议速度。

## 设定的保存及操作锁的使用

您可以保存数码钢琴的设定,并锁住其按钮以防止误操 作。有关详情请参阅第 Ck-35 页上的 "第二参数参考" 一节。

## 如何将数码钢琴复位为出厂预设 设定

当您要将数码钢琴保存的资料及设定复原为初始出厂预 设值时,请执行下述操作。

#### **1.** 数码钢琴处于关机状态时,在按住节奏 **(RHYTHM)** 及设定 **(FUNCTION)** 按钮的同时按 电源 **(POWER)** 按钮开机。

• 此操作初始化数码钢琴并进行系统设置。

#### 血注

• 数码钢琴的初始化操作需要一段时间才能完成。 在此过程 中,画面的显示内容与通常当您开机时出现的不一样(第  $Ck-11$  页 $)$ 。

## 电源插座

数码钢琴可用标准室内电源供电。不使用数码钢琴时必 须关闭其电源。

## 交流电变压器的使用

只能使用本数码钢琴指定的专用交流电变压器。 专用交流电变压器:AD-12

#### 左侧

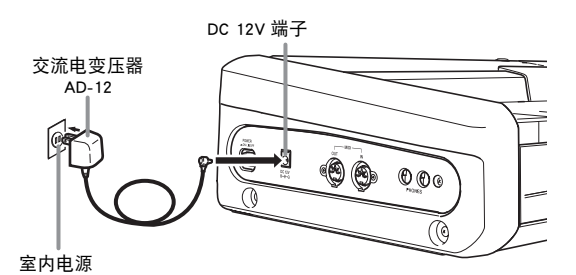

请注意下述重要须知以防止损坏电源线。

#### 在使用过程中

- 切勿过份用力拉扯电源线。
- 切勿反复拉电源线。
- 切勿在插头或接头根部拧电源线。
- 使用过程中电源线不应绷得过紧。

#### 在移动过程中

• 在移动钢琴之前,必须先从电源插座拔下交流电变压 器。

#### 在保管过程中

• 请卷起并捆扎好电源线,但不要缠绕在交流电变压器 上。

## 2重要!

- 在插上或拔下交流电变压器之前,必须先关闭数码钢琴 的电源。
- 长时间使用后,交流电变压器会变热。此为正常现象,并 不表示发生了故障。

## 连接

## 耳机的连接

#### 公 車壷 i

- 在插入耳机之前,必须用数码钢琴的音量 **(VOLUME)** 控 制器将音量调低。连接之后,再将音量调到适当的音 量。
- 数码钢琴自动调节耳机 (插有耳机时)或内置扬声器 (未插有耳机时)的输出,使声音效果最佳。

#### 左侧

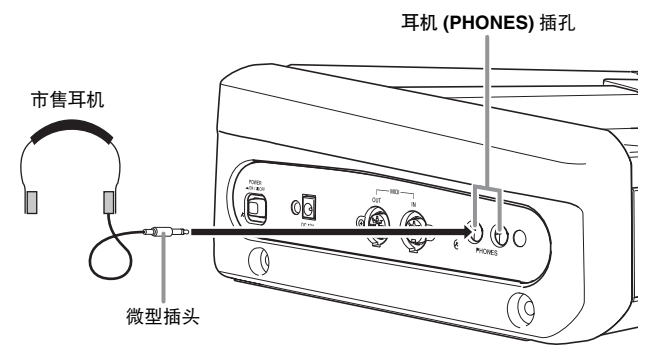

将市售耳机插入耳机 **(PHONES)** 插孔。将耳机插入耳机 **(PHONES)** 插孔将切断扬声器的输出。如此可在深夜练 习,而不会打扰他人。为了保护您的听力,使用耳机 时,请勿将音量设定得过高。

## 踏板的连接

数码钢琴的背面有两个踏板插孔,一个用于制音器踏 板,而另一个用于柔音 / 抽选延音踏板。

#### 如何连接踏板

根据踏板 (SP-3)要起的作用,将踏板的缆线插入数码 钢琴的 **DAMPER PEDAL** 插孔或 **SOFT/SOSTENUTO PEDAL** 插孔。 要同时使用这两种操作功能 (插孔) 时,需要购买另外一种另选踏板。

后部

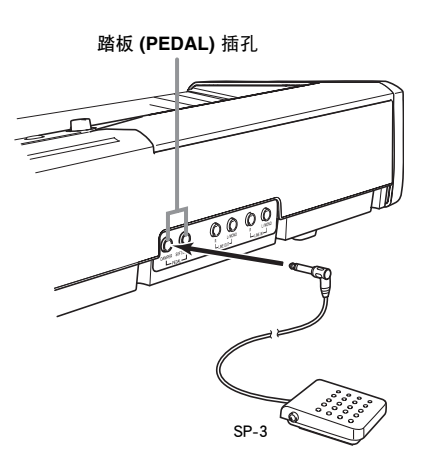

#### 血注

• 插在 **SOFT/SOSTENUTO PEDAL** 插孔上的踏板的功能可 以指定。有关详情请参阅第 Ck-33 页上的"其他设定"-节。

#### 踏板功能

#### ● 制音器踏板

弹奏过程中,踩下制音器踏板将使您弹奏的音符长时 间发音。

• 若选择钢琴音色,踩下此踏板将激活数码钢琴的声 乐共鸣效果,使音符象在声乐钢琴上踩下制音器踏 板时一样共鸣。

#### ● 柔音踏板

踩下此踏板抑制您在踩下此踏板后在键盘上弹奏的音 符的响音,使其变柔和。

#### ● 抽选延音踏板

只有此踏板被踩下时正在弹奏的音符延长到踏板被松 开。

#### 踏板接口

在数码钢琴底部的踏板接口中可插入另选件的 3 踏板单 元 (SP-30)。然后您便可用踏板进行与声乐钢琴类似 的表现。

#### 底部

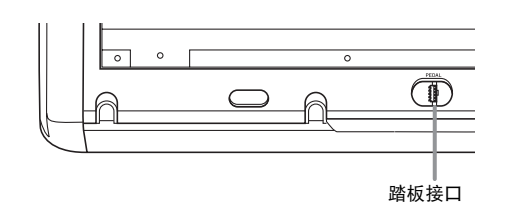

#### </u>

- SP-30 踏板单元支持半踏操作(将踏板踩下一半),并且可 以调节在将踏板踩下一半时踏板效果的大小。有关详情请 参阅第 Ck-33 页上的"其他设定"一节。
- 要使用 SP-30 踏板单元,需要另选件的 CS-65P 或 CS-66P 支 架。

## 音频设备或放大器的连接

在数码钢琴上连接音频设备或乐器放大器,便可通过外 部扬声器产生更加洪亮、音质更好的声音。

#### 한 重要!

- 数码钢琴自动调节耳机 (插有耳机时)或内置扬声器 (未插有耳机时)的输出,使声音效果最佳。 还会使数 码钢琴各插孔输出的音质发生变化,这些插孔包括 **LINE OUT R** 及 **L/MONO** 插孔。
- 每当要在数码钢琴上连接任何装置之前,应首先用音量 **(VOLUME)** 控制器将音量调低。连接之后,再将音量调到 需要的水平。
- 每当在数码钢琴上连接任何装置时,必须阅读该装置的用 户文件。

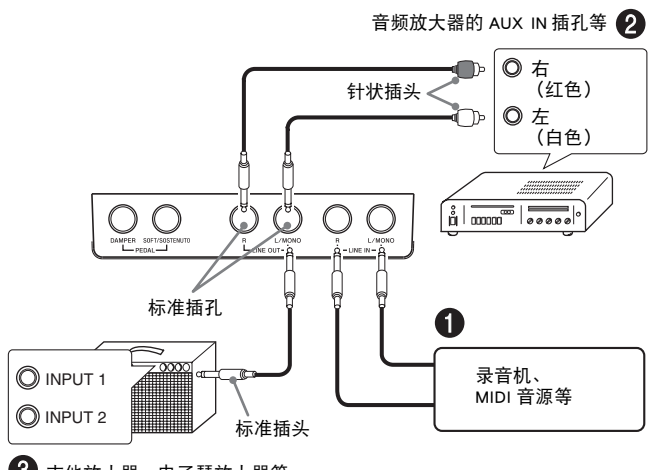

吉他放大器、电子琴放大器等。

#### 如何通过钢琴的扬声器播放外接装置的 输出 ❶

**LINE IN R**插孔通过钢琴的右扬声器输出声音,而**LINE IN L/MONO**插孔通过左扬声器输出声音。 只连接**LINE IN L/MONO** 插孔会使两个扬声器产生相同的输出。建 议您最好购买适合要连接的装置的缆线。

#### 音频装置的连接 2

在钢琴的 **LINE OUT** 插孔中插入市售缆线,连接外部音 频装置,如图 2 所示。 **LINE OUT R** 插孔输出右声 道,而 **LINE OUT L/MONO** 插孔输出左声道。建议购 买如图中所示缆线连接音频装置。通常在此种配置中, 必须将音频装置的输入选择器设定在与钢琴连接的指定 端子上 (AUX IN 等)。请用钢琴的音量 **(VOLUME)** 控 制器调节音量。

#### 与乐器放大器的连接 <sup>6</sup>

在钢琴的 LINE OUT 插孔中插入市售缆线, 连接放大 器, 如图 <sup>3</sup> 所示。 LINE OUT R 插孔输出右声道, 而 **LINE OUT L/MONO** 插孔输出左声道。 只连接 **LINE OUT L/ MONO** 插孔将输出双声道的混合音。建议购买 如图中所示缆线连接放大器。请用钢琴的音量 **(VOLUME)** 控制器调节音量。

#### 附件及另选件

只能使用本数码钢琴指定的配件。使用未指定的配件有 造成火灾、触电及人身伤害的危险。

## 音色的选择及演奏

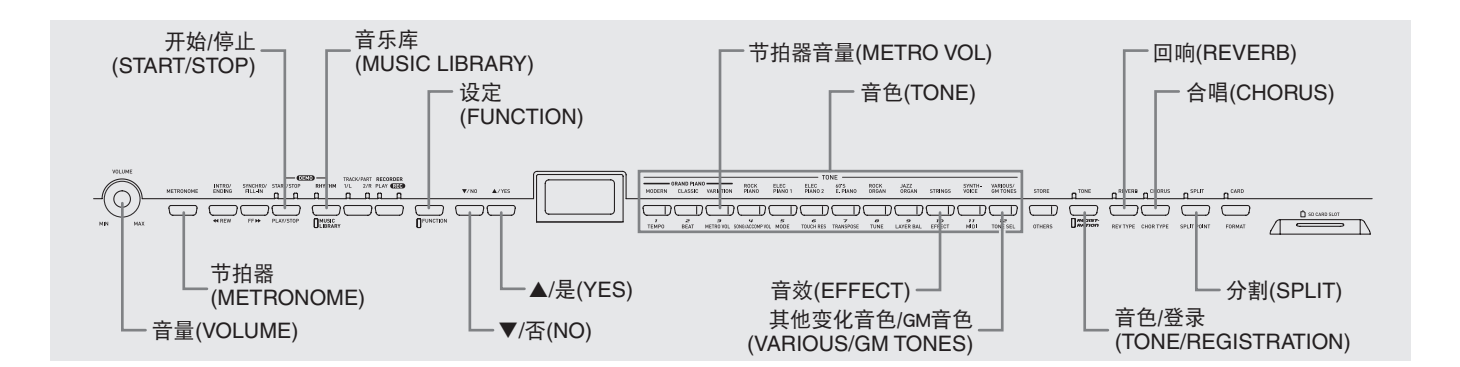

本数码钢琴内置有下列种类的音色。

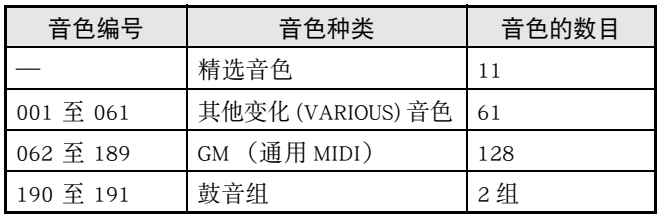

## 如何选择精选音色

**1.** <sup>按</sup>电源 **(POWER)** 按钮打开数码钢琴的电源。

#### 左侧

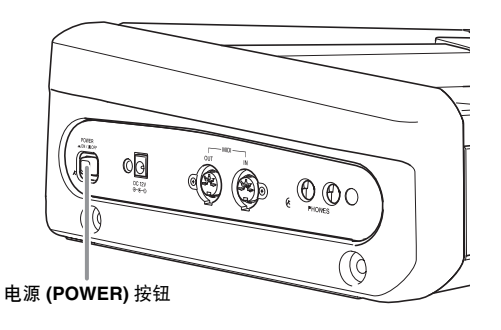

## 図 重要!

• 打开数码钢琴的电源时,其会执行启动程序,在此过程 中下列信息出现在画面上。

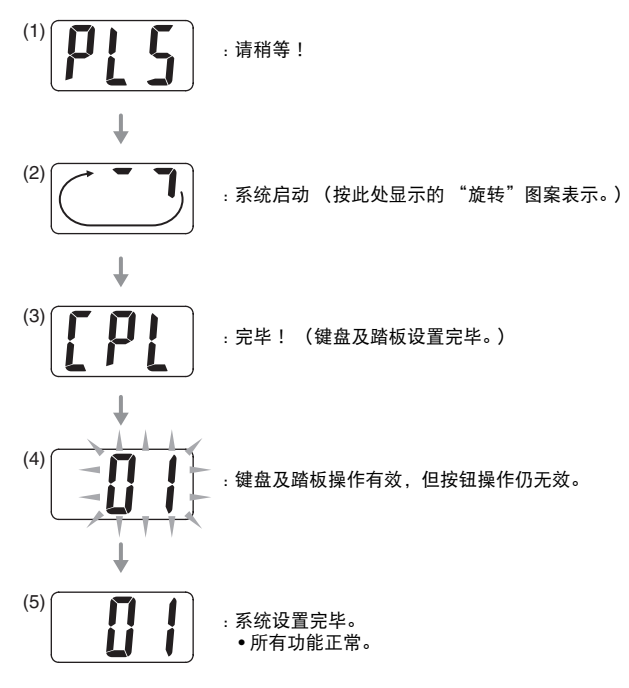

- 按电源 **(POWER)** 按钮后需要约六秒钟才能到达进程 (4)。
- 在数码钢琴的设置存储器开启的情况下 (第 Ck-38 页) 开 机, 将使进程 (2) 的执行时间加长, 而进程 (4) 被跳 过。
- **2.** 用音量 **(VOLUME)** 控制器调节音量。
- **3.** 按音色 **(TONE)** 按钮之一 (不按其他变化音 色 /GM 音色 **(VARIOUS/GM TONES)** 按钮) 选择所需要的音色。
	- 精选音色的名称称标印在音色 **(TONE)** 按钮的上方。
	- 所选音色的按钮灯将点亮。

例如 :三角钢琴 (古典)(GRAND PIANO (CLASSIC))

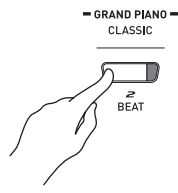

## 其他变化 (VARIOUS) 音色、GM 音色或鼓音组的选择

- **1.** 在A-1页上的音色列表中找到所需要的其他变化 (VARIOUS) 音色、GM 音色或鼓音组的编号。 例如:003 MODERN PIANO
- **2.** <sup>按</sup>其他变化音色 /GM 音色 **(VARIOUS/GM TONES)** 按钮。
	- 该按钮的灯将点亮,表示其目前配置的音色被选择。 按下按钮时,画面将显示其音色编号。

例如:001 LA PIANO

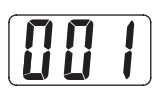

**3.** 您可以改变目前设定在其他变化音色 /GM 音 色 **(VARIOUS/GM TONES)** 按钮上的音色, 方法是在按住该按钮的同时,用 T**/** 否 **(NO)** 及 ▲/ 是 (YES) 按钮选择所需要的音色。

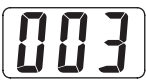

#### 血注

- 有关在其他变化音色 /GM音色**(VARIOUS/GM TONES)**按 钮上配置音色时可使用的另一种方法的说明,请参阅第 Ck-33 页上的"其他设定"一节。
- 您在第 3 步配置在其他变化音色 /GM 音色 **(VARIOUS/GM TONES)** 按钮上的音色将保持到数码钢琴关机。
- 若配置在其他变化音色 /GM 音色 **(VARIOUS/GM TONES)** 按钮上的是鼓音组,则当您在其他变化音色 /GM 音色 **(VARIOUS/GM TONES)** 按钮上方的灯点亮时按键盘琴 键,鼓音将发出。有关分配在各键盘琴键上的鼓音的说 明,请参阅第 A-3 页。

## 如何调节音色的亮度

- **1.** <sup>按</sup>设定 **(FUNCTION)** 按钮。
	- 这将使按钮灯闪动。

#### **2.** <sup>按</sup>音效 **(EFFECT)** 按钮。

• 音效 (EFFECT) 灯将闪动并且现在的亮度设定将出现在 画面上。

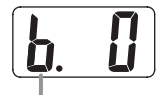

("b"代表 "brilliance"(亮度)。)

**3. 用▼/否(NO)及▲/是(YES)**按钮设定亮度(-3 至 0 至 3)。

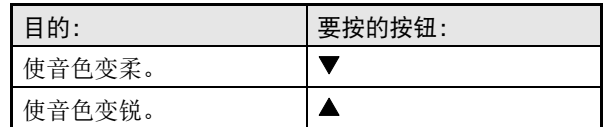

#### **4.** 再次按设定 **(FUNCTION)** 按钮。

• 按钮下方的灯熄灭。

## 两种音色的叠加

请用下述操作步骤叠加两种音色,使其同时发出。您指 定的第一种音色称为 "主音色",而您指定的第二种音 色称为 "叠加音色"。

#### **1.** 在按住对应于主音色的音色 **(TONE)** 按钮的同 时,按对应于叠加音色的按钮。

例如 :在按住三角钢琴 (古典) **(GRAND PIANO (CLASSIC))** 按钮的同时,按合成人声 **(SYNTH-VOICE)** 按钮。

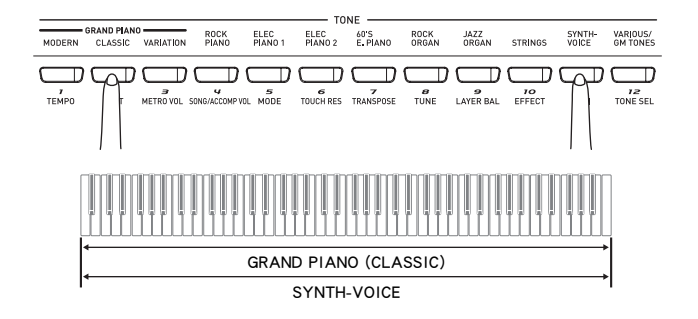

#### 自注

- 若您使用其他变化音色 /GM 音色 **(VARIOUS/GM TONES)** 按钮配置上述音色,则按其他变化音色 /GM 音色 **(VARIOUS/GM TONES)** 按钮时其目前设定的音色将出现 在画面上。 请注意,根据您是第一个(设定主音色)还是 第二个(设定叠加音色)按的其他变化音色 /GM 音色 **(VARIOUS/GM TONES)** 按钮,出现的音色编号将不同。
- 在按住其他变化音色 /GM 音色 **(VARIOUS/GM TONES)** 按 钮显示其音色编号的同时,用 ▼/ 否 (NO) 及 ▲/ 是 (YES) 按钮可以改变目前设定的音色。
- **2.** 要解除键盘上音色的叠加时,请按音色 **(TONE)** 按钮之一。

#### 们注

- 您可以调节主音色与叠加音色之间的平衡。有关详情请参 阅第 Ck-33 页上的"其他设定"一节。
- 在二重奏模式中或正在数码钢琴上对音轨 2 进行录音时, 不能对键盘叠加音色。

## 如何将键盘分割为两种音色

键盘的左侧 (低音区)及右侧 (高音区)琴键可分配 两种不同的音色。

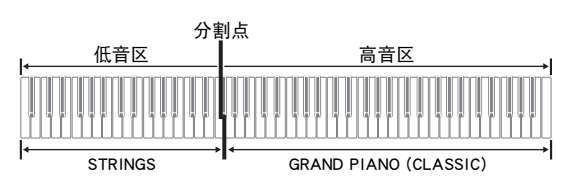

**1.** 按要为高音区选择的音色的音色 **(TONE)** 按钮。 例如 :三角钢琴 (古典)(GRAND PIANO (CLASSIC))

#### **2.** <sup>按</sup>分割 **(SPLIT)** 按钮。

• 这将使分割 (SPLIT) 灯点亮。

**3.** 按要为低音区选择的音色的音色 **(TONE)** <sup>按</sup> 钮。

例如 :弦乐合奏 (STRINGS)

- **4.** 分割键盘使用完毕后,再次按分割 **(SPLIT)** 按钮解除键盘的分割。
	- 这将使分割 (SPLIT) 灯熄灭。

#### 口注

- 通过配置,键盘的高音区可叠加两种音色。 为达到此目 的,请首先执行本页上左侧介绍的叠加操作。然后,如上 所述分割键盘。
- 在二重奏模式中或正在数码钢琴上对音轨 2 进行录音时, 不能分割键盘。

#### 如何指定键盘的分割点

**1.** 在按住分割 **(SPLIT)** 按钮的同时,按高音区(右 侧)音色中最左边的键盘琴键。

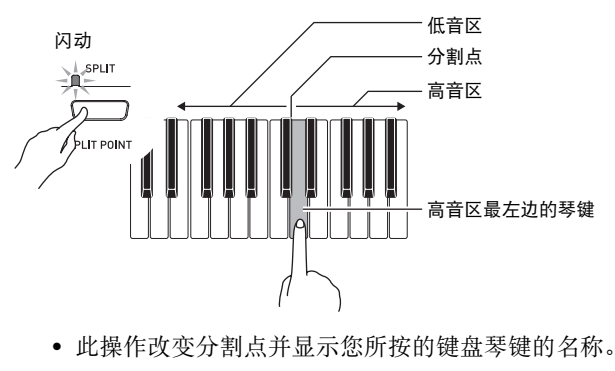

#### $\frac{1}{2}$ ก่

#### 自注

- 分割点还是伴奏键盘区(第 Ck-19 页至第 Ck-22 页)与旋律 键盘区之间的分界线。改变分割点的位置也会改变各键盘 区的范围。
- 有关改变分割点时可使用的另一种方法的说明,请参阅第 Ck-33 页上的 "其他设定"一节。

## 音效的使用

回响 . . . . 使音符共鸣。 合唱 . . . . 增加音符的宽度。

#### 如何打开或关闭音效

#### **1.** <sup>用</sup>回响**(REVERB)**及合唱**(CHORUS)**按钮打开 或关闭音效,如下图所示。

• 按钮上方的灯表示音效是已打开还是未打开。

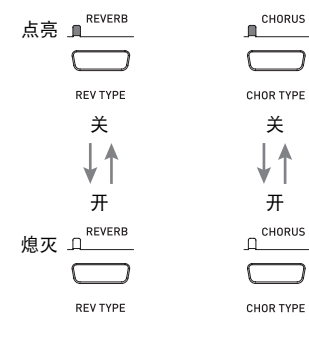

### 血注

• 当数码钢琴在二重奏模式中时不能打开合唱音效。

#### 如何改变音效的种类

- **1.** 打开回响 **(REVERB)** <sup>或</sup>合唱 **(CHORUS)**。
- **2.** 在按住音效按钮 (回响 **(REVERB)** <sup>或</sup>合唱 **(CHORUS)**) 的同时, 用 ▼/ 否 (NO) 按钮及 **▲/ 是 (YES)** 按钮改变音效种类, 如下所述。

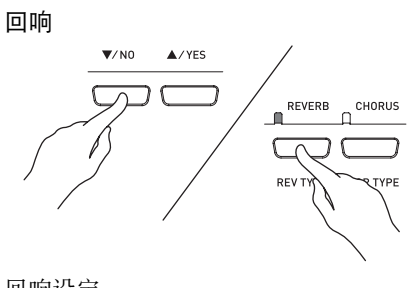

• 回响设定 1: 室内 2: 小音乐厅 3: 大音乐厅 4: 运动场

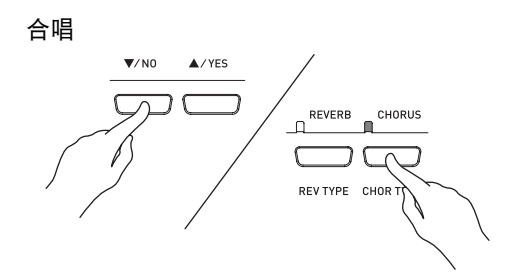

- 合唱设定
- 1: 轻合唱
- 2: 中合唱
- 3: 深合唱
- 4: 镶边 (呼啸效果)

#### 贝注

• 当键盘被叠加时,合唱的开 / 关设定只影响叠加音色。当键 盘被分割时,合唱的开 / 关设定只影响低音区音色。

## 节拍器的使用

#### **1.** <sup>按</sup>节拍器 **(METRONOME)** 按钮。

- 节拍器开始演奏。
- 开始/停止**(START/STOP)**按钮上方的两个灯将随节拍 器演奏的节拍闪动。

在各小节的第一拍闪动。 ———————————— 在随后节拍上闪动。

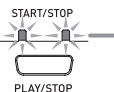

**2.** 要改变每小节的拍数时,请在按住节拍器 **(METRONOME)** 按钮的同时按 T**/** 否 **(NO)** 或 **▲/ 是 (YES)** 按钮。

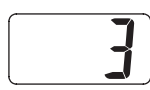

- 数值可在 2 至 6 之间选择。 各小节的第一拍为钟音,随后各拍为嚓音。节拍值指 定为 0 时将只有嚓音,没有钟音。您可以用此设定进 行固定节拍的练习。
- **3.** <sup>按</sup>设定 **(FUNCTION)** 按钮。
	- 这将使该按钮灯闪动。
- **4.** 按 ▼/ 否 (NO) 及 ▲/ 是 (YES) 按钮在每分钟 20 至 255 拍的范围内调节速度。

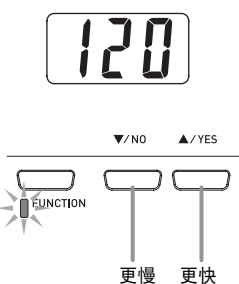

- **5.** 再次按设定 **(FUNCTION)** 按钮。
	- 该按钮上方的灯熄灭。
- **6.** 要停止节拍器时,再次按节拍器 **(METRONOME)** 按钮,或按开始 / 停止 **(START/STOP)** 按钮。
- 血注
	- 有关配置节拍器设定时可使用的另一种方法的说明,请参 阅第 Ck-33 页上的"其他设定"一节。

#### 如何调节节拍器的音量

#### Ⅲ注

- 您可以随时执行下述操作,无论节拍器是否是在打节拍。
- **1.** <sup>按</sup>设定 **(FUNCTION)** 按钮。 • 该按钮上方的灯将闪动。
- **2.** <sup>按</sup>节拍器音量 **(METRO VOL)** 按钮。
	- 该按钮上方的灯将闪动。
- **3. 用▼/否(NO)**按钮及▲/是(YES)按钮在0至42 的范围内改变节拍器的音量。

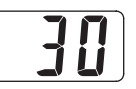

**4.** 再次按设定 **(FUNCTION)** 按钮。

• 按钮上方的灯熄灭。

## 钢琴二重奏的弹奏

您可以使用二重奏模式以中央为分割点分割钢琴的键 盘,使两个人能够弹奏二重奏。键盘左侧及右侧的音域 相同。若钢琴上安装有另选的 SP-30 踏板单元, 则左踏 板起左侧制音器踏板的作用,而右踏板起右侧制音器踏 板的作用。

二重奏模式最适合授课,老师和学生可以分别在左侧及 右侧弹奏相同的乐曲。

#### 键盘

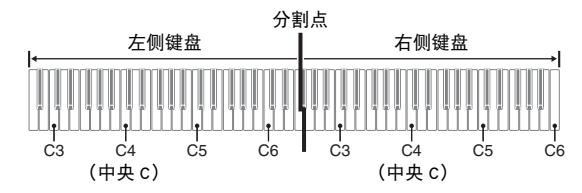

#### 踏板

● 另选件SP-30踏板单元的使用

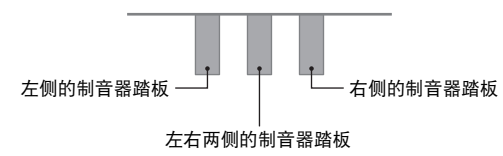

### 口注:

- 只有右侧的制音器踏板有半踏操作功能。
- 另选件SP-3踏板单元的使用

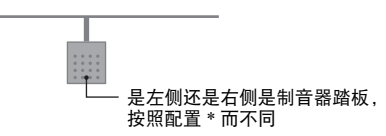

\* 下面介绍 SP-3 踏板单元的几种可能的配置。

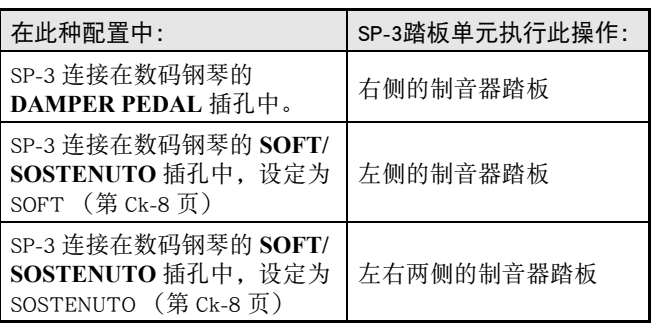

## 血注

- SP-3 踏板单元不支持半踏操作。
- **1.** <sup>按</sup>音乐库 **(MUSIC LIBRARY)** 按钮使音乐库 (MUSIC LIBRARY) 灯(在该按钮的下方)点亮。

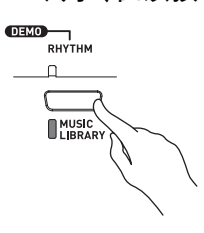

#### Ⅲ注

- 对于上述第1步,您还可以按存储卡**(CARD)**按钮使其上方 的灯点亮,然后进行到第 2 步。
- **2.** 在按住分割 **(SPLIT)** 按钮的同时,按音色 / 登 录 **(TONE/REGISTRATION)** 按钮。
	- 此时钢琴进入二重奏模式,使 "dUE"(二重奏)出现 在画面上。

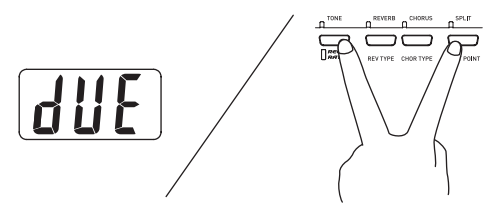

**3.** 要退出二重奏模式时,按分割 **(SPLIT)** 按钮。

#### 重要!

- 在二重奏模式中,下列功能无效。
	- 自动伴奏 (第 Ck-19 页)。
	- 登录 (第 Ck-26 页)。
	- 录音 (第 Ck-29 页)。

#### 键盘八度的变更

左侧及右侧键盘的音域可以以八度为单位从初始预设设 定开始进行变更。例如,若当一个人弹奏左手声部,而 另一个人弹奏右手声部时初始预设音域不够,此功能便 很方便。

**1.** 在按住分割 **(SPLIT)** 按钮及音色 / 登录 **(TONE/ REGISTRATION)** 按钮的同时,按要指定为左 侧键盘的 C4(中央 C)的 C 琴键。

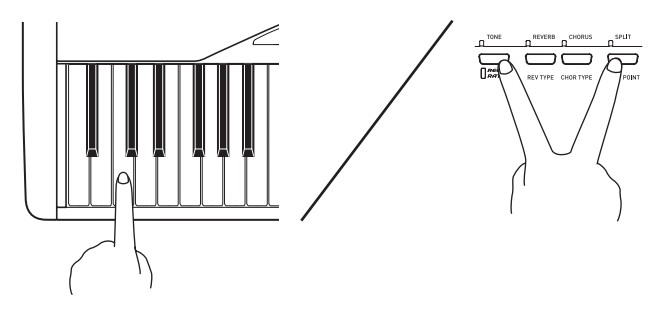

• 此操作改变键盘的八度音域,画面将显示通常的键盘 (不在二重奏模式中时)与现在设定之间的区别。

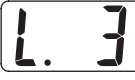

例如 : 按最左侧的 C 键盘琴键将配置如下所示音域。

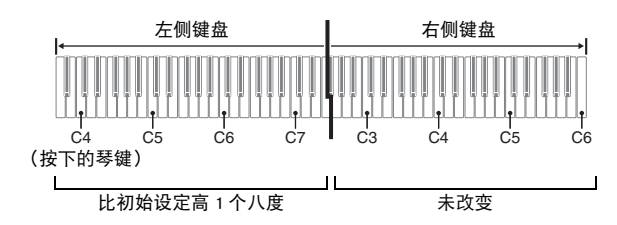

**2.** 在按住分割 **(SPLIT)** 按钮及音色 / 登录 **(TONE/ REGISTRATION)** 按钮的同时,按要指定为 右侧键盘的 C4 (中央 C)的 C 琴键。

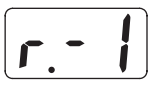

### 血注

• 通过退出二重奏模式后再进入可以使键盘返回至其初始预 设音域。

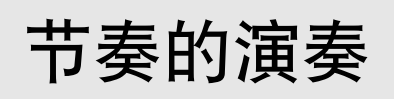

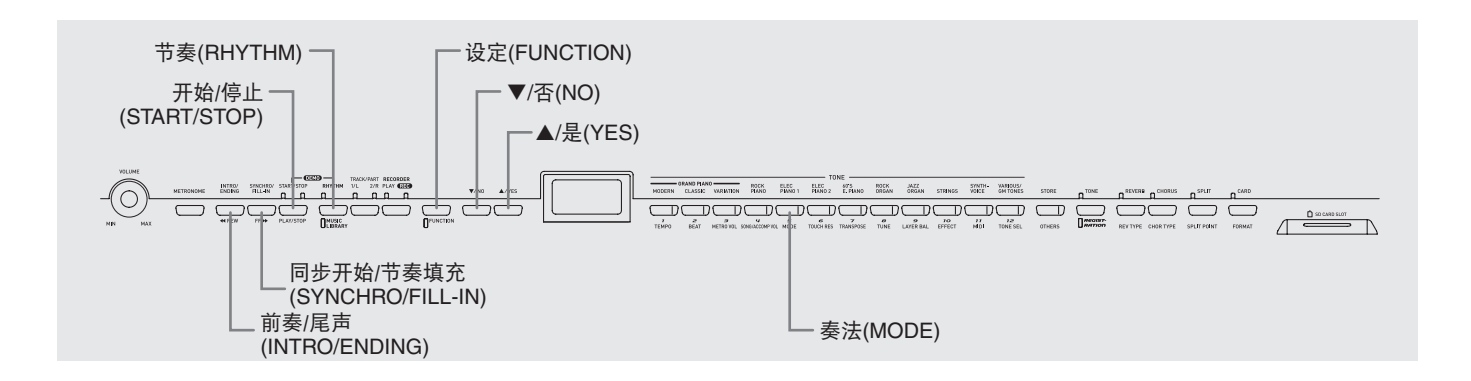

## 节奏的选择

节奏可以从 70 种内置节奏中选择。

- **1.** 按节奏 **(RHYTHM)** 按钮使其上方的灯点亮。
	- 按该钮会使其上方的灯及下方的灯交替点亮。

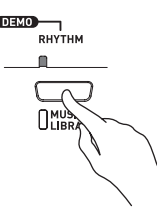

• 目前选择的节奏编号将出现在画面上。

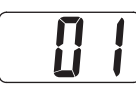

- **2.** 在 A-4 页上的节奏列表中找到要使用的节奏 的编号。
- **3. 用▼/否(NO)**按钮及▲/是(YES)按钮选换节奏 编号,直到所需要的出现为止。

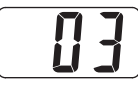

- **4.** <sup>按</sup>开始 / 停止 **(START/STOP)** 按钮。 • 节奏开始演奏。
- **5.** 再次按开始 / 停止 **(START/STOP)** 按钮可停止 节奏。

#### 如何调节播放速度

- **1.** <sup>按</sup>设定 **(FUNCTION)** 按钮。
	- 这将使该按钮灯闪动。
- 2. 用 ▼/否 (NO)按钮及 ▲/是 (YES) 按钮在 20 至 255 的范围内改变速度。

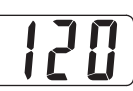

- **3.** 再次按设定 **(FUNCTION)** 按钮。
	- 按钮上方的灯熄灭。

## 自动伴奏的使用

启用自动伴奏后,数码钢琴自动根据您用简化的键盘指 法选择的和弦,或您弹奏的和弦播放节奏、贝斯及和 弦。自动伴奏会让您感觉好像身后总是有一个自己的伴 奏乐团一样。

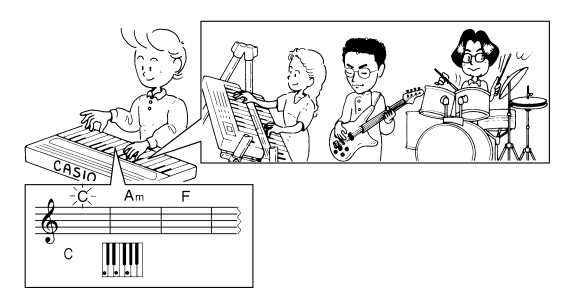

### 们注

• 对于下列节奏,必须在弹奏和弦之前选择 CASIO CHORD、 FINGERED、或 FULL RANGE CHORD 作为自动伴奏奏法。您 未在键盘上弹奏和弦时,打击乐器音将以低音量演奏。

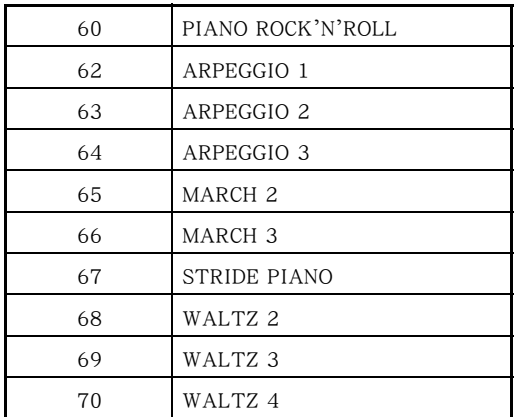

#### 如何随自动伴奏一起弹奏

#### [准备]

- 请使用 "节奏的选择"一节中的操作步骤选择要使用的 节奏,及调节速度。
- **1.** <sup>按</sup>设定 **(FUNCTION)** 按钮。
	- 这将使该按钮灯闪动。
- **2.** <sup>按</sup>奏法 **(MODE)** 按钮。
- **3.** 用▼/否(NO)按钮及▲/是(YES)按钮选择下示 自动伴奏奏法之一。

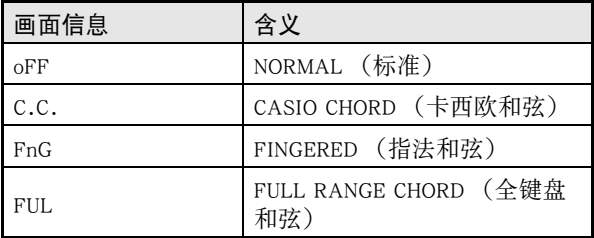

• 此处选择 CASIO CHORD 奏法。

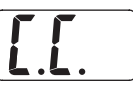

• 有关自动伴奏奏法及其和弦指法的详情请参阅第 Ck-20 页上的 "如何弹奏和弦"一节。

#### **4.** 再次按设定 **(FUNCTION)** 按钮。

- 按钮上方的灯熄灭。
- **5.** <sup>按</sup>同步开始 / 节奏填充 **(SYNCHRO/FILL-IN)** 按钮。
	- 在此种配置下,当您按伴奏键盘区中的任意琴键时, 节奏及和弦伴奏将自动同时开始。
	- 开始/停止**(START/STOP)**按钮上方的两个灯将开始闪 动。

## **6.** <sup>按</sup>前奏 / 尾声 **(INTRO/ENDING)** 按钮。

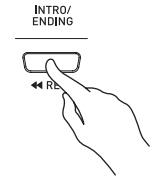

#### **7.** 在伴奏键盘区中弹奏第一个和弦。

• 弹奏和弦将使所选节奏的前奏型开始播放,伴奏节奏 及和弦型随后播放。

#### **8.** 在键盘上弹奏其他和弦。

- 有关在各自动伴奏奏法下弹奏和弦的说明,请参阅第 Ck-20 页上的 "如何弹奏和弦"一节。
- 开始/停止**(START/STOP)**按钮上方的两个灯将随节拍 闪动。

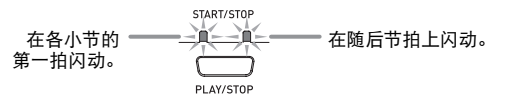

### 血注

- 通过按同步开始/节奏填充**(SYNCHRO/FILL-IN)**按钮可在 正在播放的节奏型中插入填充型。 节奏填充有助于改变乐型的气氛。
- **9.** 要停止伴奏时,请按前奏 / 尾声 **(INTRO/ ENDING)** 按钮。
	- 在自动伴奏演奏停止之前,所选节奏的尾声型将演 奏。

### 血注

- 第6步或第9步时若按开始/停止**(START/STOP)**按钮,伴奏 将没有前奏或尾声。
- 有关调节伴奏音量的详情请参阅第 Ck-33 页上的 "其他设 定"一节。

#### 如何弹奏和弦

弹奏和弦的方法按照目前的自动伴奏奏法而不同。要进 行没有自动伴奏的演奏时,请选择 NORMAL 奏法。

#### ■ CASIO CHORD (卡西欧和弦)

即使您不知道一般应如何弹奏和弦,此奏法也能让您以 简单的指法在键盘的伴奏区弹奏出四种不同种类的和 弦。下面介绍伴奏键盘的范围,并说明如何用 CASIO CHORD 奏法弹奏和弦。

#### CASIO CHORD奏法的键盘

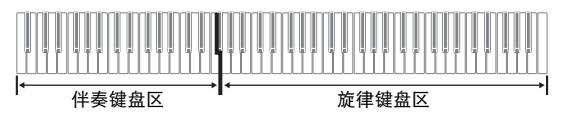

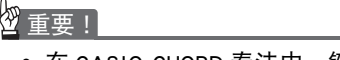

- 在 CASIO CHORD 奏法中, 键盘上伴奏键盘区中的琴键只 能用作 "和弦开关"。不能用此键盘区中的琴键弹奏音 符。
- 用分割点能改变伴奏键盘区的范围。有关详情请参阅第 Ck-14 页上的 "如何指定键盘的分割点"一节。

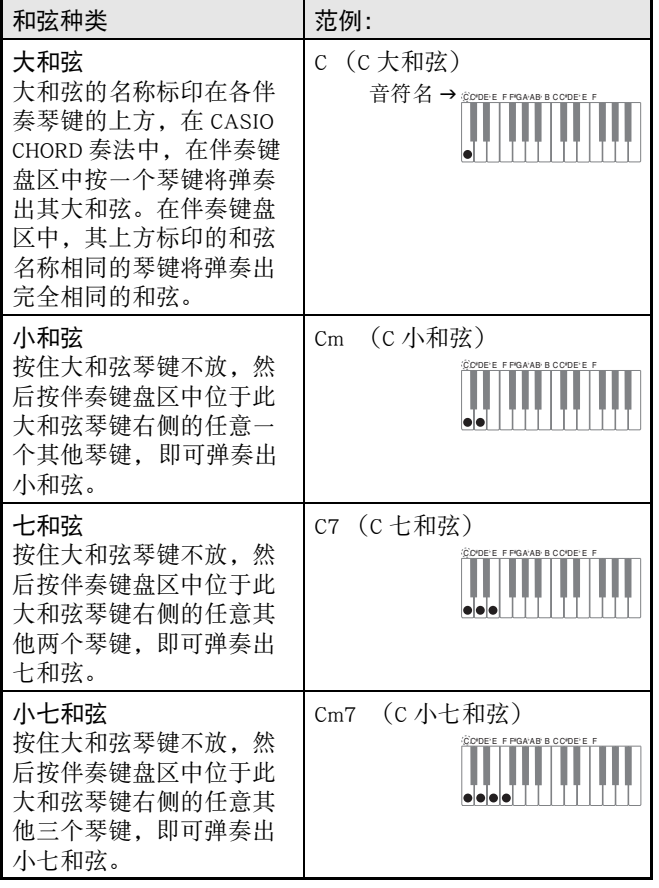

血注

• 弹奏小和弦、七和弦或小七和弦时,无论您按大和弦琴键 右侧的黑键还是白键,效果均相同。

#### ■FINGERED (指法和弦)

在 FINGERED 奏法中,在伴奏键盘区中使用标准和弦指法 弹奏和弦。例如,要弹奏 C 和弦时, 您应按 C-E-G 键。

FINGERED奏法的键盘

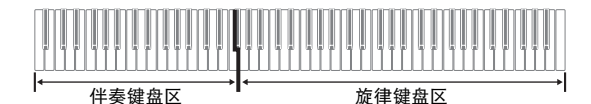

#### 份 重要!

- 在 FINGERED 奏法中,键盘上伴奏键盘区中的琴键只能用 作 "和弦开关"。不能用此键盘区中的琴键弹奏音符。
- 用分割点能改变伴奏键盘区的范围。有关详情请参阅第 Ck-14 页上的 "如何指定键盘的分割点"一节。

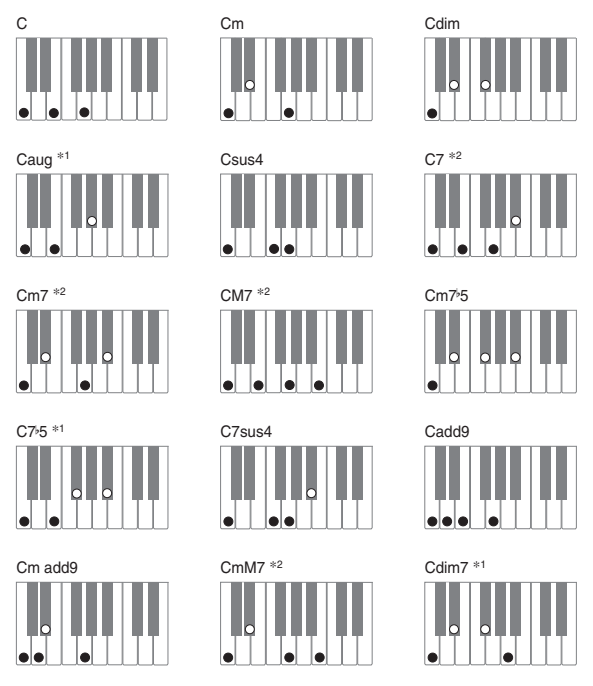

### 血津

- 有关在伴奏键盘区中用其他根音弹奏和弦的说明,请参阅 第 A-6 页上的"指法和弦图"。
- \*1 对于这些和弦,不能使用转位指法(参阅第 Ck-22 页上的 "指法和弦注意事项"一节)。弹奏的最低 音便是根音。
- \*2 对于这些和弦,不用按第 5G 琴键也能弹奏出同一和 弦。

#### 指法和弦注意事项

- 除上例中和弦名称后标记有 \*1 的和弦之外,转位指 法也可以使用。也就是说, E-G-C 或 G-C-E 两种指法 都可弹奏出 C 和弦。
- 除上例中和弦名称后标记有 \*2 的和弦之外,必须按 下所有表示的琴键才能正确弹奏出一种和弦。即使漏 掉了一个音符,也弹奏不出所需要的和弦。

#### ■ FULL RANGE CHORD (全键盘和弦)

FULL RANGE CHORD 奏法共提供了 38 种不同种类的和 弦 (FINGERED 奏法中的和弦再加上 23 种)。FULL RANGE CHORD 奏法将任何能识别的三个或三个以上的 按键作为和弦处理。而将任何其他的按键 (即一键或两 键,或数码钢琴无法作为和弦指法识别的任何音符组 合)都作为旋律音符处理。

FULL RANGE CHORD奏法的键盘

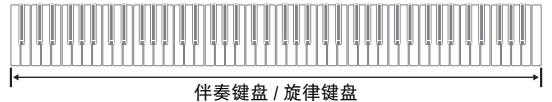

#### ● 可识别的和弦

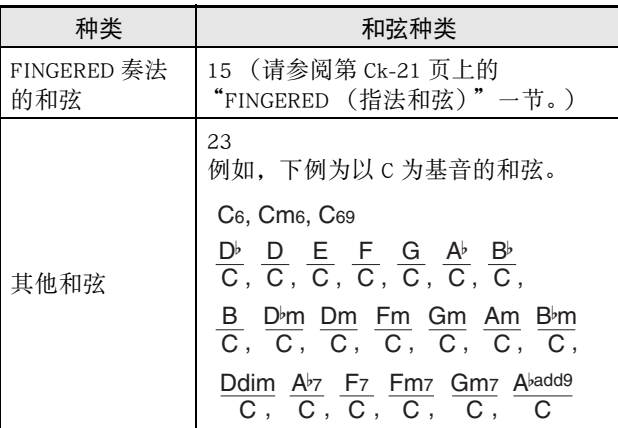

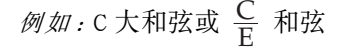

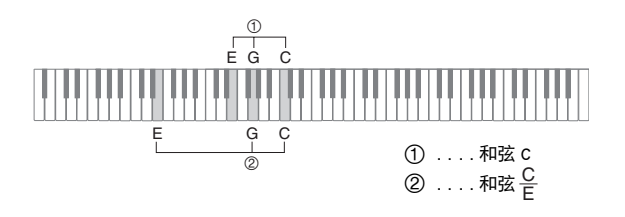

血注

• 当最低音符与其右边的下一个音符之间相差六个半音以上 时,最低音符被作为基音处理。

## 内置乐曲的播放

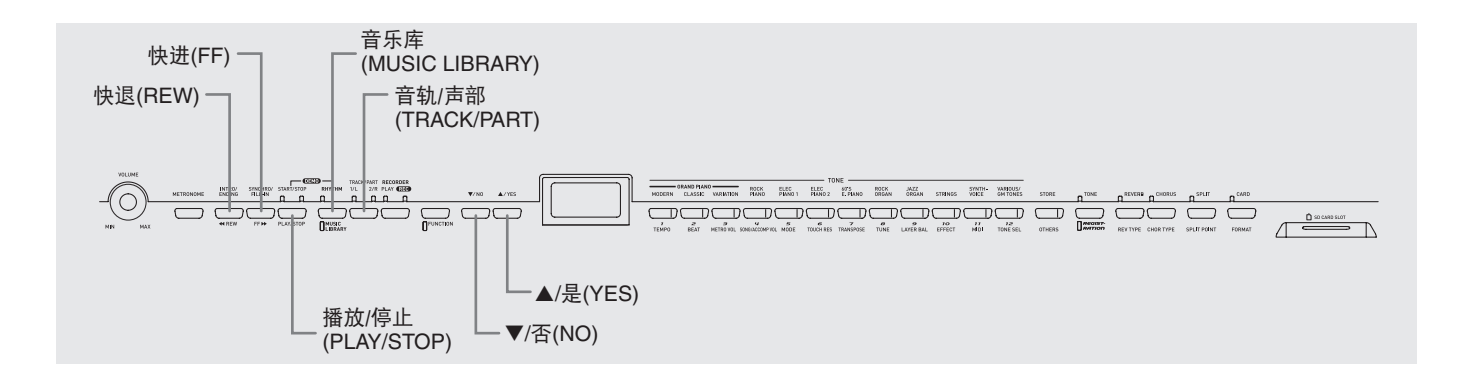

2重要!

• 选择了内置乐曲后,乐曲资料的载入会需要几秒钟的时 间。资料载入过程中,乐曲编号会在画面上闪动,键盘 琴键及按钮都将不起作用。 正在键盘上进行弹奏时选择 一首乐曲,将使键盘音符的声音输出停止。

## 内置乐曲的全曲播放

本数码钢琴共内置有 71 首乐曲。使用下述操作步骤可 一曲接一曲地播放所有乐曲。

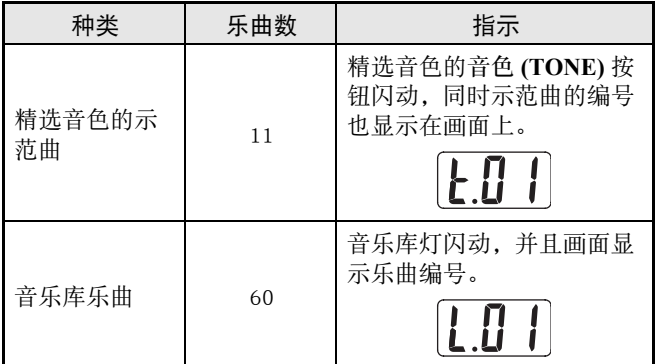

- **1.** 在按住音乐库**(MUSIC LIBRARY)**按钮的同时, 按播放 / 停止 **(PLAY/STOP)** 按钮。
	- 71 首内置乐曲将开始顺序播放,从 t.01 到 L.60。
	- 在全曲播放过程中,您可以在键盘上随之弹奏。键盘 配置的音色是预设给播放乐曲的音色。
	- **•** 在全曲播放过程中,可以用▼/否(NO)及▲/是(YES)按 钮在乐曲间跳跃。
	- 若您按音色 **(TONE)** 按钮,则播放将跳至使用该音色的 示范曲。若您在全曲播放过程中按音乐库 **(MUSIC**  LIBRARY) 按钮, 则播放将跳至音乐库乐曲 L.01。
- **2.** <sup>按</sup>播放 / 停止 **(PLAY/STOP)** 按钮可停止全曲 播放。

## 指定音乐库乐曲的播放

音乐库包含内置乐曲 (01 至 60),外加从电脑 \* 或 SD 存储卡 (第 Ck-42 页) 保存在数码钢琴存储器中的最多 10 首乐曲 (61 至 70)。您可以使用下述操作步骤选择 乐曲之一并进行播放。

- \* 您可以从互联网下载音乐资料,然后将其从电脑传 送到数码钢琴的存储器中。有关详情请参阅第 Ck-41 页上的 "音乐库的扩展"一节。
- **1.** <sup>按</sup>音乐库 **(MUSIC LIBRARY)** 按钮使该钮下方 的灯点亮。

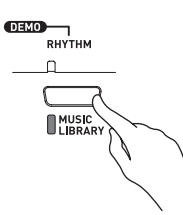

- 按该钮会使其上方的灯及下方的灯交替点亮。
- 目前选择的乐曲编号将出现在画面上。

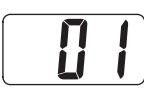

- **2.** 在第 A-5 页上的乐曲列表中找到要播放的乐 曲的编号。
- **3.** 用▼/否(NO)按钮及▲/是(YES)按钮选择一首 乐曲。

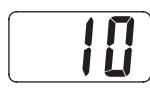

- **4.** <sup>按</sup>播放 / 停止 **(PLAY/STOP)** 按钮。
	- 乐曲开始播放。
	- 在播放过程中,小节编号会出现在画面上。

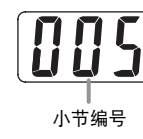

- 要在播放过程中查看乐曲编号时,请按住音乐库 **(MUSIC LIBRARY)** 按钮。
- 播放进行过程中,您可以按 V/ 否 (NO) 按钮及 ▲/ 是 **(YES)** 按钮跳至其他乐曲。
- **5.** 再次按播放 / 停止 **(PLAY/STOP)** 按钮可停止 播放。
	- 乐曲结束时播放将自动停止。

#### 口注

• 您可以改变播放的速度、音量及预计数设定。有关详情请 参阅第 Ck-33 页上的"其他设定"一节。

#### 如何在一首乐曲中回转

#### **1.** 在播放过程中,按住快退 **(REW)** 按钮。

- 乐曲将一小节一小节地回转。
- 在回转过程中,小节编号显示在画面上。

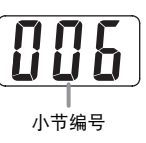

**2.** 跳回到希望的点时,松开快退 **(REW)** 按钮恢 复播放。

#### 血油

• 根据当您按快退 **(REW)** 按钮时播放的内容,回转动作有可 能不马上开始。

#### 如何在一首乐曲中快转

- **1.** 在播放过程中,按住快进 **(FF)** 按钮。
	- 乐曲将一小节一小节地快转。
	- 在快转过程中,小节编号显示在画面上。

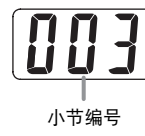

**2.** 跳到希望的点时,松开快进 **(FF)** 按钮恢复播 放。

### 使用音乐库乐曲的练习

您可以关掉音乐库乐曲的左手或右手声部,并在数码钢 琴上随之弹奏这声部。

#### 血注

- 音乐库中含有几首二重奏曲(乐曲编号12、37及45)。选择 了二重奏曲后,您可以关掉第一钢琴 (Primo) 或第二钢琴 (Secondo) 音色,并随之在键盘上弹奏。
- 有些乐曲会在中途改变速度,以产生特殊的音乐效果。

#### [准备]

- 选择要进行练习的音乐库乐曲并调节速度。
- **1.** <sup>用</sup>音轨 / 声部 **(TRACK/PART)** 按钮关闭一个声 部。
	- 每次按音轨/声部**(TRACK/PART)**按钮时,声部设定将 如下所示变化。按钮上方的灯表示被关闭的声部。

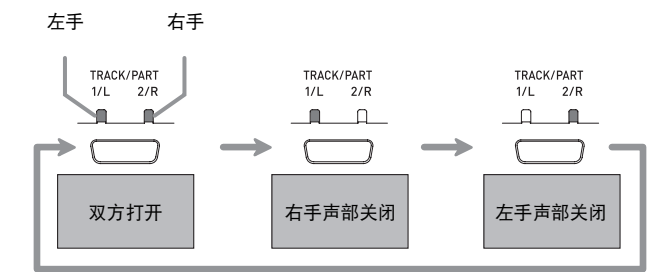

- **2.** <sup>按</sup>播放 / 停止 **(PLAY/STOP)** 按钮。 • 不含您在第 1 步关闭的声部的播放开始。
- **3.** 在键盘上弹奏未演奏出的声部。
- **4.** 再次按播放 / 停止 **(PLAY/STOP)** 按钮可停止 播放。

## 数码钢琴设置的保存(登录存储器)

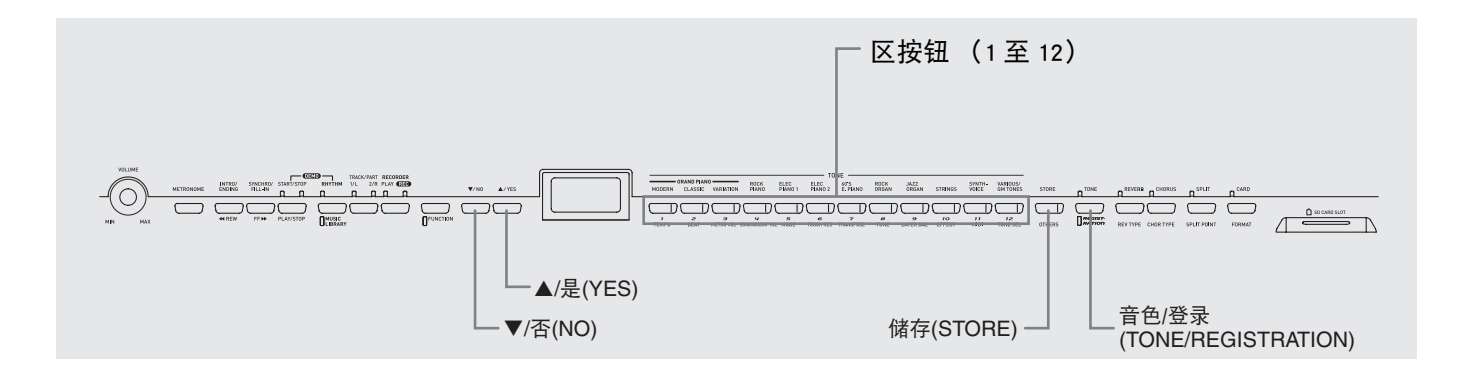

登录存储器最多能保存 96 组数码钢琴的设置,以便需 要时可随时调出使用,设置包括音色、节奏及速度设 定。

#### 登录区及库

各设置保存在一个"区"中。共有 96 个区, 编为八个 "库"。

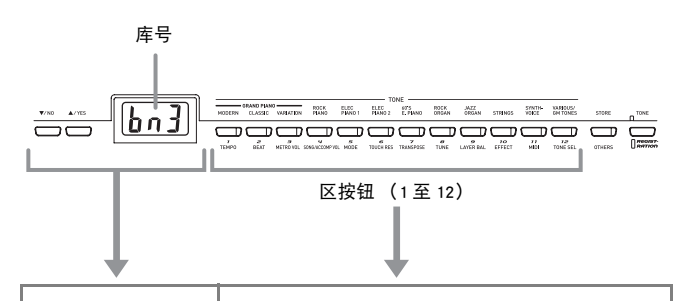

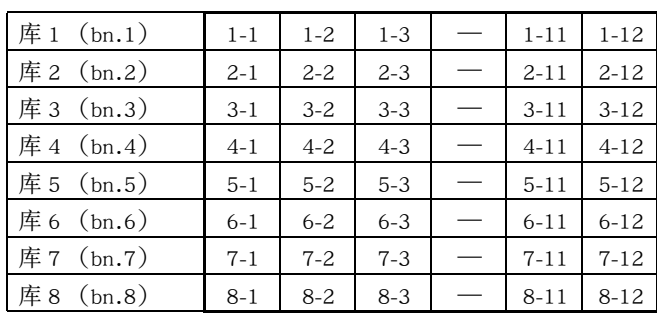

#### 区资料的范例:

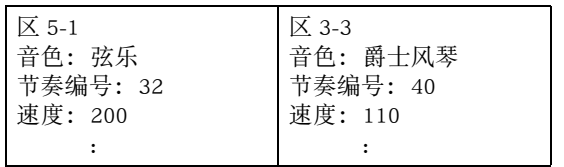

#### 登录的资料内容

- 音色 (第 Ck-11 页)
- 亮度 (第 Ck-12 页)
- 叠加 / 分割 (第 Ck-13 页)
- 回响 / 合唱 (第 Ck-14 页)
- 节奏 \* (第 Ck-18 页)
- 速度 \* (第 Ck-18 页)
- 奏法 \* (第 Ck-19 页)
- 同步开始 **(SYNCHRO)** 按钮开 / 关 \* (第 Ck-19 页)
- 伴奏音量 \* (第 Ck-36 页)
- 键盘的调式 (第 Ck-36 页)
- 踏板设定 (第 Ck-37 页)
- \* 这五个设定只有当节奏 (RHYTHM) 灯 (第 Ck-18 页) 点亮并且登录过滤器处于关闭状态 (第 Ck-37 页) 时才能调用。

#### 登录资料保存注意事项

- 即使数码钢琴关机,登录的资料也将保留下来。
- 在一个区中保存新资料会取代该区中现在保存的任何 现有资料。
- 数码钢琴出厂时各登录区中保存有资料。 通过执行第 Ck-6 页上 "如何将数码钢琴复位为出厂预设设定" 一节中的操作能复原原资料。
- 需要时,可将登录资料保存到 SD 存储卡中。有关详情 请参阅第 Ck-42 页上的 "SD 存储卡的使用"一节。

#### ②重要!

• 卡西欧 ( 上海 ) 贸易有限公司对于因故障、维修或任何其 他原因引起的录音资料的丢失所导致的任何损害、损失 或第三方的索赔不负任何责任。

### 如何在登录存储器中保存设置

- **1.** 在数码钢琴上配置您要作为设置保存的音色、 节奏及其他设定。
	- 有关详情请参阅 "登录的资料内容"一节 (第 Ck-26 页)。

#### 血注

- 若使用设定 **(FUNCTION)** 按钮配置设定,则在进行到第 2 步之前必须确认设定 **(FUNCTION)** 按钮的灯是熄灭的。 若该灯是点亮的,请按设定 **(FUNCTION)** 按钮将其熄灭。
- **2.** 在按住储存 (STORE) 按钮的同时, 用 ▼/ 否 **(NO)**按钮及▲/是(YES)按钮显示要保存登录 资料的库编号。
	- 此时画面显示库编号,然后出现区编号指定画面。

例加·洗择了库 1

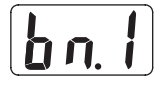

- **3.** 在按住储存 **(STORE)** 按钮的同时,按区按钮 (1 至 12)之一选择要保存登录资料的区。
	- 登录完毕后, 相应区的按钮灯将点亮。同时, "CPL" (完毕)信息将出现在画面上。

例如 :资料被保存在区 1-2 后

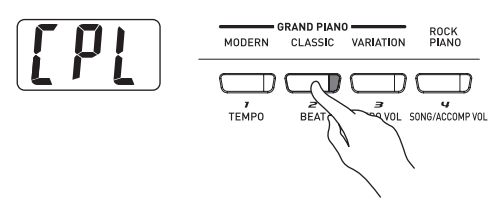

#### **4.** 松开储存 **(STORE)** 按钮。

们注

- 当下列情况之一存在时不能保存登录资料。 排除发生的问 题并从第 2 步开始继续进行操作。
- 数码钢琴在二重奏模式中。
- 乐曲、节奏或节拍器正在播放。
- 两个乐曲存储器 **(RECORDER)** 按钮灯都会点亮或闪动。

## 如何从登录存储器调出设置

- **1.** <sup>按</sup>音色 / 登录 **(TONE/REGISTRATION)**按钮使 登录灯点亮。
	- 目前选择的库编号将出现在画面上。
	- 按该钮会使其上方的灯及下方的灯交替点亮。

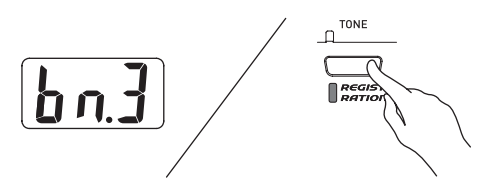

- **2.** 用▼/否(NO)按钮及▲/是(YES)按钮显示含有 要调出的区的库的编号。
- **3.** 按要调出登录资料的区的区按钮 (1 至 12)。
	- 调出后,相应区的按钮灯将点亮。

例如 :资料从区 3-1 调出后

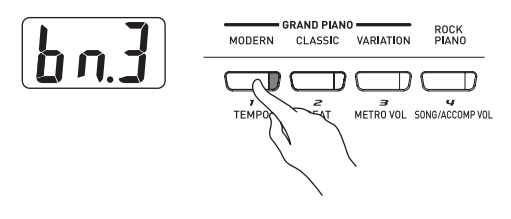

### 血注

- 当下列情况之一存在时不能调出登录资料。 排除发生的问 题并从第 1 步开始继续进行操作。
	- 数码钢琴在二重奏模式中。
	- 乐曲存储器**(RECORDER)**按钮的播放(PLAY)灯闪动。
- 若要在库编号显示在画面上时检查目前选择的乐曲或节奏 编号,请按节奏 **(RHYTHM)** 按钮、音乐库 **(MUSIC LIBRARY)** 按钮或存储卡 **(CARD)** 按钮。

# 录音及播放

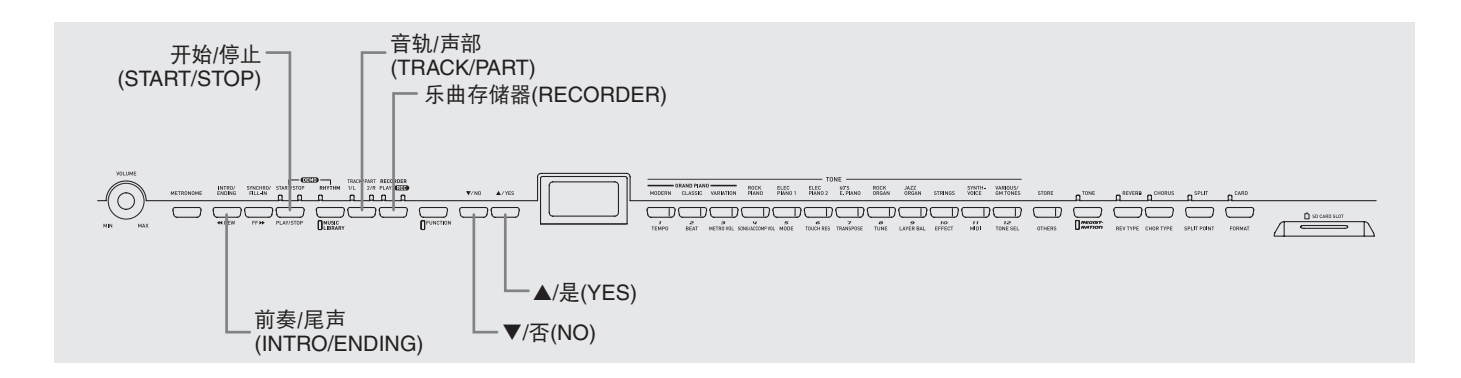

您弹奏的音符可以保存在数码钢琴的存储器中,以便以 后播放。存储器中同时最多能保存五首乐曲。

## 乐曲及音轨

音轨是记录资料的载体,每首乐曲含有两个音轨。音轨 1 及音轨 2。各音轨可分别录音,然后再通过混合作为 一首乐曲播放。

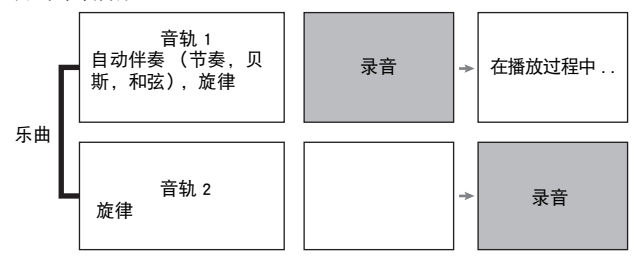

#### 存储容量

- 数码钢琴的存储器中共可储存 50,000 个音符,五首乐 曲。各首乐曲最多约 10,000 个音符。
- 当剩余的存储器容量少于 100 个音符时,音轨灯会高 速闪动提醒您。
- 当存储器中的音符数超过限度时,录音自动停止,并 且录音 (REC) 灯熄灭。

### 录音资料

- 键盘弹奏
- 使用的音色
- 踏板操作
- 回响及合唱设定 \*
- 速度设定 \*
- 叠加及分割设定 \*
- 节奏型 \*
- 和弦指法 \*
- 前奏、节奏填充、尾声操作 \*
	- \* 仅限音轨 1

#### 录音资料的储存

- 开始一次新的录音会删除存储器中以前录制的所有资 料。
- 若在录音过程中断电,音轨中的所有录音资料都将被 删除。
- 需要时,可将存储器中的资料保存到外接媒体中。有 关详情请参阅第 Ck-42 页上的 "SD 存储卡的使用" 一节。

#### 诊 重要!

- 卡西欧 ( 上海 ) 贸易有限公司对于因故障、维修或任何其 他原因引起的录音资料的丢失所导致的任何损害、损失 或第三方的索赔不负任何责任。
- 选择了乐曲后,乐曲资料的载入会需要几秒钟的时间。资 料载入过程中,乐曲编号会在画面上闪动,键盘琴键及按 钮都将不起作用。 正在键盘上进行弹奏时选择一首乐曲, 将使键盘音符的声音输出停止。

#### 乐曲存储器 (RECORDER) 按钮的使用

按乐曲存储器 **(RECORDER)** 按钮可按照下示顺序循环 选换录音选项。

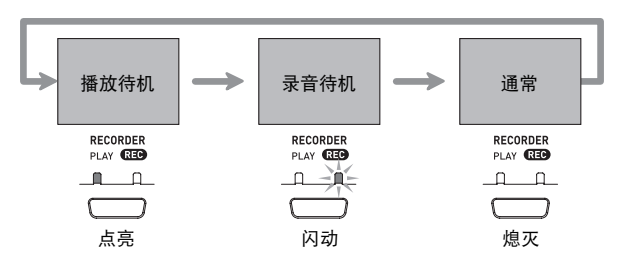

## 键盘弹奏的录音

在对一首乐曲的一个音轨进行了录音后,您可以在播放 第一个音轨中的录音的同时,对另一个音轨进行录音。

如何对特定乐曲的特定音轨进行录音

**1.** <sup>按</sup>乐曲存储器**(RECORDER)**按钮使播放(PLAY) 灯点亮。

## RECORDER<br>PLAY **GEO**  $\blacksquare$

2. 用▼/否(NO)按钮及▲/是(YES)按钮显示乐曲 编号 (1 至 5)。

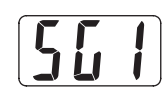

**3.** <sup>按</sup>乐曲存储器 **(RECORDER)** 按钮使录音 (REC) 灯闪动。

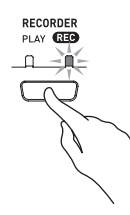

• 此时,1/ 左手 (1/L) 灯也将闪动表示数码钢琴已准备好 对音轨 1 进行录音。

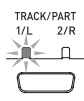

- **4.** <sup>用</sup>音轨 / 声部 **(TRACK/PART)** 按钮选择要录音 的音轨。
	- 确认录音音轨的灯闪动。 音轨1:1/左手(1/L) 灯 音轨2: 2/右手(2/R) 灯

#### Ⅲ注

- 要对节奏或自动伴奏进行录音时,请选择音轨1(1/左手(1/ L) 灯闪动)。
- **5.** 选择要在录音中使用的音色及音效,并设定 所需要的速度。

若对音轨 1 进行录音,则还可以选择节奏及 伴奏奏法。

• 音色 (第 Ck-11 页)

#### 仅限音轨1

- 回响及合唱 (第 Ck-14 页)
- 速度 (第 Ck-18 页)
- 节奏 (第 Ck-18 页)
- 奏法 (第 Ck-19 页)

#### Ⅱ注

• 若要在录音过程中让节拍器打拍,请在设定了每小节的拍 数及速度之后按节拍器 **(METRONOME)** 按钮。有关详情 请参阅第 Ck-15 页上的"节拍器的使用"一节。

**6.** 在键盘上开始弹奏。

• 录音将自动开始。

们注

- 节奏或自动伴奏也录制于音轨 1 时: 按开始 / 停止 **(START/STOP)** 按钮开始录音。通过按同步 开始 / 节奏填充 **(SYNCHRO/FILL-IN)** 按钮及 / 或前奏 / 尾声 **(INTRO/ENDING)** 按钮后弹奏和弦也能开始录音。
- 节奏或自动伴奏不录制于音轨 1 时: 您在键盘上弹奏时,录音便会马上开始。
- **7.** 结束时,按开始 / 停止 **(START/STOP)** 按钮停 止录音。
	- 要以节奏/自动伴奏的尾声型停止录音时,请按前奏/尾 声 **(INTRO/ENDING)** 按钮。
	- 停止录音将使录音(REC)灯熄灭,而播放(PLAY)灯点亮。
	- 要播放刚录音的音轨时,请再次按开始 / 停止 **(START/ STOP)** 按钮。
- **8.** 录音或播放完毕后,按乐曲存储器 **(RECORDER)** 按钮使播放 (PLAY) 灯及录音 (REC) 灯熄灭。

如何在播放一个音轨的同时对另一个音轨进 行录音

**1.** <sup>按</sup>乐曲存储器**(RECORDER)**按钮使播放(PLAY) 灯点亮。

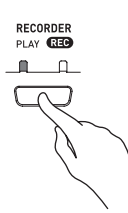

2. 用▼/否(NO)按钮及▲/是(YES)按钮显示乐曲 编号 (1 至 5)。

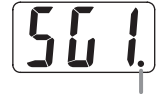

当音轨已含有录音资料时此指示符出现。

- **3.** <sup>按</sup>乐曲存储器 **(RECORDER)** 按钮使录音 (REC) 灯闪动。
	- 这将使 1/ 左手 (1/L) 灯闪动。
- **4.** <sup>用</sup>音轨 / 声部 **(TRACK/PART)** 按钮选择要录音 的音轨。
	- 确认录音音轨的灯闪动。

例如 :要在播放音轨 1 的同时对音轨 2 进行录音时

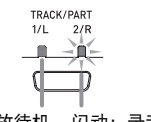

点亮:播放待机 闪动:录音待机

- **5.** 选择录音时要使用的音色及音效。
- **6.** <sup>按</sup>开始 / 停止 **(START/STOP)** 按钮或在键盘上 进行弹奏使从音轨 1 的播放及对音轨 2 的录 音同时开始。

• 此时,录音音轨的播放及另一个音轨的录音将同时开 始。

**7.** 结束时,再次按开始 / 停止 **(START/STOP)** <sup>按</sup> 钮停止录音。

## 如何播放数码钢琴存储器中的乐 曲

**1.** <sup>按</sup>乐曲存储器**(RECORDER)**按钮使播放(PLAY) 灯点亮。

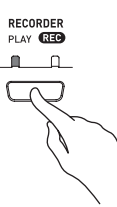

2. 用▼/否(NO)按钮及▲/是(YES)按钮显示乐曲 编号 (1 至 5)。

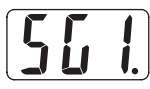

#### Ⅲ注

- 当一首乐曲在两个音轨上都录有资料时,需要时您可以关 闭一个音轨,而只播放另一个音轨。音轨的开关状态由音 轨 / 声部 **(TRACK/PART)** 按钮上方的灯表示。每次按音 轨 / 声部 **(TRACK/PART)** 按钮时,几种可能的音轨开 / 关 设定将循环变化。
- **3.** <sup>按</sup>开始 / 停止 **(START/STOP)** 按钮。
	- 您选择的乐曲及 / 或音轨开始播放。

#### 们注

- 音轨播放过程中,您可以改变速度设定。
- 在播放过程中不能改变音色设定。
- 再次按开始 / 停止 **(START/STOP)** 按钮可停止播放。

## 如何删除特定音轨

#### 한 重要!

- 下述操作步骤删除所选音轨中的所有资料。请注意,删 除操作不能撤消。在执行下述操作之前,必须检查确认 您已不再需要这些资料。
- **1.** <sup>按</sup>乐曲存储器**(RECORDER)**按钮使播放(PLAY) 灯点亮。
- **2. 用▼/否(NO)及▲/是(YES)按钮显示乐曲编号**  $(1 - 4 = 5)$ 。
- **3.** <sup>按</sup>乐曲存储器 **(RECORDER)** 按钮使录音 (REC) 灯闪动。

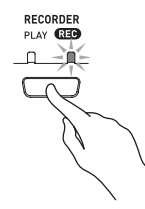

- **4.** <sup>用</sup>音轨 / 声部 **(TRACK/PART)** 按钮选择要删除 的音轨。
	- 所选音轨的灯开始闪动。
- **5.** 按住乐曲存储器 **(RECORDER)** 按钮直到 "dEL"( 删除 ) 出现在画面上。

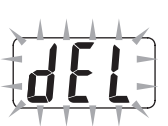

#### **6.** 按▲/是(YES) 按钮。

- 钢琴删除所选音轨并进入录音待机状态。
- 要取消操作时,请不按 ▲/ 是 (YES) 按钮,而按 ▼/ 否 **(NO)** 按钮。

#### 血注

• 从上述操作的第 5 步开始,直到执行删除操作的第 6 步为 止,乐曲存储器 (RECORDER) 按钮及 ▼/ 否 (NO) 按钮 及 ▲/ 是 (YES) 按钮之外的所有数码钢琴的操作都将不 起作用。

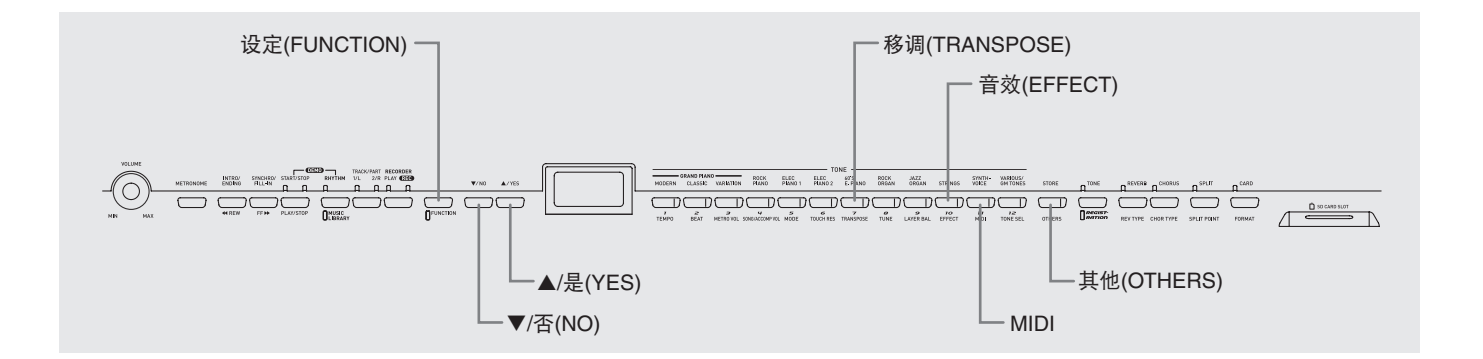

本节介绍如何配置音调、力度键盘、踏板、MIDI 及其他 设定。

- 下述基本操作步骤用于配置所有设定。所不同的只是 选择参数时所按的按钮。
- 有关可以用此操作步骤进行的设定的详细说明,请参 阅第 Ck-35 页上的 "第二参数参考"一节。

## 如何配置其他设定

- **1.** 参照第 Ck-35 页上的"第二参数参考"一节找到 要设定的参数,并记下其参数按钮名称。 例如 :要改变音调时,应用移调 **(TRANSPOSE)** 按钮。
- **2.** <sup>按</sup>设定 **(FUNCTION)** 按钮。
	- 这将使该按钮的灯闪动。

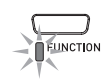

- **3.** 按您在第 1 步中确定的按钮。
	- 该按钮的灯将闪动,而您正在配置的参数的目前设定 将出现在画面上。

#### 例如 :移调 **(TRANSPOSE)** 按钮

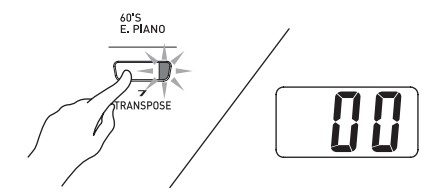

• 若按钮上分配有多个参数,则请连续按该按钮直到您 要配置的参数出现为止。有关详细说明请参阅下述 "多参数按钮"一节。

**4.** 用▼/否(NO)按钮及▲/是(YES)按钮改变显示 的参数的设定。

例如 :将显示数值改变为 -01 可降低移调设定一个半音。

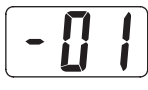

#### **5.** <sup>按</sup>设定 **(FUNCTION)** 按钮完成操作。

• 这将使该钮的灯熄灭。

#### Ⅲ注

- 按住 7/否(NO) 按钮及▲/是(YES) 按钮可连续选换设定。
- 要将显示的设定返回至其初始预设值时,同时按 ▼/ 否 **(NO)** 及 ▲/ 是 (YES) 按钮。

#### 多参数按钮

音效 **(EFFECT)**、 **MIDI** 及其他 **(OTHERS)** 按钮上配置 有一个以上的参数。请使用下述操作步骤选择要改变其 设定的参数。

### 如何改变音效(EFFECT)按钮参数之一的设定

在 "如何配置其他设定"一节中的第 3 步中,按音效 **(EFFECT)** 按钮将如下所示选换其两个参数。

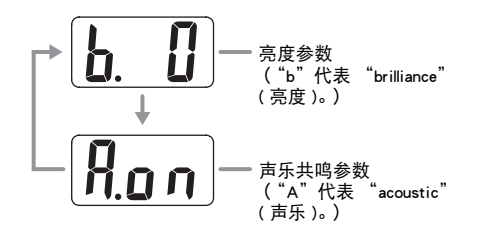

#### 如何改变MIDI按钮参数之一的设定

在 "如何配置其他设定"一节中的第 3 步中,按 **MIDI** 按钮将如下所示选换参数。

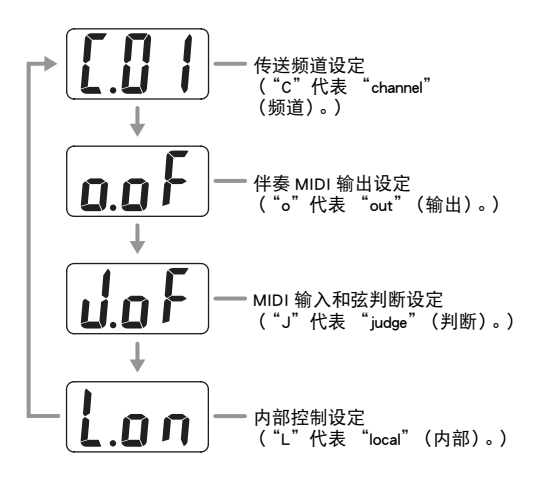

#### 如何改变其他(OTHERS)按钮参数之一的设定

在 "如何配置其他设定"一节中的第 3 步中,按其他 **(OTHERS)** 按钮将如下所示选换其参数。

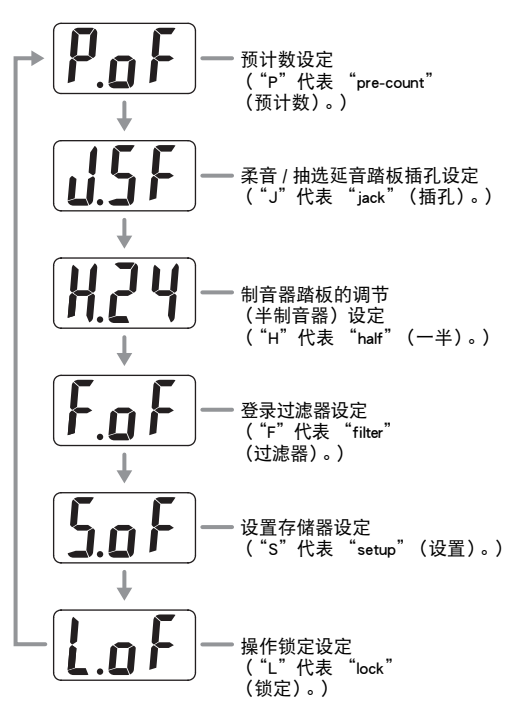

## 第二参数参考

### ■音色

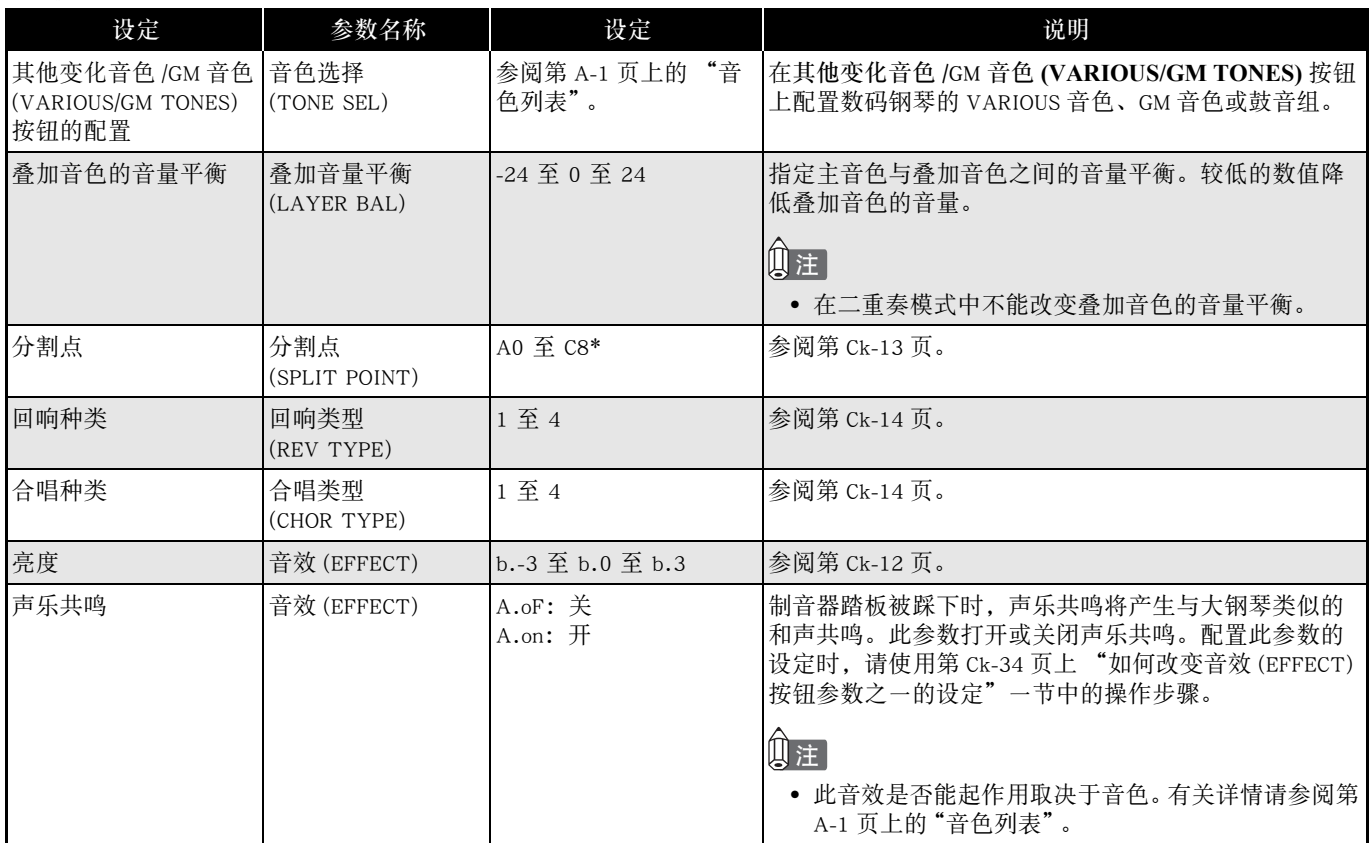

#### \* 分割点调式名称的显示

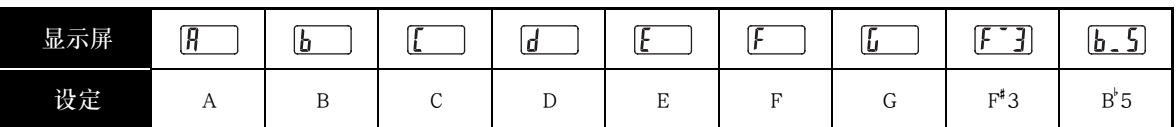

۰

### ■ 乐曲、节奏及节拍器

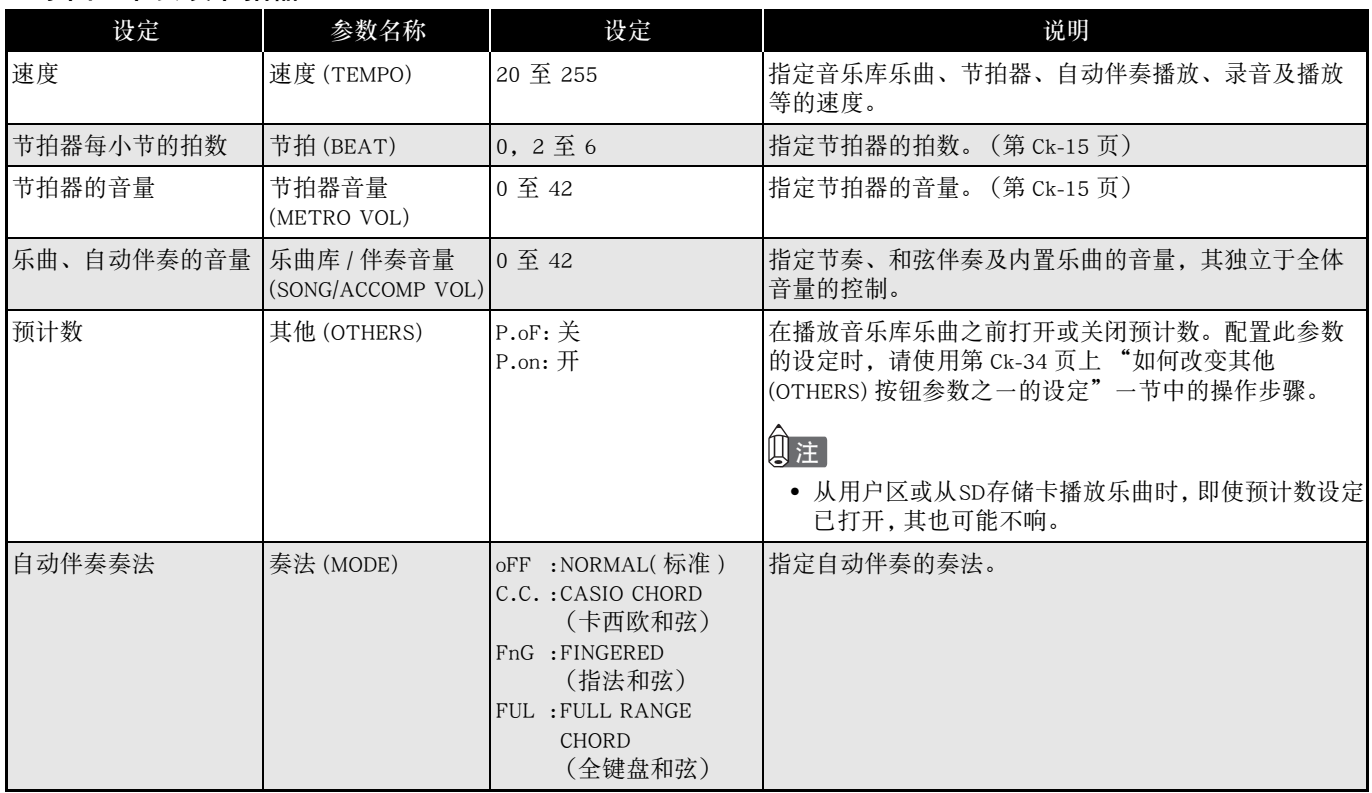

#### ■ 键盘

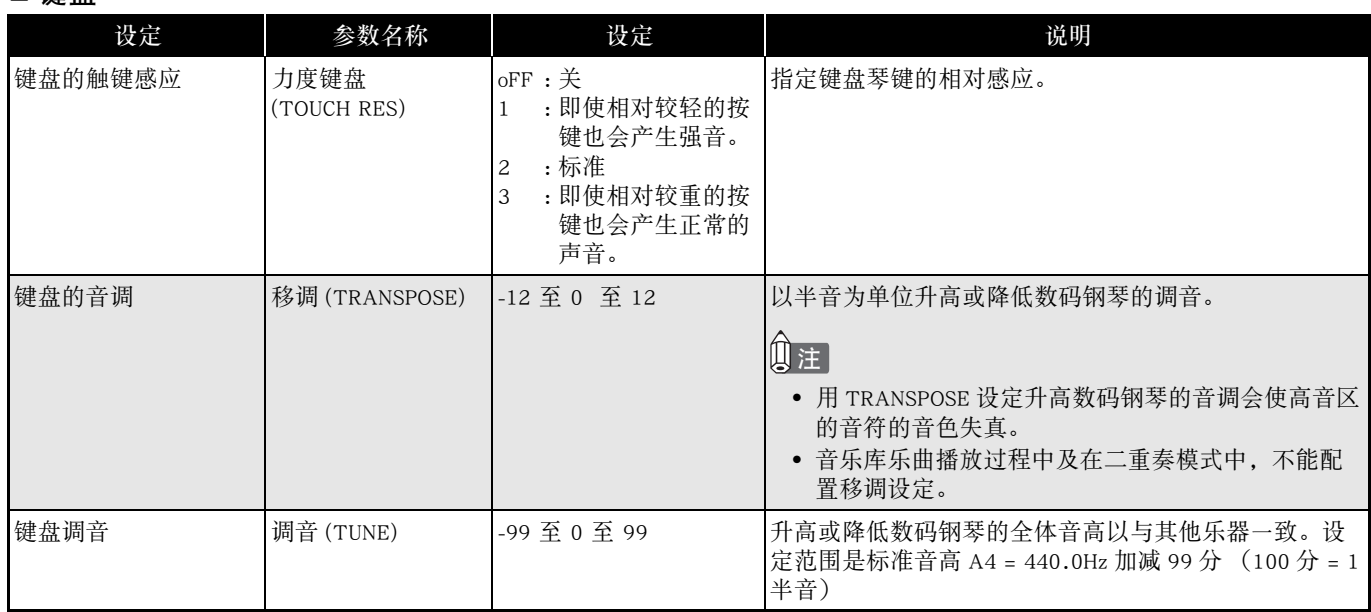

#### ■ 踏板

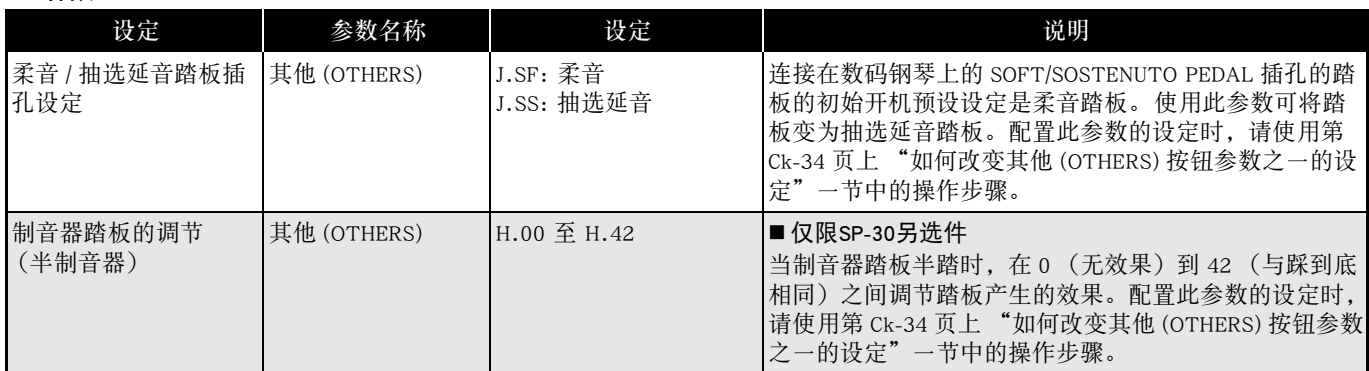

#### ■ MIDI及其他设定

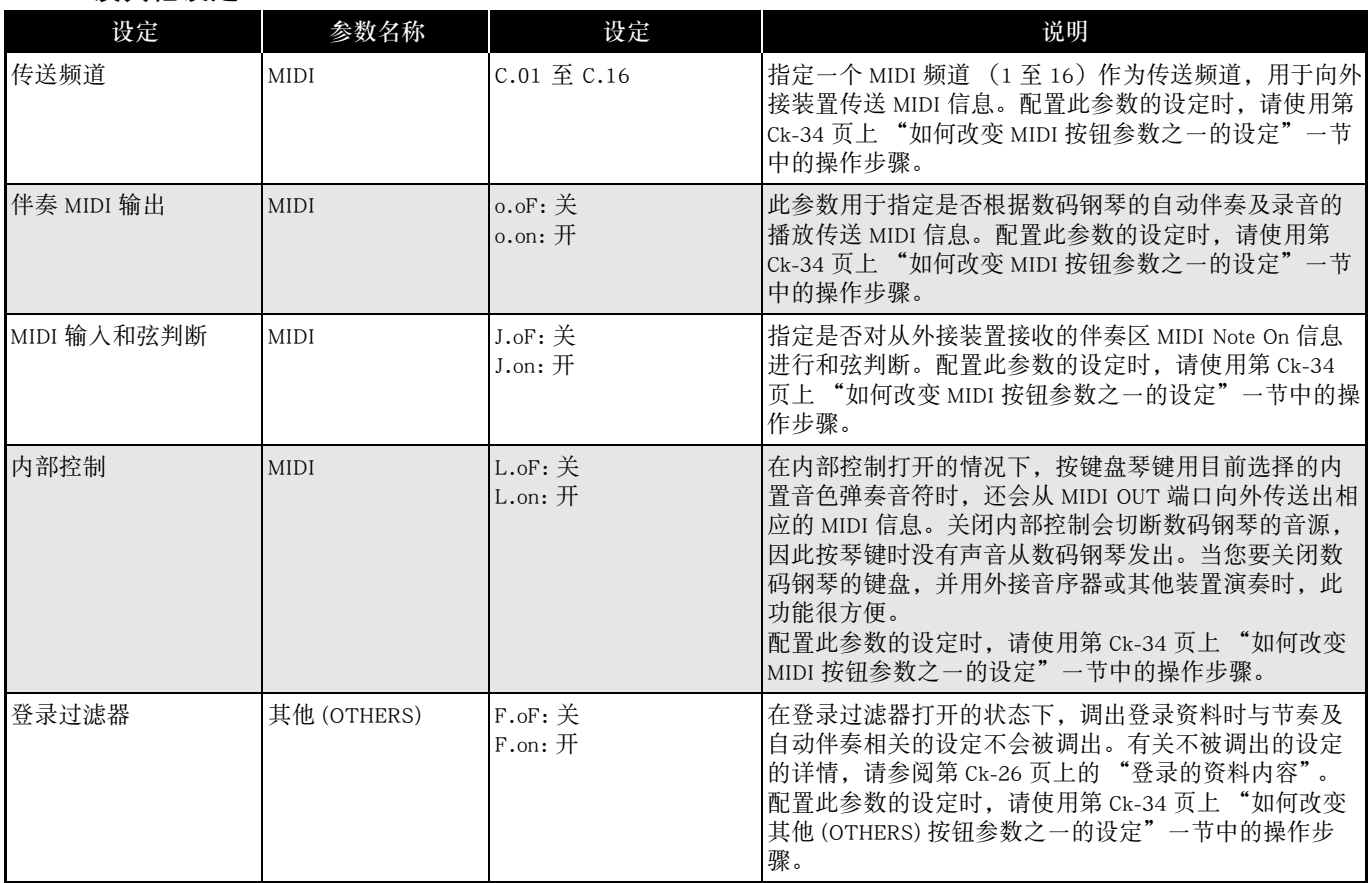

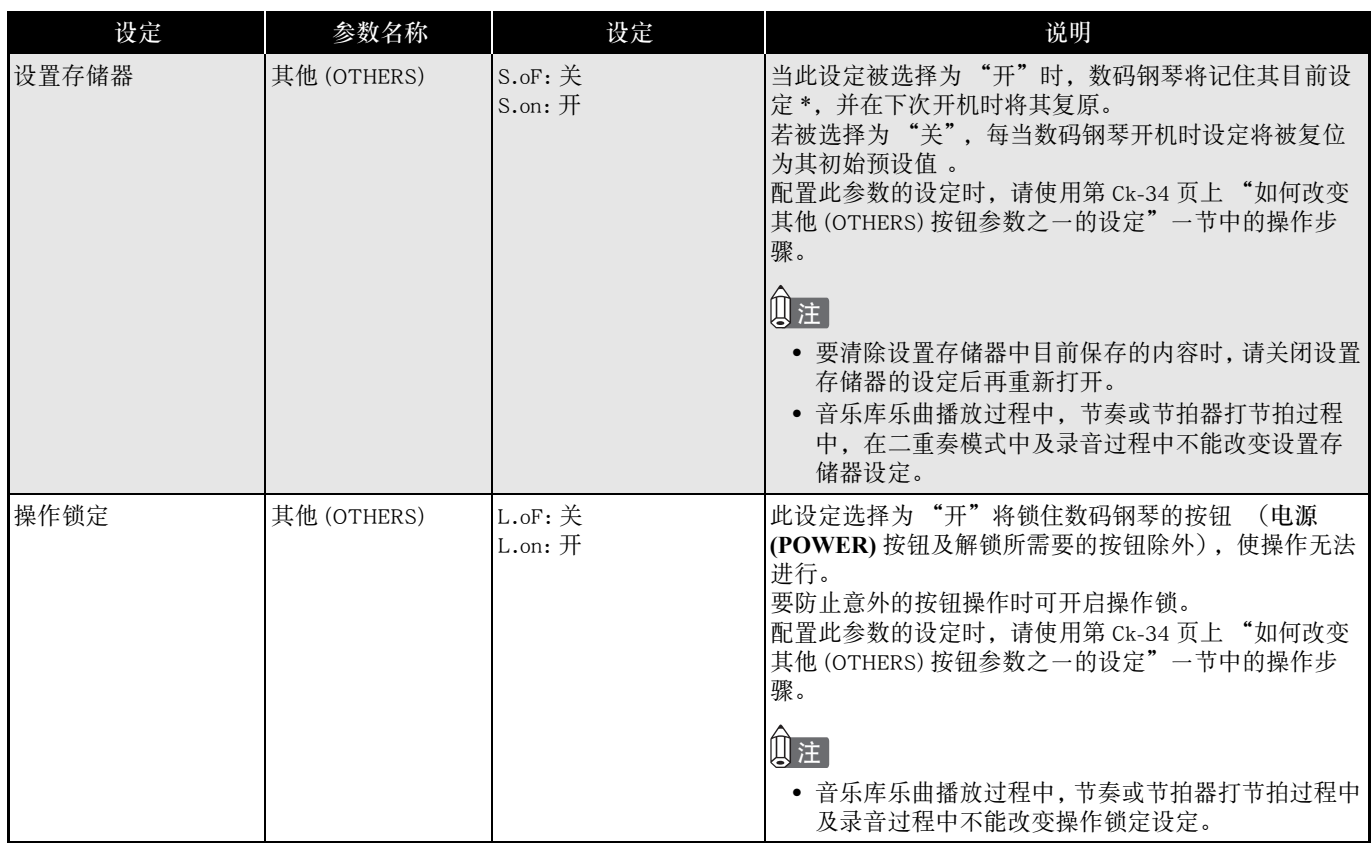

#### \* 设置存储器中的资料内容

音色选择,叠加 / 分割的开 / 关,回响 / 合唱的开 / 关,节奏编号, SD 存储卡的播放选择, 第 Ck-35 页至第 Ck-38 页的设定 (其他变化音色 /GM 音色 **(VARIOUS**/**GM TONES)** 按钮的分配,伴奏 MIDI 输出,MIDI 输入和弦判断, 内部控制,操作锁除外),节奏 / 音乐库 **(RHYTHM/MUSIC LIBRARY)** 按钮的设定,音色 / 登录 **(TONE/ REGISTRATION)** 按钮的设定,存储卡 **(CARD)** 按钮的设定。

## 与电脑的连接

## 与 MIDI 端子的连接

#### 什么是MIDI?

MIDI 是一种数码讯号标准,能使乐器、电脑及其他装置 相互连接,互换资料,无论装置的厂家为何。

#### 山注

• 有关 MIDI 实际应用的详情,请访问: http://world.casio.com/

#### MIDI连接

在数码钢琴的 **MIDI OUT/IN** 端子上连接了电脑或其他 外部 MIDI 装置后,您便可在其间互换 MIDI 信息。您在 数码钢琴上弹奏的音符也可在连接装置上播放。

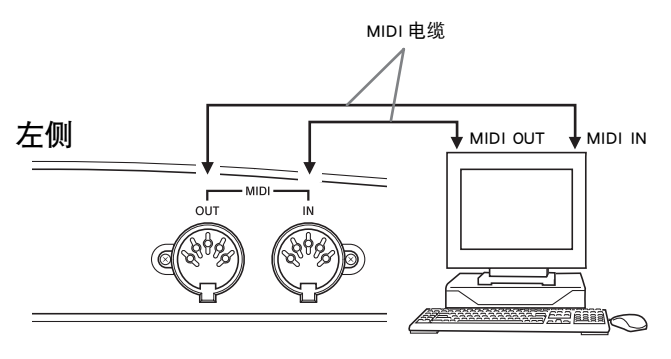

#### MIDI设定

您可以使用 "其他设定"一节中的操作步骤 (第 Ck-33 页)配置 MIDI 设定。有关各设定的说明及如何配置这 些设定的信息请参阅第 Ck-35 页。

## 与 USB 端口的连接

使用数码钢琴的 **USB** 端口能快捷简单地与电脑连接。 请在配备有 **USB** 端口的电脑上从数码钢琴附带的 CD-ROM 光碟安装 USB MIDI 驱动程序。然后,连接数码钢 琴与电脑,并在电脑上运行市售 MIDI 软件与数码钢琴 交换 MIDI 资料。您还可以用 USB 连接将从 CASIO MUSIC SITE 下载的文件从电脑传送到数码钢琴。 需要一个市售 USB 电缆连接电脑与数码钢琴的 **USB** 端 口。

#### 如何使用USB端口与电脑连接

**1.** 在要连接的电脑上从数码钢琴附带的 CD-ROM 光 碟安装 USB MIDI 驱动程序。

#### Ⅲ注

- 在安装USB MIDI驱动程序之前,必须阅读附带CD-ROM光碟 上"Chinese"文件夹中的"readme.txt"文件。
- 有关安装USB MIDI驱动程序的详细说明, 请参阅同样收录 在附带CD-ROM光碟上的 "卡西欧USB MIDI驱动程序用户 说明书" (manual c.pdf)。
- **2.** 请使用市售 USB 电缆 (A-B 型)连接数码钢琴 与电脑。

#### 한 重要!

• 在插上或拔下 USB 电缆时, 必须确认数码钢琴已关机。

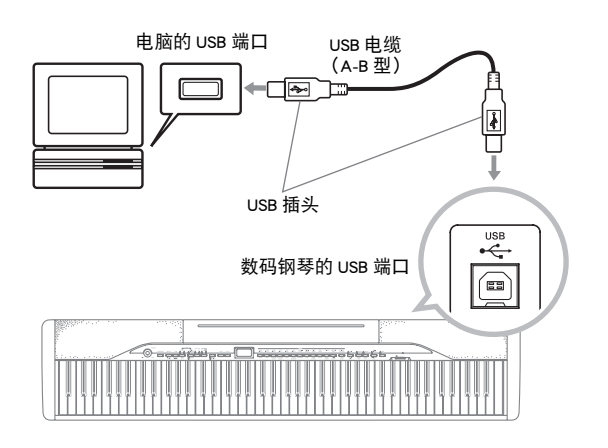

#### 与电脑的连接

• 为阅览 "卡西欧 USB MIDI 驱动程序用户说明书" (manual\_c.pdf)中的内容,电脑上需要安装有 Adobe Reader 或 Acrobat Reader 软件。若电脑上尚未安装 Adobe Reader 或 Acrobat Reader 软件,请按照下述操作步骤进行 安装。

如何安装Adobe Reader (Acrobat Reader)

- **1.** 将数码钢琴附带的 CD-ROM 光碟插入电脑的 CD-ROM 驱动器中。
- **2.** 在 CD-ROM 中找到 "Adobe"/ "Chinese"文件 夹,并双击 "ar601chs.exe"(或 "ar505chs.exe")文件。请按照电脑画面上出 现的指示安装驱动程序。

#### 图 重要!

• 在操作系统为 Windows 98 的电脑上不能用 "ar601chs.exe"文件安装 Adobe Reader。对于 Windows 98 电脑, 请单击 "ar505chs.exe"文件安装 Acrobat Reader。

#### USB MIDI驱动程序的电脑系统最低要求

- 全体
	- 操作系统

Windows Vista<sup>TM</sup> (32 位元), Windows<sup>®</sup> XP Professional (32位元), Windows<sup>®</sup> XP Home Edition, Windows<sup>®</sup> 2000 Professional, Windows<sup>®</sup> Me, Windows® 98SE, Windows® 98

- IBM AT 或兼容电脑
- 能在 Windows 下正常动作的 USB 端口
- CD-ROM 驱动器 (安装软件用)
- 至少 2MB 的可用硬盘空间(不包含 Acrobat Reader 所 需要的空间)
- Windows Vista, Windows XP
	- Pentium 300MHz 以上 CPU
	- 至少 128MB 存储体
- $\bullet$  Windows 2000
	- Pentium 166MHz 以上 CPU
	- 至少 64MB 存储体
- Windows Me、Windows 98SE、Windows 98
	- Pentium 166MHz 以上 CPU
	- 至少 32MB 存储体

#### Windows Vista 用户请注意!

- 若您的电脑是 Windows Vista, MIDI 应用软件的 MIDI 装 置选择画面可能会在 MIDI IN 项目选单中显示 MIDI OUT 的装置名称,而在 MIDI OUT 项目的选单中显示 MIDI IN 的装置名称。 请注意,选择了错误的 MIDI IN 或 MIDI OUT 的项目类型会导致设置错误。 若出现了 设置错误,请重新配置 MIDI 装置的设定,小心选择 正确的 MIDI IN 及 MIDI OUT 的项目。 有关配置设定 的详情,请参阅 MIDI 应用软件附带的用户文件。
- 本说明书中含有关于 Windows Vista 的资讯。CD-ROM 光盘上收录的文件 (readme.txt,manual\_c.pdf) 中的资 讯不适用于 Windows Vista。

## USB 模式及 MIDI 模式

数码钢琴有两种资料通讯模式:USB 模式及 MIDI 模式。 当数码钢琴与连接电脑的 USB 驱动程序之间建立起连接 时,数码钢琴将自动进入 USB 模式。若没有电脑连接在 USB 端口上,数码钢琴将进入 MIDI 模式。

● USB模式

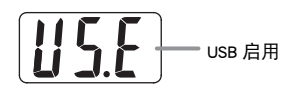

建立起 USB 连接后,上示信息将出现约三秒钟。有关在 USB 模式中使用 MIDI 功能的详情,请参阅附带 CD-ROM 光碟上的 "卡西欧 USB MIDI 驱动程序用户说明书" (manual\_c.pdf)。

#### ● MIDI模式

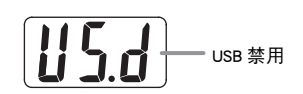

USB 连接终止后,上示信息将出现约三秒钟。通过数码 钢琴的 MIDI 端子传送及接收资料时 MIDI 模式被使用。

## 音乐库的扩展

您可以在音乐库中作为乐曲 61 至 70 最多保存用电脑下 载的 10 首乐曲,并随之练习弹奏,就像使用内置乐曲 时一样。

CASIO SMF 变换软件 (SMF Converter)用于变换您购买 的或创作的 SMF 资料文件,并将其传送到数码钢琴的音 乐库中。

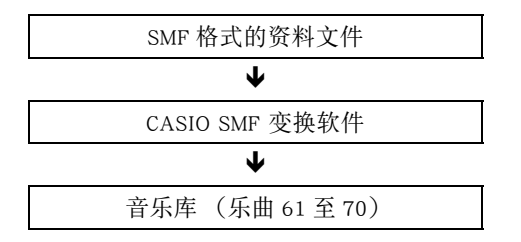

#### 血注

• 在播放或录音乐曲资料时,或在资料保存或调用操作过程 等中,不能从电脑向数码钢琴传送资料。请等待操作完毕 后再传送资料。

#### 如何安装SMF变换软件 (SMF Converter)

- **1.** 将数码钢琴附带的 CD-ROM 光碟插入配备有 USB 端口的电脑的 CD-ROM 驱动器中。
- **2.** 在 CD-ROM 光碟中找到并双击 "SMFConve.exe"文件,然后,请按照电脑画面上出现 的指示进行安装。
	- 在安装 SMF Converter 之前,必须首先阅读 "smfreadme.txt"文件中的内容。CD-ROM 光碟的各语 言文件夹中收录有本文件的各语言版本。

有关使用 SMF Converter 的说明,请双击 [help] 文件夹中 的 [index.html] 文件。[help] 文件夹是在安装 SMF Converter 时被建立的。通过从 Windows 的 [ 开始 ] 清单 单击 [ 所有程序 ] - [CASIO] - [SMF Converter] - [manual] 也 能访问用户说明书。

要阅览 SMF Converter 说明书需要支持框架的浏览器 (Internet Explorer 4 或 Netscape Navigator 4.04 以上)。

#### SMF Converter的电脑系统最低要求

#### ● 操作系统

Windows Vista<sup>TM</sup> (32位元), Windows<sup>®</sup> XP Professional  $(32 \n\mathbb{G} \overline{\pi})$ , Windows® XP Home Edition, Windows<sup>®</sup> Me, Windows<sup>®</sup> 98SE

● 存储装置 至少 10MB 可用硬盘空间

● USB介面

您还可以从卡西欧网站下载 SMF 变换软件。

CASIO MUSIC SITE (卡西欧音乐网站) http://music.casio.com/

除软件本体之外,卡西欧网站还提供有关于其安装及使 用的信息。您还可以找到数码钢琴及其他卡西欧乐器的 最新新闻等等。

#### Ⅱ注

• 本数码钢琴支持 SMF 格式 0 及格式 1。

#### 面更Ⅰ

• 若您的电脑使用的是 Windows Vista,则请注意第 Ck-40 页上 "Windows Vista 用户请注意!"一节中的须知。 若出现设置错误,请执行下述操作重新配置设定。 (1) 重新启动 SMF Converter。 (2) 打开任意一个文件并显示 "Selection"画面。 (3) 单击 "Setup(S)"显示 "MIDI Device"画面。 (4) 选择正确的项目后结束 MIDI 装置的设置。

## SD 存储卡的使用

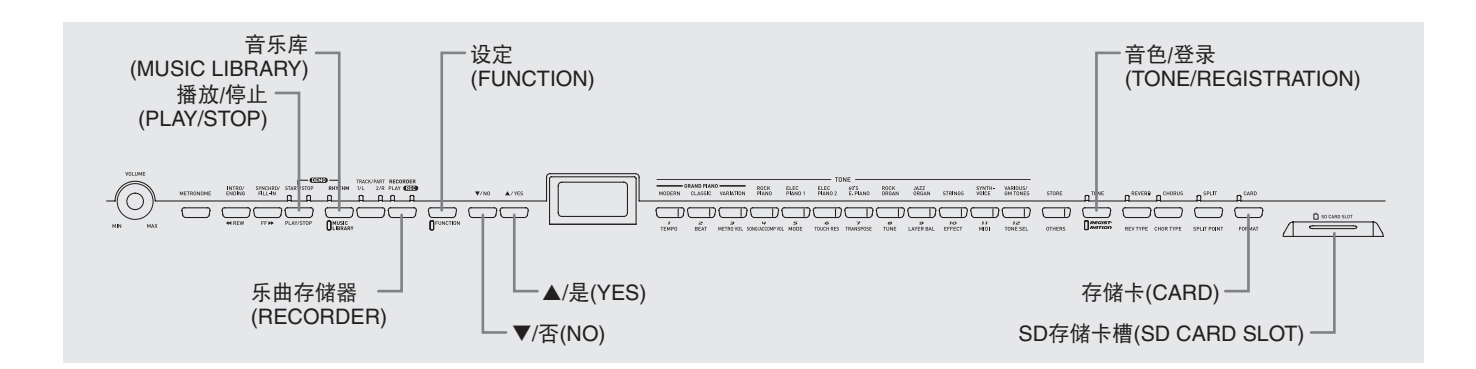

数码钢琴的 SD 存储卡槽使在市售 SD 存储卡上储存乐曲资料成为可能。 数码钢琴还能从 SD 存储卡读取 SMF 乐曲资料及 CASIO 格式的乐曲资料。

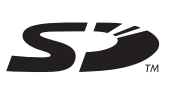

#### ● 可使用的SD存储卡

可使用的 SD 存储卡的最大容量为 2GB。任何大于 2GB 的 SD 存储卡无法使用。

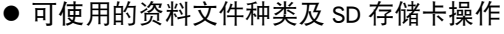

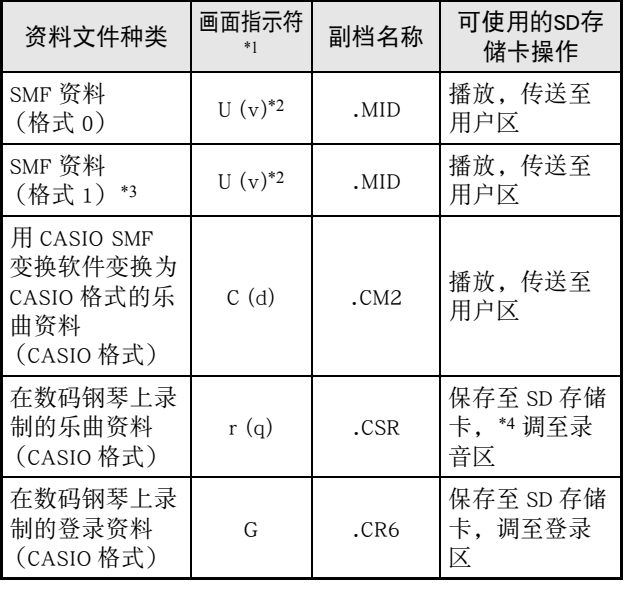

- \*1 若乐曲资料文件名称的头两个字符不是从01至99 的两位数字,括弧中的相应字母 (根据资料种 类)将作为资料种类指示符表示在画面上。 若文件名称被变更为不允许的格式,则数码钢琴 将无法再访问该登录资料文件。
- \*2 下示画面表示的是数码钢琴 "v"的画面。

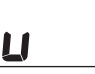

- \*3 数码钢琴无法正确播放含 17 个以上音轨的文件。
- \*4 用数码钢琴录音的乐曲资料能以SMF格式0保存。
- 资料文件画面

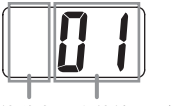

资料文件种类 文件编号 (01 至 99)

#### 诊 重要!

• 只能使用 SD 存储卡。使用任何其他种类的存储卡时不能 保证正常动作。

#### SD存储卡及SD存储卡槽须知

#### 한 重要!

- 使用 SD 存储卡时,必须遵守其附带用户文件中的指示及 注意事项。
- SD 存储卡上有一个防写保护开关,可防止资料的意外删 除。
- 请避免在下列地方使用 SD 存储卡。此种环境会破坏保存在 存储卡上的资料。
- 温度高、湿度高及有腐蚀性气体的地方
- 有强静电荷及数码噪音的地方
- 装入或从数码钢琴取出 SD 存储卡时, 切勿触摸 SD 存储卡 的触点。
- 正从存储卡读取资料或正向存储卡写入资料时, 切勿从数 码钢琴中取出 SD 存储卡或关闭数码钢琴的电源。否则会 破坏存储卡上的资料并损坏 SD 存储卡槽。
- 在数码钢琴与SD存储卡间交换资料会需要几秒钟至几分钟 的时间。
- 切勿在 SD 存储卡槽中插入 SD 存储卡以外的任何物品。否 则有造成故障的危险。
- 在 SD 存储卡槽中插入带有静电的 SD 存储卡有造成数码钢 琴发生故障的危险。此种情况发生时,请关闭数码钢琴的 电源后再重新开机。
- 在 SD 存储卡槽中长时间使用后, SD 存储卡可能会变得非 常热。此为正常现象,并不表示发生了故障。
- SD 存储卡的使用寿命是有限的。经长期使用后,向存储卡 保存资料或从存储卡读取或删除资料时会开始遇到问题。 此种情况发生后,请购买新的 SD 存储卡。

\* 请注意,卡西欧 (上海)贸易有限公司对于 SD 存储卡上 储存的资料的丢失不负任何责任。

## SD 存储卡的插入及取出

#### 한 重要!

- 请注意,插入 SD 存储卡槽时, SD 存储卡的朝向必须正 确。强行在卡槽中插入存储卡会损坏存储卡及卡槽。
- 当有任何资料访问操作 (保存、读取、格式化) 正在进 行时, 切勿从卡槽中取出 SD 存储卡或关闭数码钢琴的电 源。否则会破坏存储卡上的资料并损坏 SD 存储卡槽。

#### ■ 如何插入SD存储卡

- **1.** 如图所示,将SD存储卡正面朝上,向下插入SD存 储卡槽中。
	- 请将卡按入卡槽,直到听到喀嚓声插到位为止。

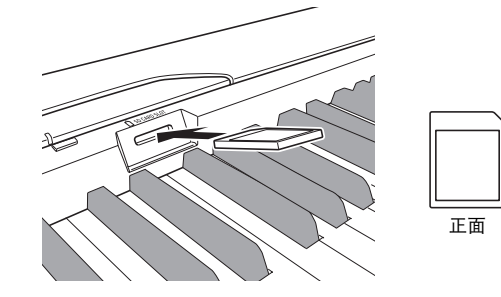

■ 如何取出SD存储卡

#### 份重要!

- 在取出 SD 存储卡之前,请检查并确认存储卡 **(CARD)** 按 钮上方的灯未点亮。若灯在点亮或闪动,则表示卡正在 被访问,不可将其取出。
- **1.** 向卡槽中轻按存储卡后放开手。
	- 这将使存储卡脱位并弹出一部分。
- **2.** 从卡槽中抽出存储卡。

本节中介绍的操作步骤用于格式化 SD 存储卡。

#### थे 重要!

- 要使用 SD 存储卡时,必须首先在数码钢琴上对存储卡进 行格式化。
- 在执行下述操作之前,请检查并确认 SD 存储卡不含任何您 可能需要的资料。
- 由数码钢琴进行的 SD 存储卡格式化操作是一种 "快速格 式化"。若要完全删除卡上的所有资料,请在电脑上或使 用一些其他装置对其进行格式化。

#### Ꮃֻ

• 将要格式化的SD存储卡插入数码钢琴的SD存储卡槽。确 认SD存储卡的防写保护开关不在防写保护位置。

#### 如何格式化SD存储卡

#### **1.** <sup>按</sup>设定 **(FUNCTION)** 按钮。

• 这将使按钮灯闪动。

#### **2.** <sup>按</sup>存储卡 **(CARD)** 按钮。

• 此时 "For"(格式化)将在画面上闪动。

#### **3**. 按 ▲/ 是 (YES) 按钮可开始格式化。

- 格式化操作进行过程中,"PLS"(请稍等)一直显示 在画面中。存储卡格式化过程中,切勿在数码钢琴上 进行任何其他操作。"CPL"( 完毕)信息将出现在画 面上,通知您格式化操作已完成。
- 取消格式化操作时,请在第3步不按▲/是(YES)按钮, 而按T**/**否**(NO)**按钮。

## SD 存储卡的格式化 如何将录音 / 登录资料存入 SD 存 储卡

您可以将在数码钢琴的录音区录制的乐曲资料,或保存 在登录区中的登录资料存入 SD 存储卡。 乐曲资料还可 以变换为 SMF 格式 0 进行保存。

#### 准备

• 在数码钢琴的SD存储卡槽中插入经数码钢琴格式化过的 SD存储卡。确认SD存储卡的防写保护开关不在防写保护 位置。

#### 物重要!

• 数码钢琴正在向 SD 存储卡保存资料时,切勿关闭数码钢 琴的电源或执行任何其他操作。否则会使 SD 存储卡上 的资料消失,造成资料无法保存在存储卡上。

#### 如何保存录音区中的资料

**1.** <sup>按</sup>乐曲存储器**(RECORDER)**按钮使播放(PLAY) 灯点亮。

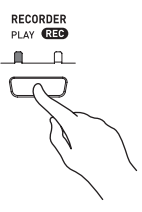

**2. 用▼/否(NO)**按钮及▲/是(YES)按钮显示要保 存的乐曲的编号 (1 至 5)。

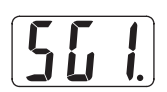

- **3.** 按住存储卡 **(CARD)** 按钮直到其灯开始慢闪, 并且 "Ldr"(载入录音区)出现在画面上。
- **4.** 再次按存储卡 **(CARD)** 按钮。
	- 存储卡 **(CARD)** 按钮灯将快闪,并且 "SvC"(保存为 CSR 文件)出现在画面上。此设定将使乐曲资料以 CASIO CSR 格式保存。
	- 若要将乐曲资料保存为 SMF 格式 0,再次按存储卡 **(CARD)** 按钮。此时"SvS"(保存为 SMF0 文件)将出 现在画面上。

**5.** 用▼/否(NO)按钮及▲/是(YES)按钮选择要保 存的乐曲资料的文件编号。

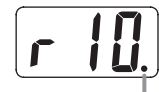

此记号表示目前显示的文件编号在 SD 存储卡上已保存有 资料。

- **6.** 准备完毕后,按设定 **(FUNCTION)** 按钮开始 保存资料。
	- "CPL"(完毕)信息将出现在画面上,通知您保存操 作已完成。之后,数码钢琴将返回播放待机状态。
	- **要取消正在进行的保存操作时, 请按存储卡(CARD)** 按钮。
	- 若SD存储卡中已含有文件编号相同的资料文件,则在 第6步按设定**(FUNCTION)**按钮时画面将显示 "rEP" (取代),让您确认是否用要保存的文件取代现存文 件。按▲/是(YES)按钮上写现有资料文件或按▼/否 **(NO)**按钮取消操作。

#### 如何保存登录资料

**1.** <sup>按</sup>音色 / 登录 **(TONE/REGISTRATION)** 按钮使 登录灯点亮。

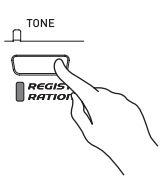

- **2.** 按住存储卡 **(CARD)** 按钮直到其灯开始慢闪, 并且 "LdG"(载入登录区)出现在画面上。
- **3.** 再次按存储卡 **(CARD)** 按钮。
	- 存储卡 **(CARD)** 按钮灯将快闪,并且 "SvG"(保存为 CR6 文件)出现在画面上。
- **4.** 用 ▼/ 否 (NO) 按钮及 ▲/ 是 (YES) 按钮选择要 保存的登录存储器资料的文件编号。

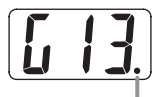

此记号表示目前显示的文件编号在 SD 存储卡上已保存有 资料。

- **5.** 准备完毕后,按设定 **(FUNCTION)** 按钮开始 保存资料。
	- "CPL"(完毕)信息将出现在画面上,通知您保存操 作已完成。
	- z 要取消正在进行的保存操作时,请按存储卡**(CARD)** 按钮。
	- 若SD存储卡中已含有文件编号相同的资料文件,则在 第5步按设定**(FUNCTION)**按钮时画面将显示 "rEP" (取代),让您确认是否用要保存的文件取代现存文 件。按▲/是(YES)按钮上写现有资料文件或按▼/否 **(NO)**按钮取消操作。

## 如何从 SD 存储卡向数码钢琴的存 储器传送资料

资料可以用本节中介绍的操作步骤从 SD 存储卡传送到 数码钢琴的用户区 \*1 、录音区 \*2 或登录区 \*3。

\*1 音乐库乐曲 61 至 70

- \*2 保存在数码钢琴上录制的乐曲的存储区。
- \*3 保存钢琴上登录资料的存储区。

#### ● 可使用的资料

用户区 ........... SMF 格式的资料及用 SMF 变换软件 变换的乐曲资料 (CASIO CM2 格 式)。 录音区 ........... 在数码钢琴上录制的乐曲资料 (CASIO CSR 格式)

登录区 ........... 用数码钢琴保存的登录资料 (CASIO CR6 格式)

#### 准备

• 将含有要传送的资料的SD存储卡插入数码钢琴的SD存储 卡槽。

#### 沙重要!

数码钢琴正在从 SD 存储卡读取资料时, 切勿关闭数码钢 琴的电源或执行任何其他操作。否则会使 SD 存储卡上 的资料丢失或损坏,造成资料的传送无法进行。其还可 能造成您正在保存资料的区中的资料消失。

如何从SD存储卡向数码钢琴的用户区传送乐 曲资料

**1.** <sup>按</sup>音乐库 **(MUSIC LIBRARY)** 按钮使该钮下方 的灯点亮。

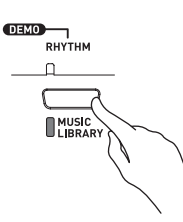

2. 用 ▼/ 否 (NO) 按钮及 ▲/ 是 (YES) 按钮显示要 向其传送乐曲资料的用户区乐曲编号 (音 乐库乐曲编号 61 至 70)。

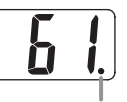

此记号表示现在显示的用户区乐曲编号中已保存有资料。

- **3.** 按住存储卡 **(CARD)** 按钮直到其灯开始慢闪, 并且 "LdU"(载入用户区)出现在画面上。
- **4**. 用▼/否(NO)按钮及▲/是(YES)按钮显示要传 送至数码钢琴存储器的乐曲资料的文件编 号。

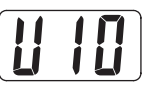

- **5.** 准备完毕后,按设定 **(FUNCTION)** 按钮开始 资料传送。
	- "CPL"(完毕)信息将出现在画面上,通知您资料传 送已完成。 之后,画面将变为显示资料传送目的地的 用户区乐曲编号。
	- z 要中断正在进行的资料传送操作时,请按存储卡 **(CARD)** 按钮。
	- z 若您选择的用户区乐曲编号中已含有资料,则在第 5 步 按设定 **(FUNCTION)** 按钮时画面上将显示 "rEP" (取代),让您确认是否要用传送的资料取代现存资 料。按 ▲/ 是 (YES) 按钮上写资料或按 ▼/ 否 (NO) 按 钮取消操作。

如何从SD存储卡向录音区传送乐曲资料

**1.** <sup>按</sup>乐曲存储器**(RECORDER)**按钮使播放(PLAY) 灯点亮。

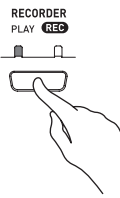

**2.** 用 ▼/ 否 (NO) 按钮及 ▲/ 是 (YES) 按钮显示要 向其传送乐曲资料的录音区乐曲编号 (1 至 5)。

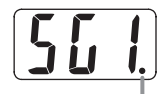

此记号表示现在显示的乐曲编号中已保存有资料。

- **3.** 按住存储卡 **(CARD)** 按钮直到其灯开始慢闪, 并且 "Ldr"(载入录音区)出现在画面上。
- **4.** 用 ▼/ 否 (NO) 按钮及 ▲/ 是 (YES) 按钮显示要 传送至数码钢琴存储器的乐曲资料的文件 编号。

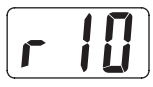

- **5.** 准备完毕后,按设定 **(FUNCTION)** 按钮开始 资料传送。
	- "CPL"(完毕)信息将出现在画面上,通知您资料传 送已完成。资料传送目的地的录音区乐曲编号将显示 在画面上。
	- z 要中断正在进行的资料传送操作时,请按存储卡 **(CARD)** 按钮。
	- 若您选择的录音区乐曲编号中已含有资料, 则在第5步 按设定 **(FUNCTION)** 按钮时画面上将显示 "rEP" (取代),让您确认是否要用传送的资料取代现存资 料。按 ▲/ 是 (YES) 按钮上写资料或按 ▼/ 否 (NO) 按 钮取消操作。

如何从SD存储卡向登录区传送登录资料

**1.** <sup>按</sup>音色 / 登录 **(TONE/REGISTRATION)** 按钮使 登录灯点亮。

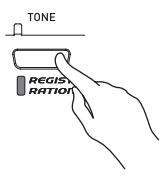

- **2.** 按住存储卡 **(CARD)** 按钮直到其灯开始慢闪, 并且 "LdG"(载入登录区)出现在画面上。
- **3. 用 ▼/ 否 (NO)** 按钮及 ▲/ 是 (YES) 按钮显示要 传送至数码钢琴存储器的登录资料的文件 编号。

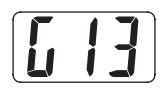

- **4.** 准备完毕后,按设定 **(FUNCTION)** 按钮开始 资料传送。
	- "rEP"(取代)信息将出现,让您确认要上写现有资 料。按 ▲/ 是 (YES) 按钮调出资料。资料传送完毕 时, "CPL"(完毕)信息将出现。要取消正在进行的 传送操作时,请按 T**/** 否 **(NO)** 按钮。
	- 在按设定 (FUNCTION) 按钮之前, 通过按存储卡 **(CARD)** 按钮两次可随时取消上述操作。

## 如何播放保存在 SD 存储卡上的 文件

可以播放 SMF 格式的资料及用 SMF 变换软件变换为 CASIO CM2 格式的乐曲资料。

#### 重要!

• 播放用电脑拷入存储卡中的资料文件时,请注意下列重 要须知。

要执行下述操作步骤,必须有一张保存有从电脑拷贝的 SMF 资料的 SD 存储卡。将已在数码钢琴上格式化过的 SD 存储卡插入电脑的存储卡槽中,然后从电脑将要播放 的资料文件拷贝到存储卡上名称为 "MUSICDAT"的文 件夹中。请注意,若文件未拷入 "MUSICDAT"文件夹 中,数码钢琴将无法对其进行播放。若您在 "MUSICDAT"文件夹中创建了子文件夹,数码钢琴无法 载入子文件夹中的任何资料。

• 选择了乐曲后,乐曲资料的载入会需要几秒钟的时间。资 料载入过程中,乐曲编号会在画面上闪动,键盘琴键及按 钮都将不起作用。 正在键盘上进行弹奏时选择一首乐曲, 将使键盘音符的声音输出停止。

#### **1.** <sup>按</sup>存储卡 **(CARD)** 按钮。

• 存储卡**(CARD)**按钮灯将点亮,并且文件编号将出现在 画面上。

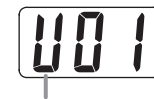

CASIO 格式乐曲

- 2. 用 ▼/ 否 (NO) 按钮及 ▲/ 是 (YES) 按钮显示要 播放的乐曲的编号。
- **3.** <sup>按</sup>播放 / 停止 **(PLAY/STOP)** 按钮。
	- 乐曲开始播放。
	- 在播放过程中,小节编号会出现在画面上。
	- 要在播放过程中查看乐曲编号时,请按住存储卡 **(CARD)** 按钮。
- **4.** 再次按播放 / 停止 **(PLAY/STOP)** 按钮可停止 播放。
- **5.** 从 SD 存储卡播放完乐曲后,停止播放并按<sup>存</sup> 储卡 **(CARD)** 按钮。
	- 按钮上方的灯熄灭。
- 血津
	- 您可以改变播放的速度、音量及预计数设定。有关详情请 参阅第 Ck-33 页上的"其他设定"一节。

## SD 存储卡错误

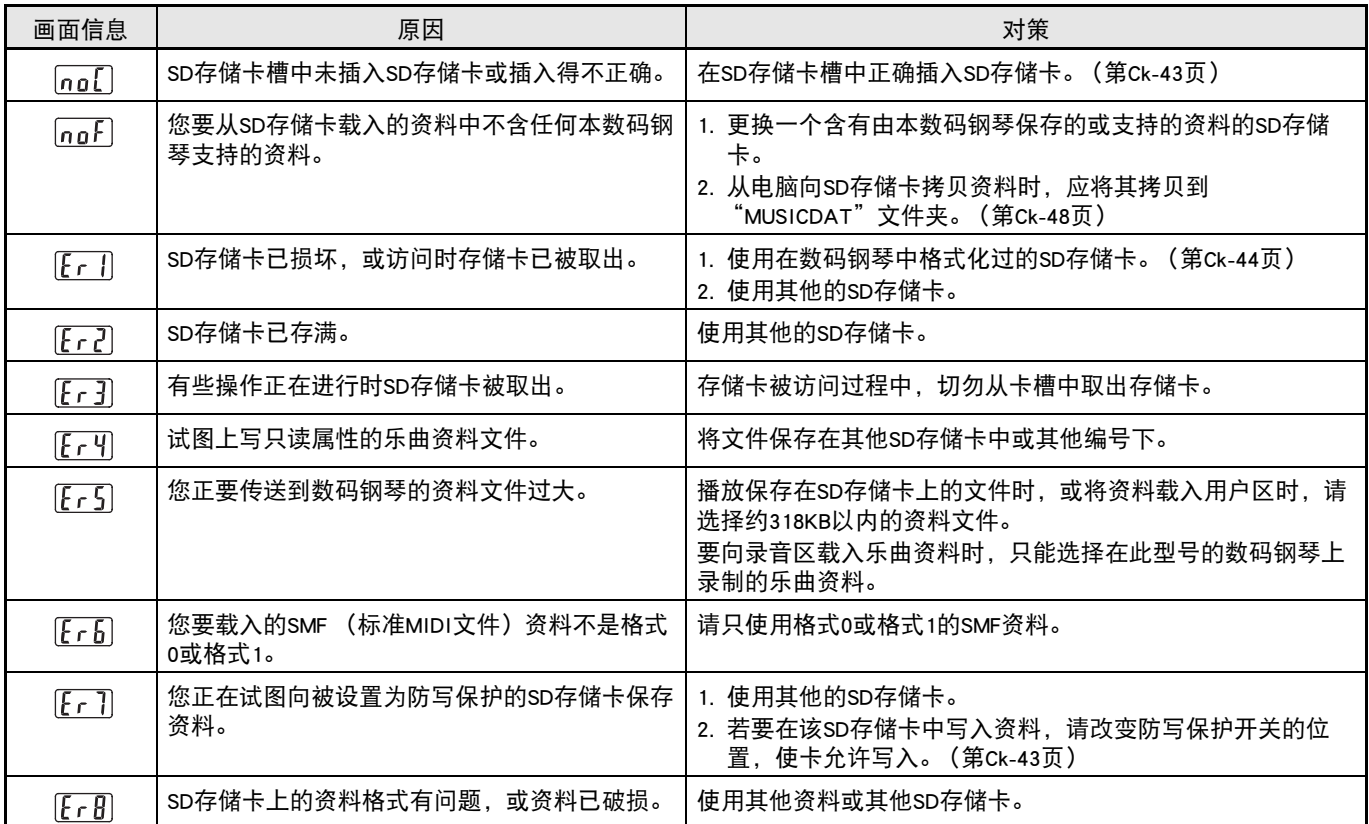

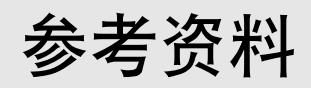

## 故障检修

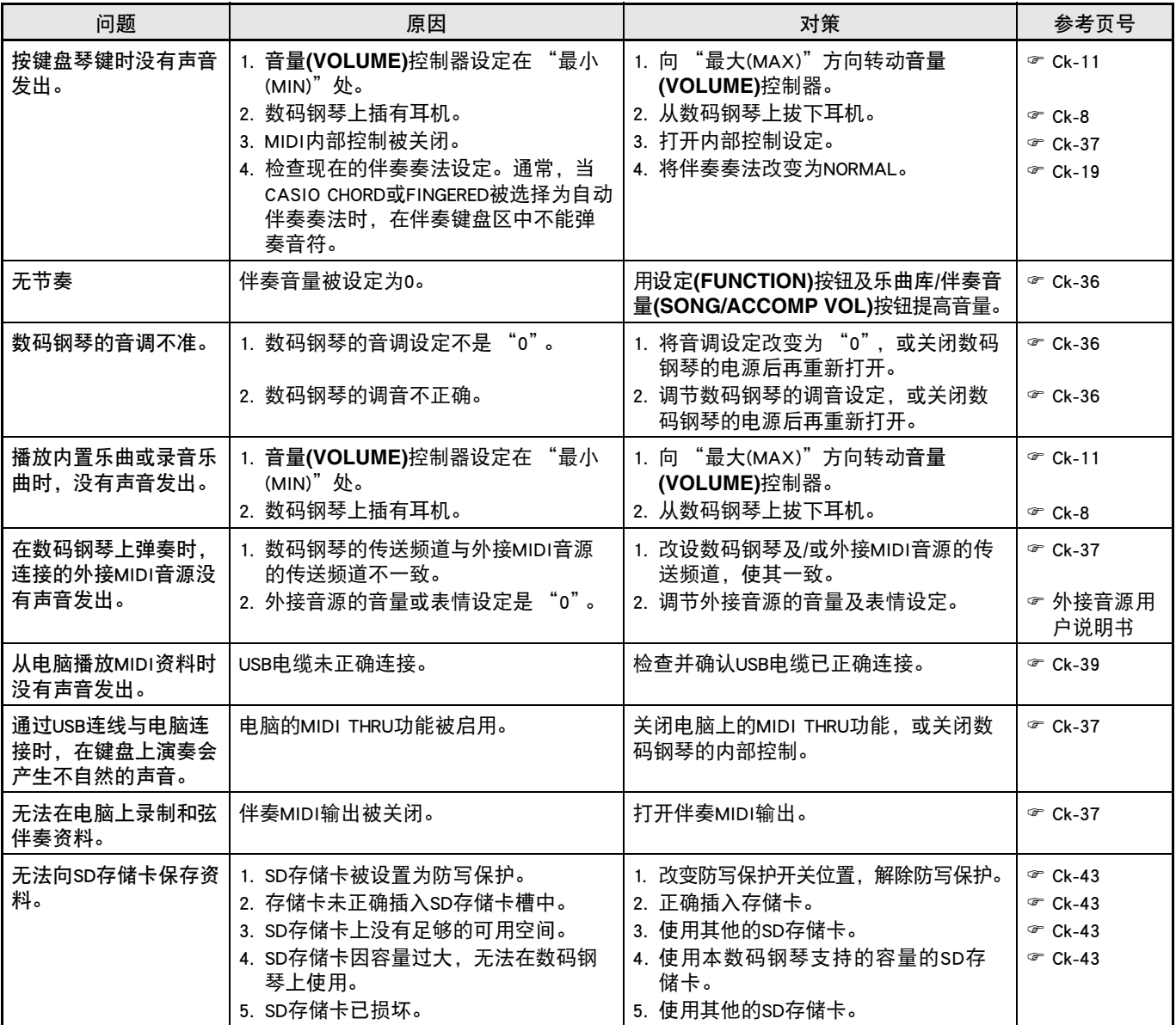

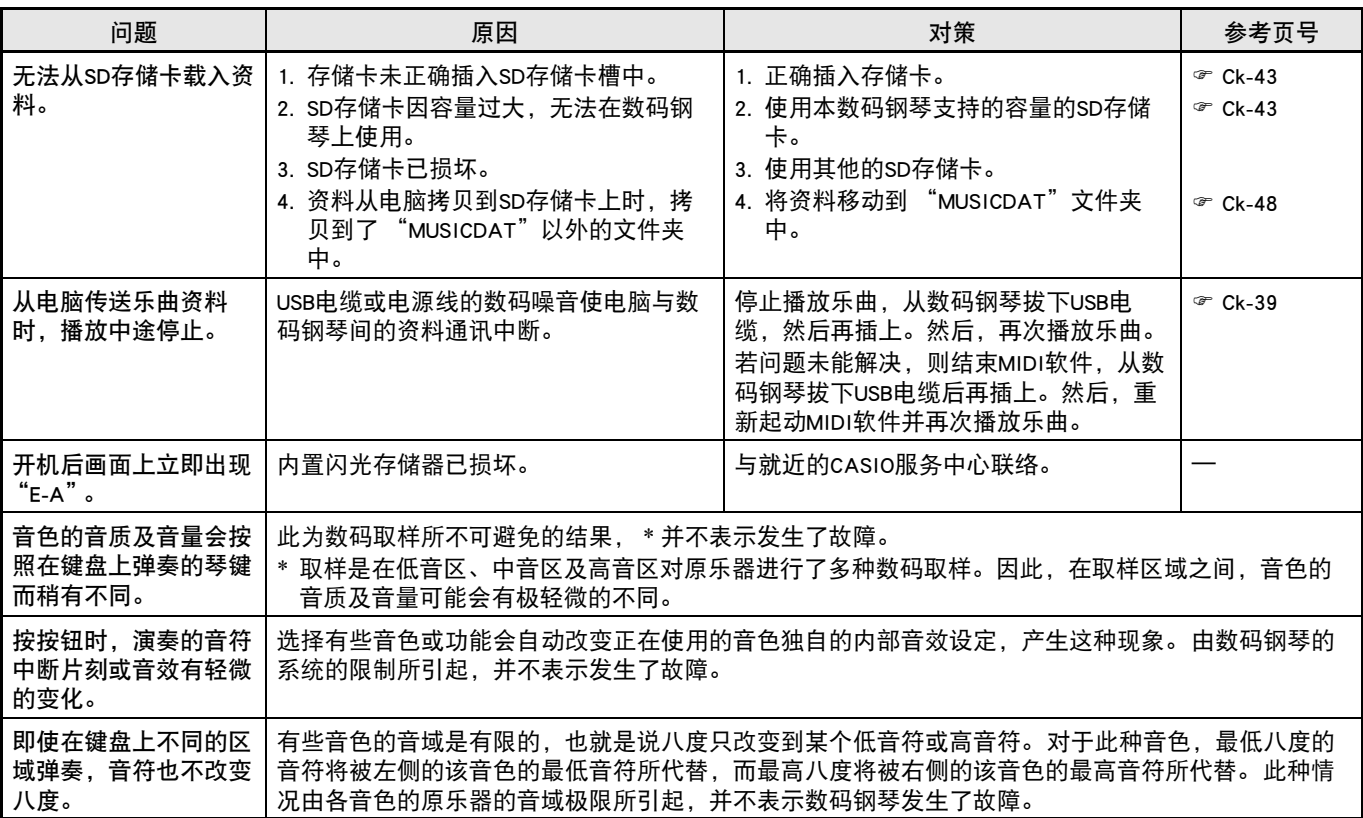

## 产品规格

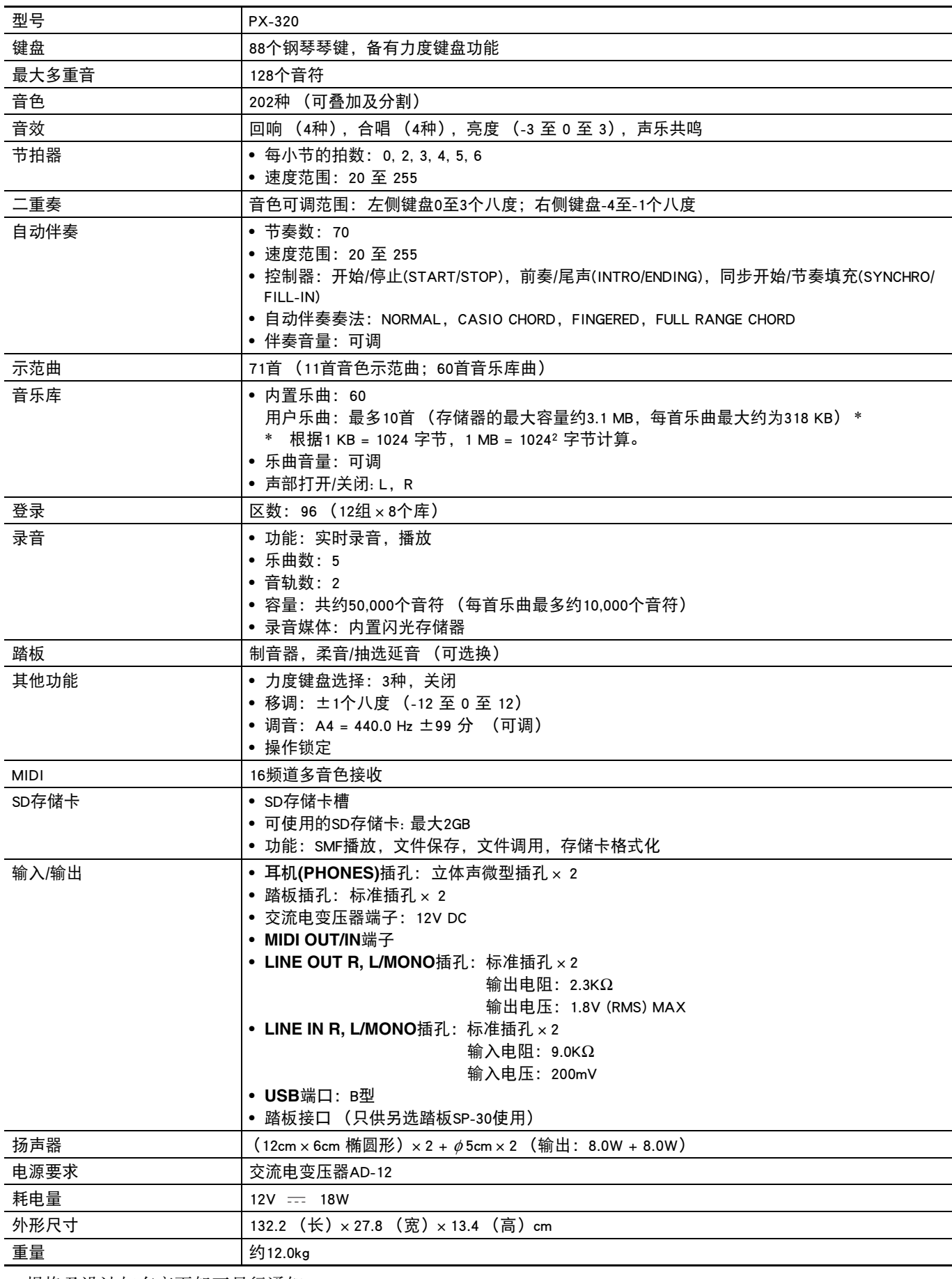

• 规格及设计如有变更恕不另行通知。

## 操作须知

必须阅读及遵守下述操作须知。

#### ■ 场所

本产品应避免放置在下列场所。

- 受直射阳光照射及湿度高的地方
- 温度极端的地方
- 收音机、电视机、放像机或调谐器附近 上述装置不会使本产品发生故障,但从本产品可能 会干扰附近装置的音频或视频接收。

#### ■ 用户维护保养

- 切勿使用笨、酒精、稀释剂或其他化学试剂清洁本 产品。
- 要清洁本产品或其键盘时,请使用蘸有水和中性清 洁剂稀释溶液的软布。请先将软布完全拧干后再进 行擦拭。

#### ■ 附件及另选件

只能使用本产品指定的配件。使用未指定的配件有造 成火灾、触电及人身伤害的危险。

#### ■ 焊线

本产品的外表可能会有线条。这些 "焊线"是塑料 压模成型工序的结果。不是裂纹或划痕。

#### ■ 乐器使用礼仪

使用本产品时,应考虑到周围的人。在深夜演奏时, 需要特别注意音量,不要打扰其他人。深夜演奏时您 还可以关上窗户,或使用耳机。

- 不得复制本说明书或其中的任何部分。根据版权 法,您可以个人使用本说明书,未经卡西欧 (上 海)贸易有限公司 的许可不得他用。
- 卡西欧 (上海)贸易有限公司对于因使用或无法使 用本说明书或产品而引起的任何损失 (由利益损失 而产生的包含的、无限制的损害,工作中断,信息 丢失)一律不负任何责任。即使卡西欧已接到此种 损害可能性的警告。
- 本用户说明书的内容如有更改,恕不另行通知。

# 附录

## 音色列表

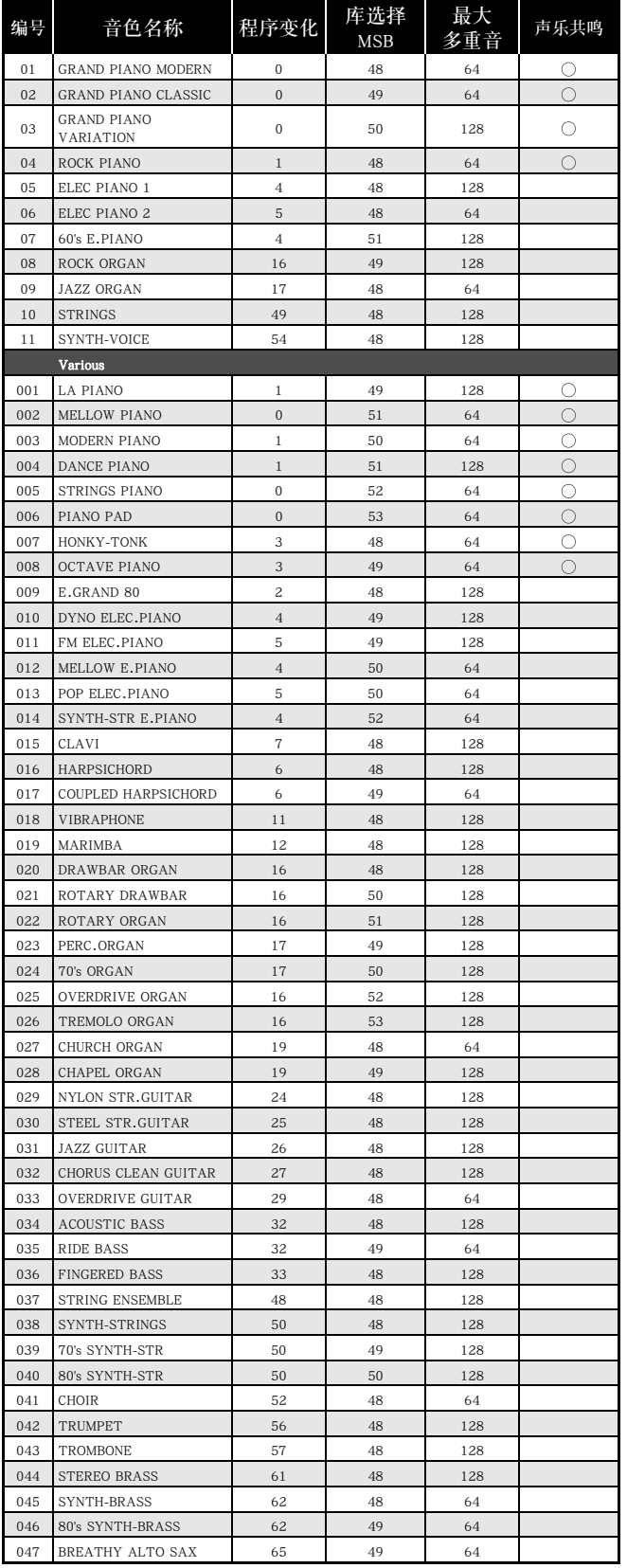

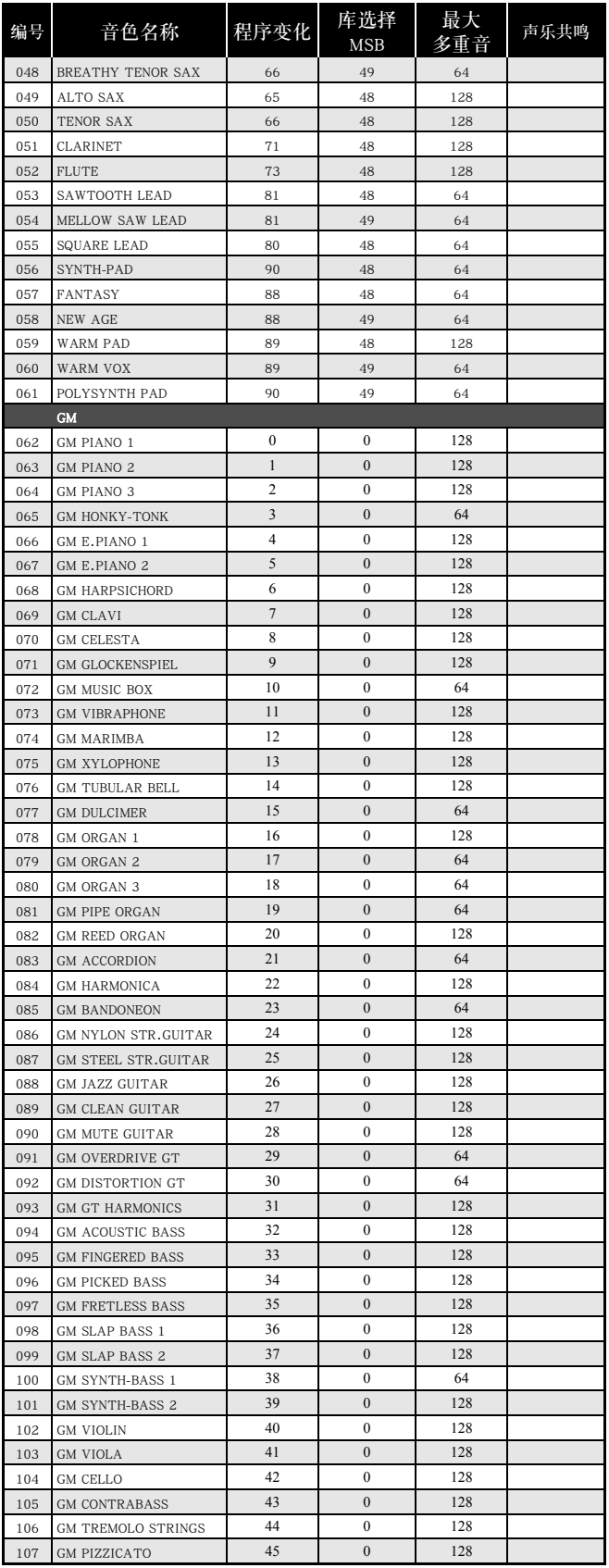

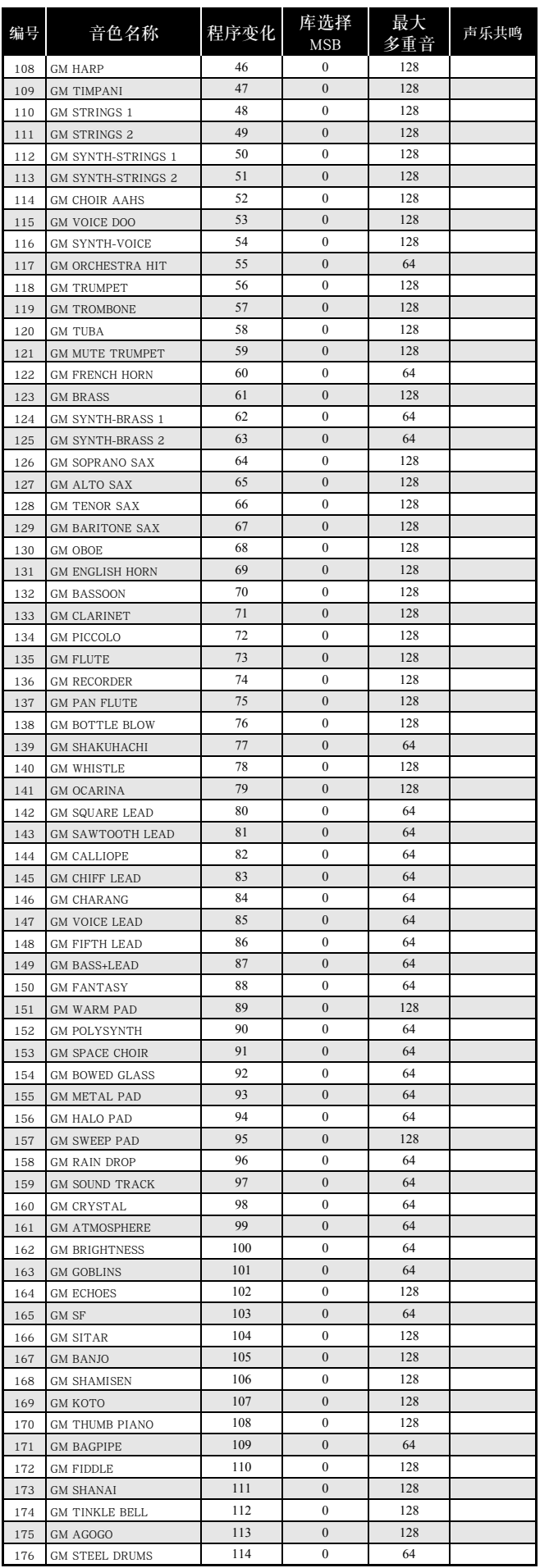

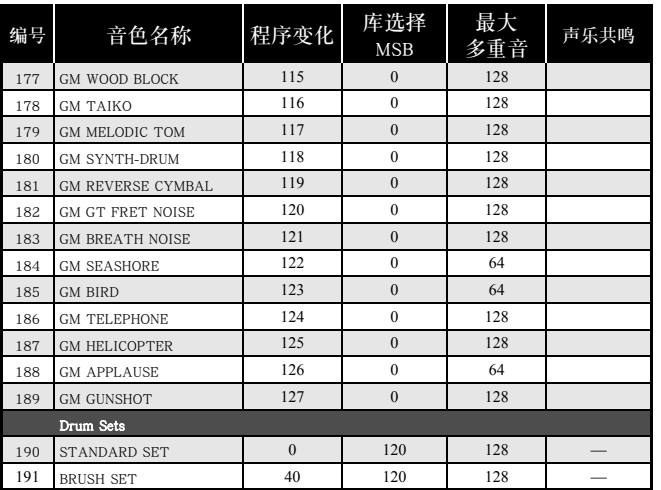

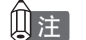

—<br>• 声乐共鸣 ( 第 Ck-35 页 ) 只适用于标记有 " ⊙ " 的音色。

## 鼓音分配列表

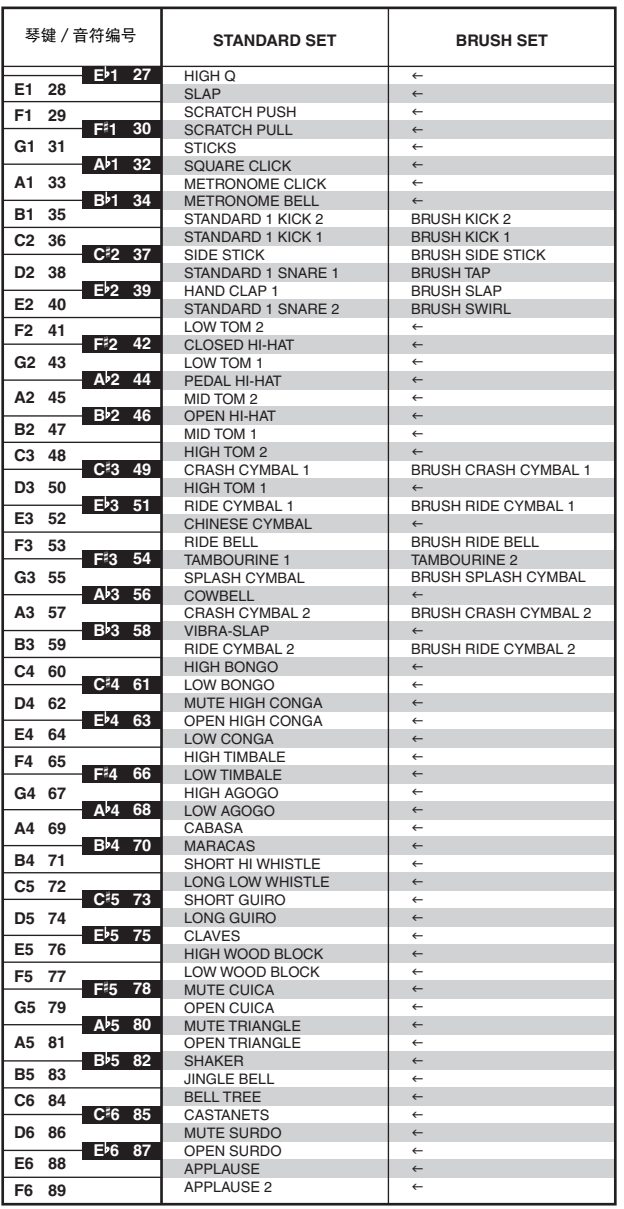

## **Q注**

• "←": 表示与 STANDARD SET 的声音相同。

## 节奏列表

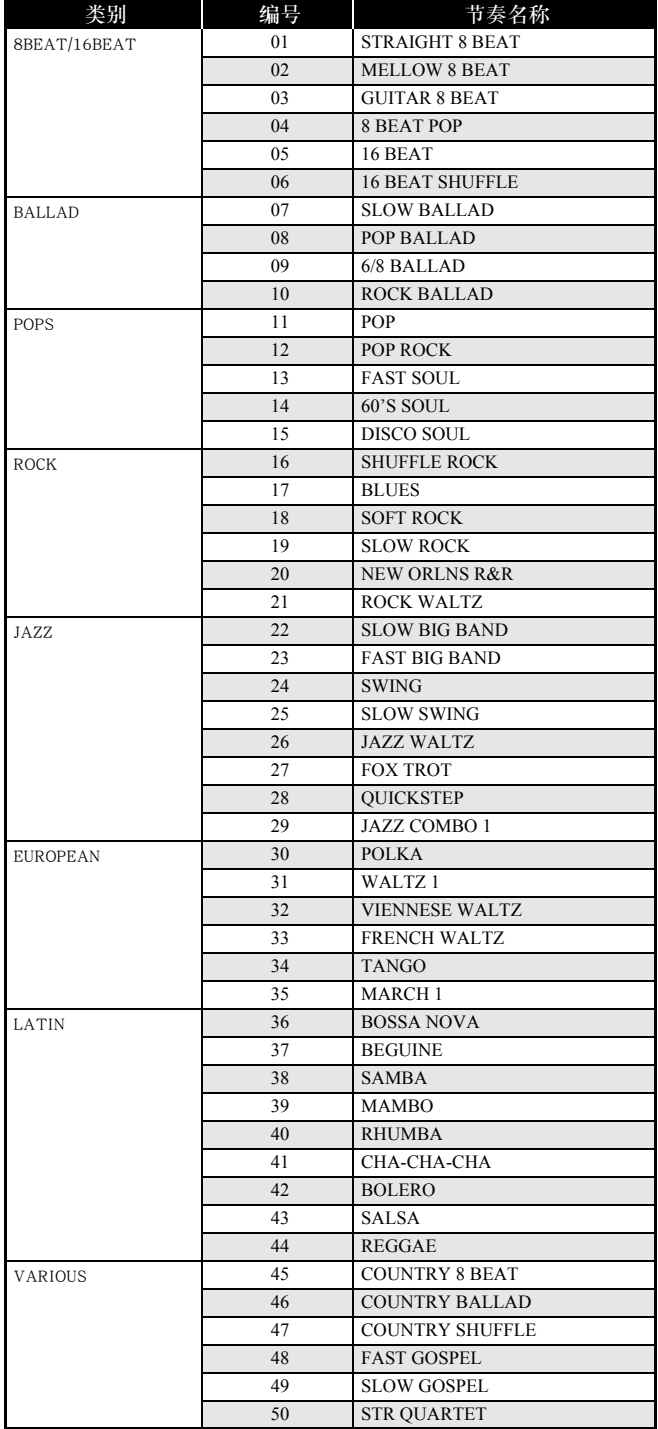

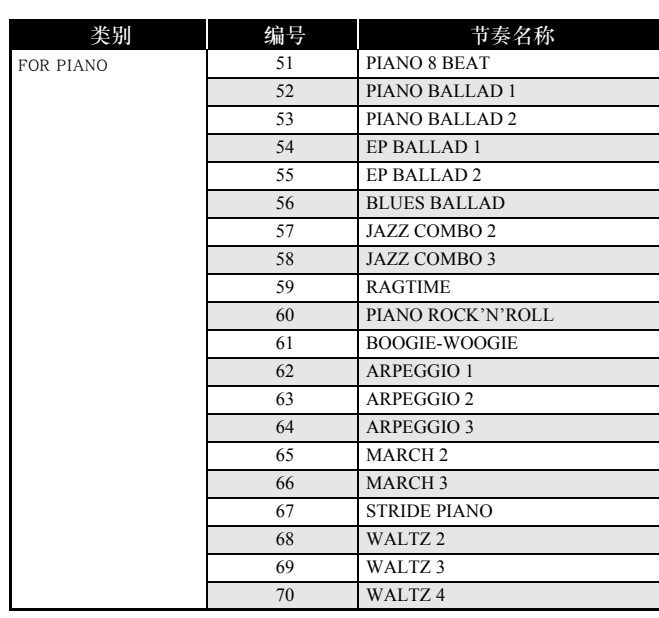

## 乐曲列表

## 音色示范曲 音乐库

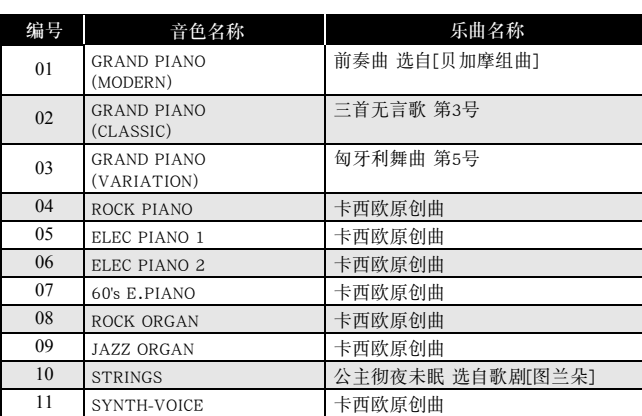

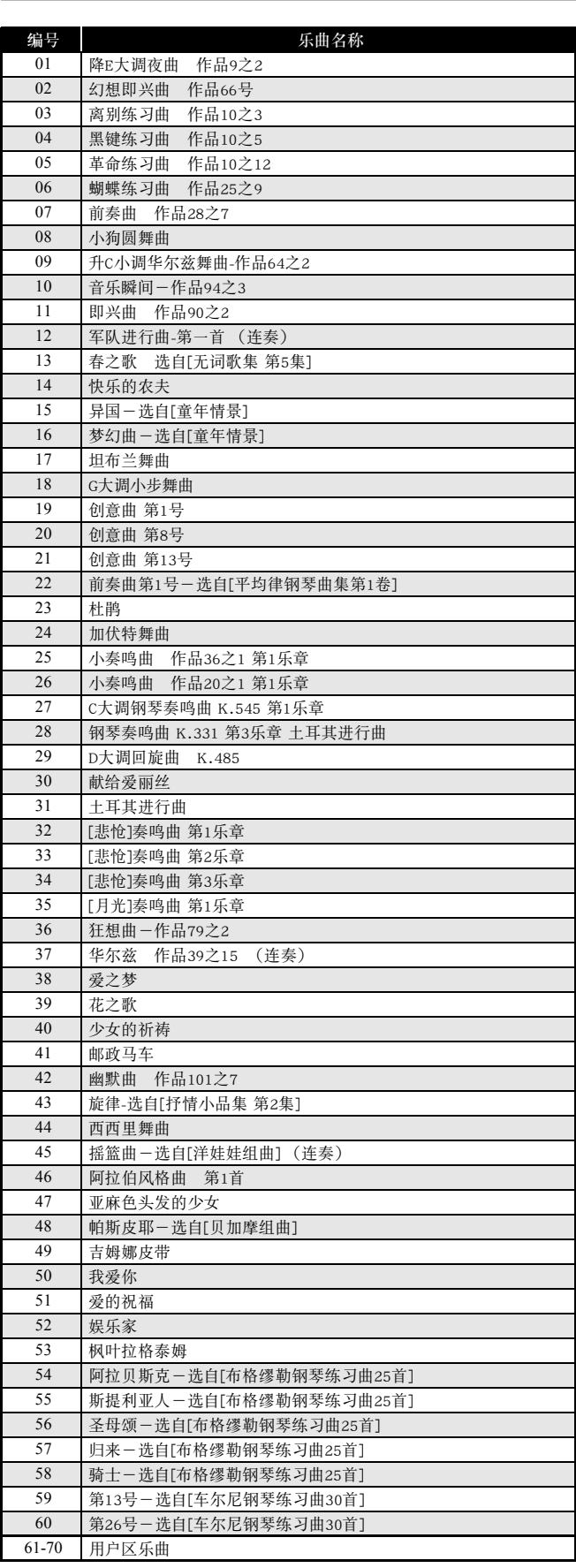

## 指法和弦图

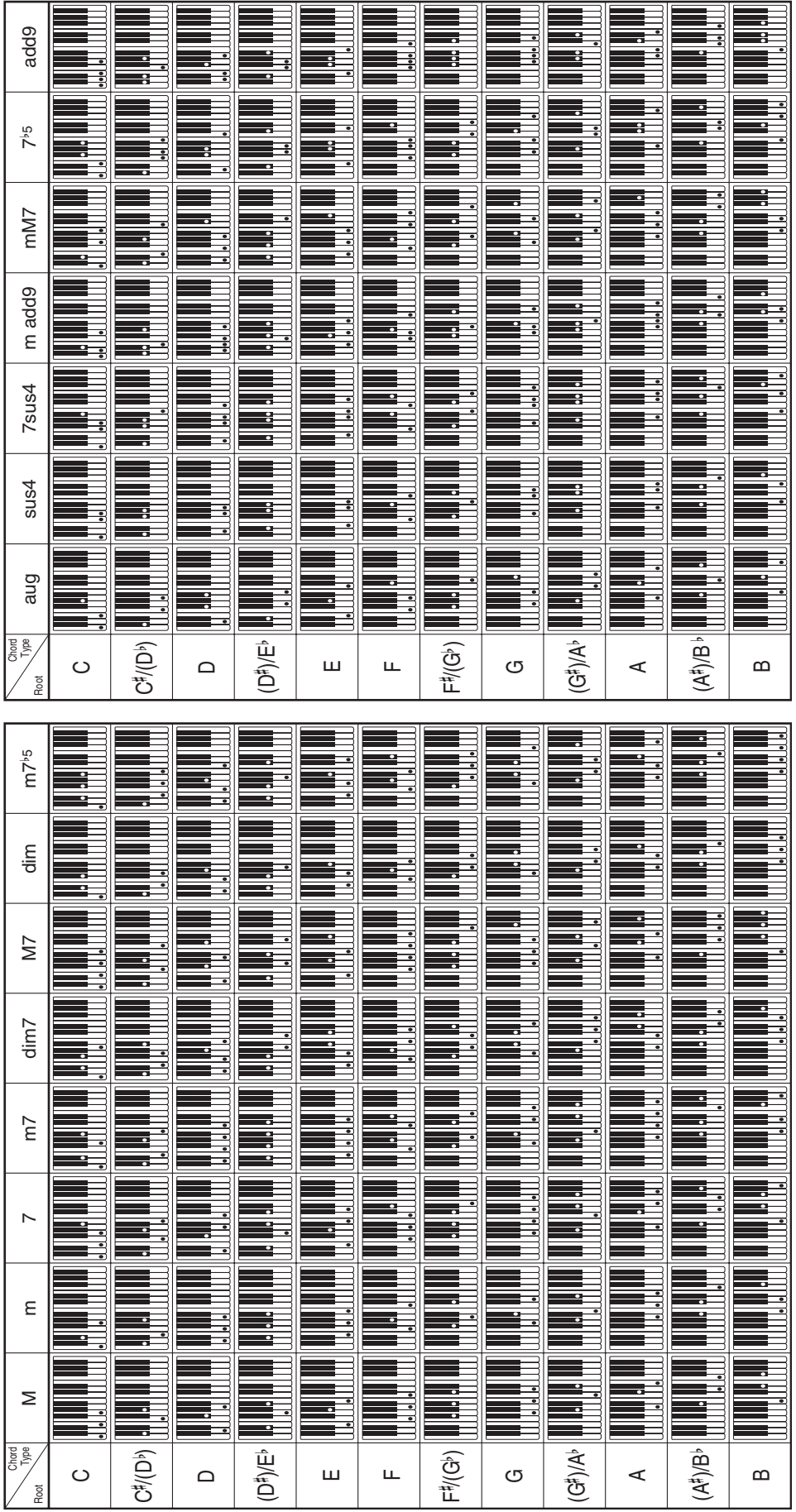

## **Model PX-320 Version : 1.0 MIDI Implementation Chart**

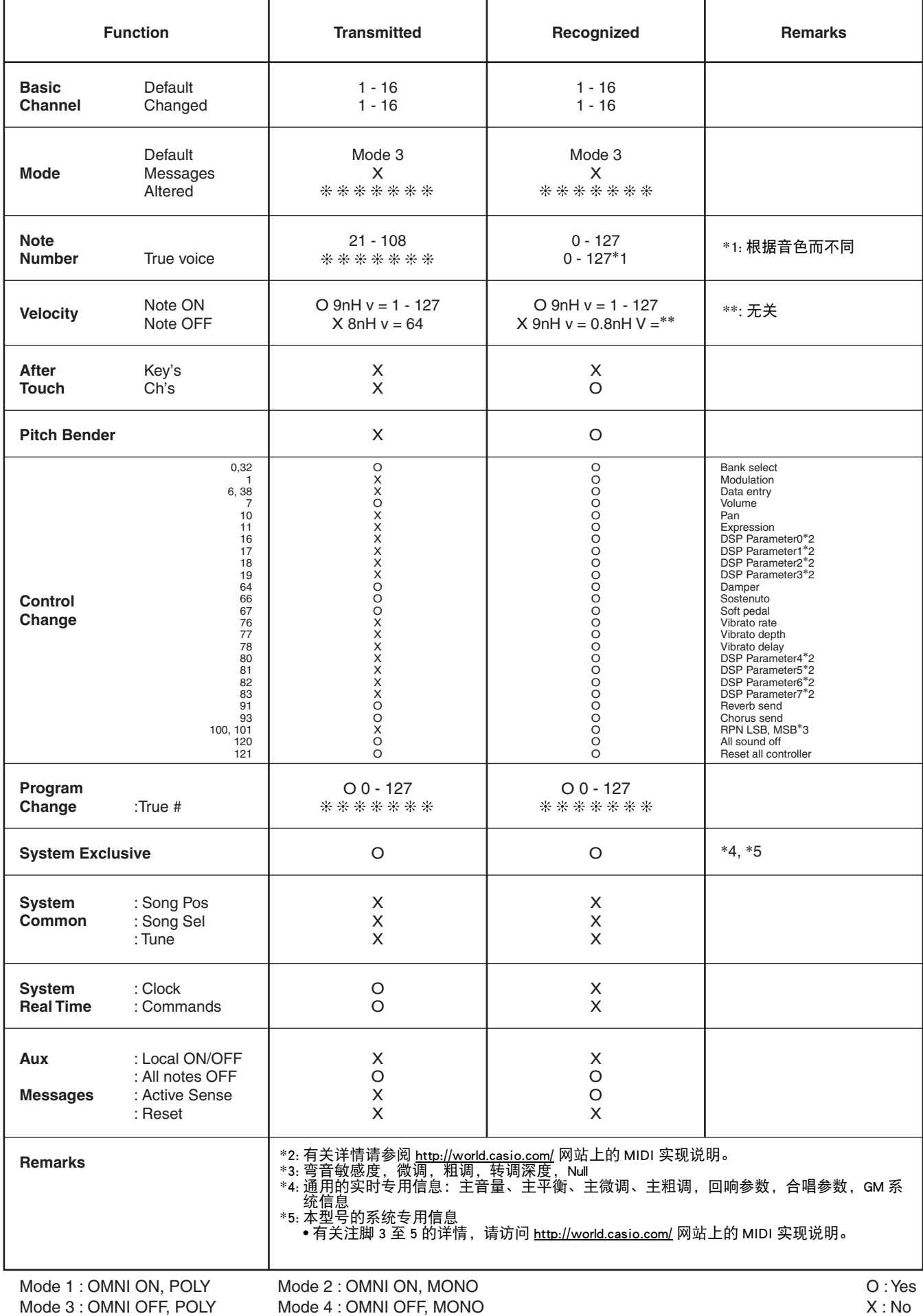

## 卡西欧电子乐器保证书

本产品是在严格的质量管理下通过质量检验的合格品。本产品售出后,万一在正常使用 状态下发生故障,本保证书约定,用户可在背面记载的规定范围内享受免费修理。 本保证书一旦遗失不予补发, 请务必妥善保管。

本保证书仅在中华人民共和国境内使用有效。

#### \* 致销售店

本保证书是对用户就实施售后服务承担责任的一种明确保证。即使客户作为馈赠品或纪 念品购买本产品时, 也请一定填写好下表并将此保证书交于客户。

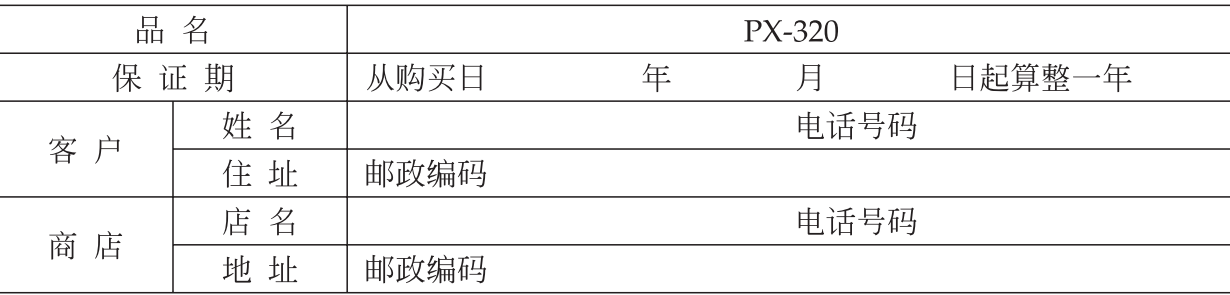

## 保证规定

- 1 遵照说明书的要求正常使用本品的情况下发生故障时, 从本品的出售日起一年内可享受免 费修理。
- 2 提出保修时,请务必持本产品以及本保证书与购买本产品的商店或与卡西欧(上海)贸易 有限公司指定的维修站(详见附页)联系。
- 3 即使在保修期内, 若属下列任一情况, 只能作为收费修理处理。
	- 甲 由于购买后携带、运输或保管不当引起的故障或损坏。
	- 由于误用、乱用或使用不当引起的故障或损坏。  $Z_{\rm c}$
	- 丙 由于火灾、地震、水灾、雷击、鼠害以及其它灾害或由于被盗窃引起的故障或损坏。
	- 丁 由于非正规修理、改装或异常电压引起的故障或损坏。
	- 戊 不出示本保证书或保证书中没有填写必要事项(如购买日期、商店名等)。
	- 己。由于电池耗尽引起的故障或损坏。
- 4 本保证书仅在中华人民共和国境内使用有效。
- ※本保证书不限制用户在法律上的权利。

## 致用户

- 1 在购买本品时,请务必确认本保证书上是否已填写了购买日期。
- 2 除了特殊情况(如被盗窃、天灾等引起的遗失)以外,本保证书不予补发,请务必妥善保管。
- 3 用户住址变迁往外地后若需修理本品时, 请与卡西欧 (上海) 贸易有限公司指定的维修店 (详见附页) 联系。

## 卡西欧(上海)贸易有限公司

邮政编码: 200131

上海市外高桥保税区泰谷路88号711室

电话: 021-32174898

卡西欧电子科技(中山)有限公司 邮政编码: 528437 广东省中山市火炬开发区科技大道西 电话: 0760-8580668